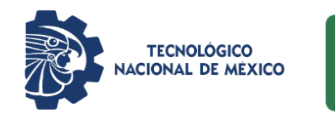

 $\mathbf O$ 

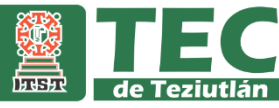

# INSTITUTO TECNOLÓGICO SUPERIOR DE TEZIUTLÁN

# Tesis

**"Sistema De Gestión De Apoyos En El H. Ayuntamiento De Chignautla, Puebla"**

PRESENTA:

# JARED JOSUÉ CAMACHO ROLÓN

CON NÚMERO DE CONTROL:

#### 18TE0233

PARA OBTENER EL TÍTULO DE:

INGENIERA EN SISTEMAS COMPUTACIONALES

CLAVE DEL PROGRAMA ACADÉMICO:

#### ISIC-2010-224

DIRECTOR (A) DE TESIS:

DR. JACOBO ROBLES CALDERÓN

TEZIUTLÁN, PUEBLA, 12 SEPTIEMBRE 2022

"La Juventud de hoy, Tecnología del Mañana"

# <span id="page-1-0"></span>**PRELIMINARES**

#### <span id="page-2-0"></span>**Agradecimientos**

#### **A MIS PADRES**

Por el amor y apoyo incondicional que siempre me han brindado a lo largo de mi vida dándome ánimos para seguir adelante y la confianza que han depositado en mí.

#### **A MIS HERMANOS**

Raúl Adolfo y Gabriel por sus enseñanzas y los momentos felices que hemos pasados juntos.

#### **A MIS PROFESORES**

Por su paciencia y entusiasmo al nutrirnos de sus conocimientos además de su compañía a lo largo de este viaje universitario, en especial al Dr. Jacobo Robles Calderón, asesor de este proyecto.

#### **A MIS AMIGOS, COLEGAS Y PROFESORES**

Francisco Enrique, Emmanuel, Brandon, Roberto y demás los cuales he contado con su amistad y apoyo a lo largo de este trayecto.

#### <span id="page-3-0"></span>**Resumen**

El presente documento tiene como finalidad la realización de un sistema para la gestión de información de apoyos para el DIF del municipio de Chignautla, Puebla, basado en web ya que de acuerdo a estudios realizados dentro del H. Ayuntamiento se consideró que es relevante darle al personal administrativo una aplicación web para optimizar la gestión de la información de los apoyos otorgados a la población.

Los apoyos gubernamentales deben estar enfocados a solucionar problemáticas que afectan a los habitantes de una zona, la cual, se considera la razón de ser del programa. Elizalde et al. (2017) afirman que "los principales programas de apoyos gubernamentales se enfocan en: mejora educativa, productividad, superación de carencias sociales, ciencia y tecnología, mejora en salud, mejora laboral, bienestar social, desarrollo cultural, medio ambiente, desarrollo rural, bienestar económico". Es por ello que es de prioridad alta tener un control completo de la población beneficiada.

Para la creación de la aplicación web se consideró una plataforma en la cual los administradores del DIF del municipio de Chignautla, Puebla puedan dar de alta o baja a los habitantes que recibirán apoyos, además de permitir modificar sus datos registrados. Así mismo, se les mostrará un listado de la información básica de la población registrada para visualizar de manera óptima y oportuna los registros que desean consultar. Además de la posibilidad de asignar, modificar o eliminar a cada habitante el apoyo asignado. Cabe resaltar que la aplicación web ofrece la exportación del listado de los registros de los habitantes, apoyos y asignaciones en formatos los PDF y hojas de cálculo de Excel. Por último, los usuarios tienen acceso a datos históricos obtenidos de diversas operaciones con los datos registrados en la base de datos. Se utilizaron diferentes tecnologías para su desarrollo e implementación.

A continuación, se mencionan las principales herramientas:

- Para el gestor de base de datos se utilizó SQL Server en su versión Developer.
- El IDE de programación utilizado fue Visual Studio 2022 en su versión Community.
- Como Framework se utilizó ASP.NET Core 6 MVC.

### <span id="page-5-0"></span>**Introducción**

El Ayuntamiento es el primer contacto con la ciudadanía, es quien teóricamente entiende mejor las necesidades. Por ello, la optimización es un factor importante en todos los procedimientos de los que son responsables.

Este documento presenta una propuesta de creación de una aplicación web para optimizar la administración de información sobre los apoyos gubernamentales del DIF en el municipio de Chignautla Puebla, desarrollado en ocho capítulos, en los cuales se detalla los procesos necesarios en búsqueda de cumplir con el objetivo general y los objetivos específicos.

Inicialmente se enuncian los preliminares del proyecto. En el capítulo I se señala el por qué se determinó elaborar una aplicación web, los datos generales del H. Ayuntamiento, los objetivos que se plantearon al iniciar el proyecto, así como los alcances y limitaciones para realizarlo. El capítulo II nos muestra la investigación realizada que dio a conocer la importancia que tiene el proyecto. Dentro del capítulo III se presentan los procedimientos y descripción de las actividades realizadas, módulos del proyecto, los casos de uso, el diagrama de navegación y el diagrama de la base de datos utilizada. En el capítulo IV se presenta la propuesta de maquetado de la aplicación web con base a la investigación previamente realizada en el capítulo II además de evidencia de la implementación de la aplicación web. Por último, contiene la interpretación de los datos recabados tras implementar el instrumento de investigación seleccionado. El capítulo V hace referencia a las conclusiones que se hicieron de acuerdo a lo observado durante la realización del proyecto. En el capítulo VI se describen las competencias desarrolladas al realizar el proyecto, mismas que son un diagnóstico para conocer las fortalezas y áreas de oportunidad que como egresado de un tecnológico se posee y que serán la base del aprendizaje permanente. El capítulo VII hace mención a las fuentes consultadas para la realización del trabajo y, por último, el capítulo VIII presenta los anexos que se integraron al proyecto.

# **Índice**

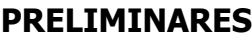

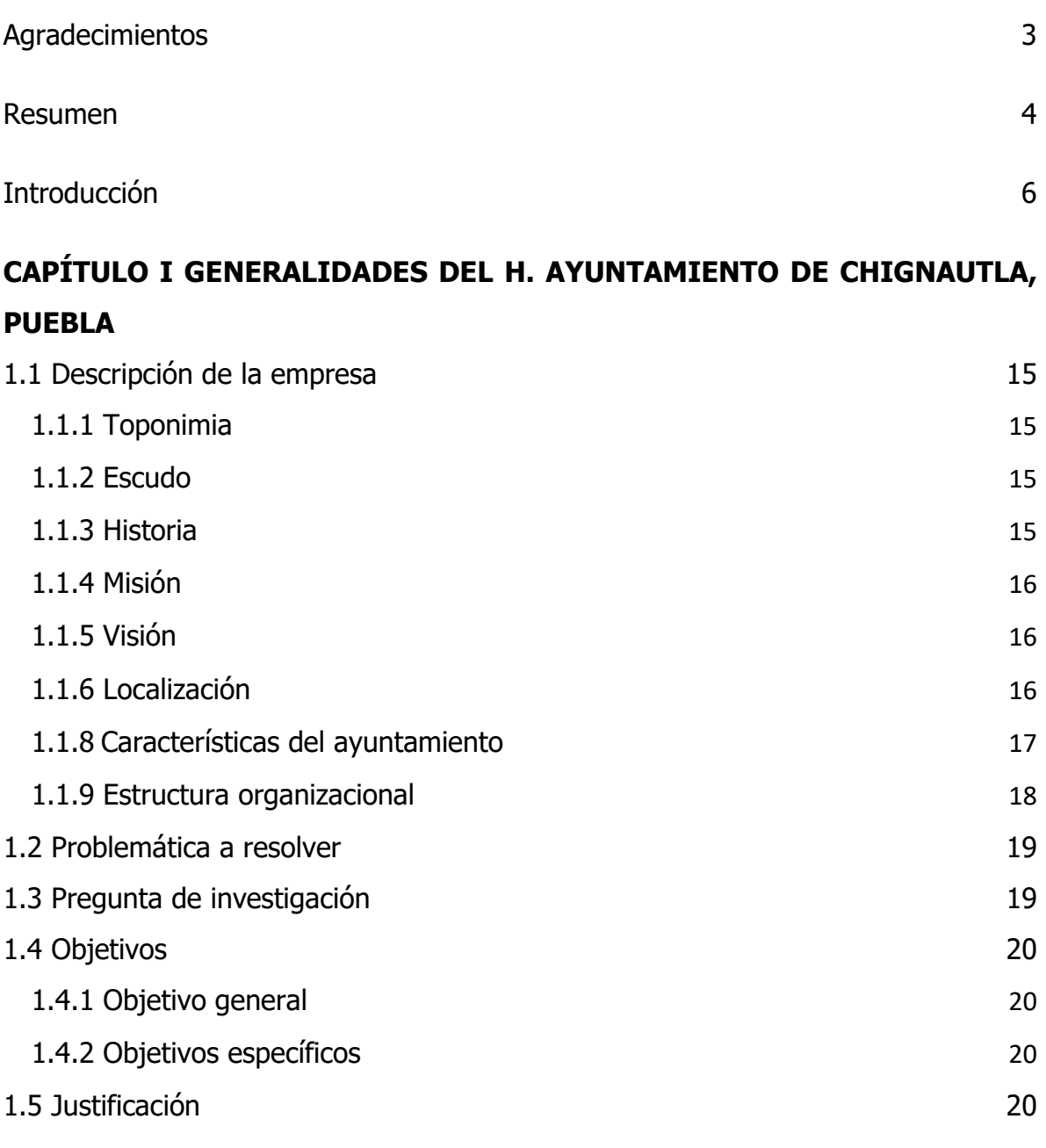

# **[CAPÍTULO II MARCO TEÓRICO](#page-21-0)**

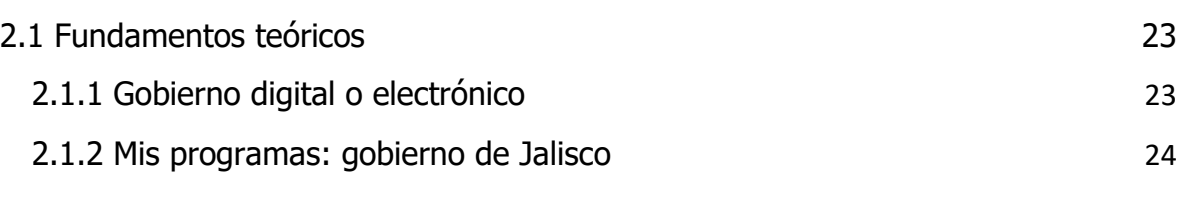

Página | 7

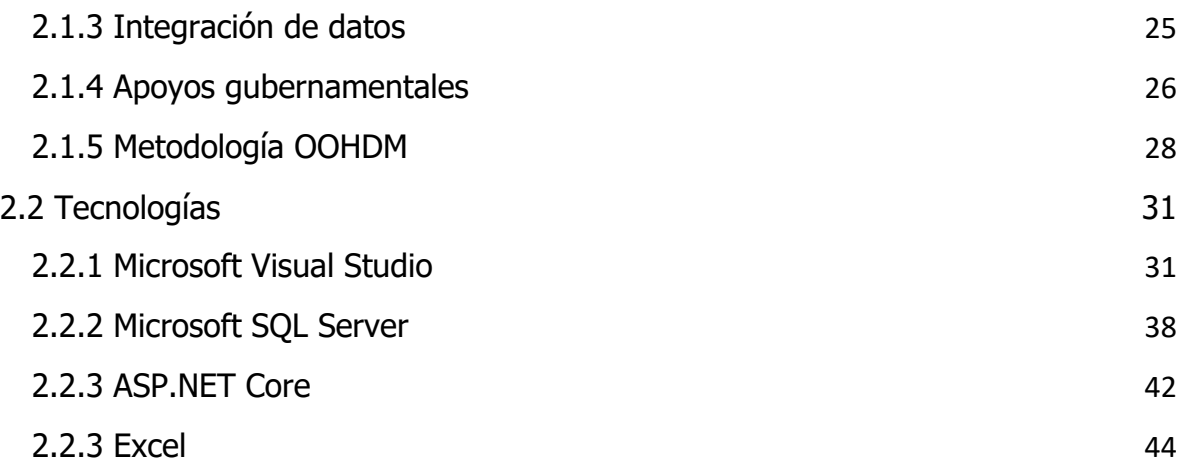

## **[CAPÍTULO III DESARROLLO Y METODOLOGÍA](#page-46-0)**

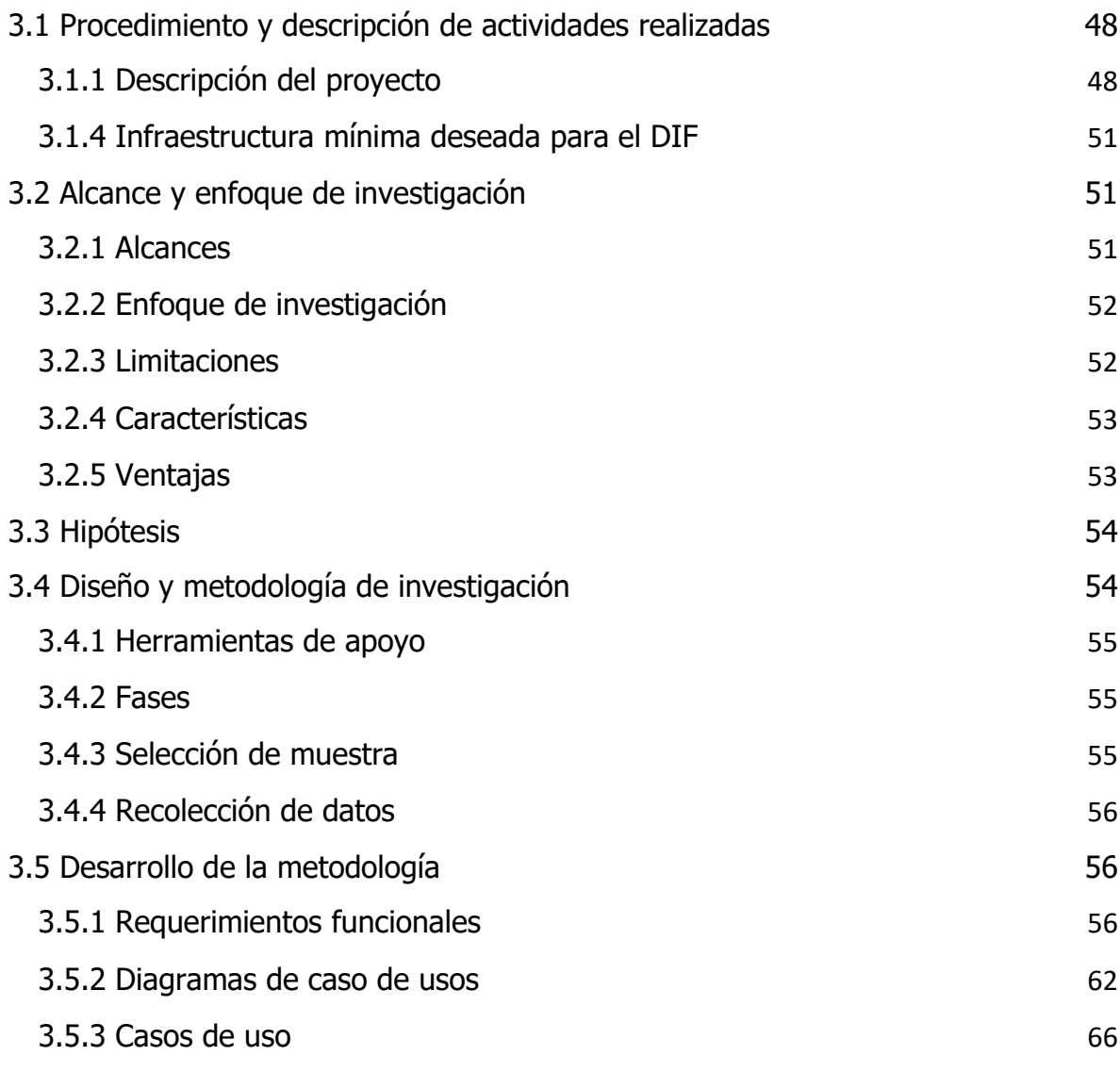

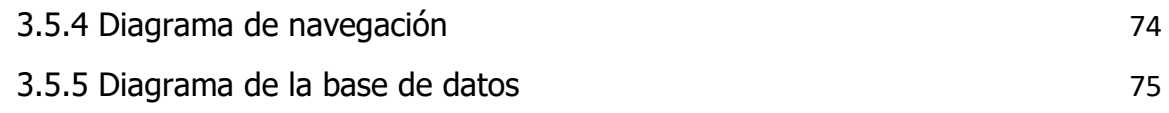

#### **[CAPÍTULO IV RESULTADOS](#page-75-0)**

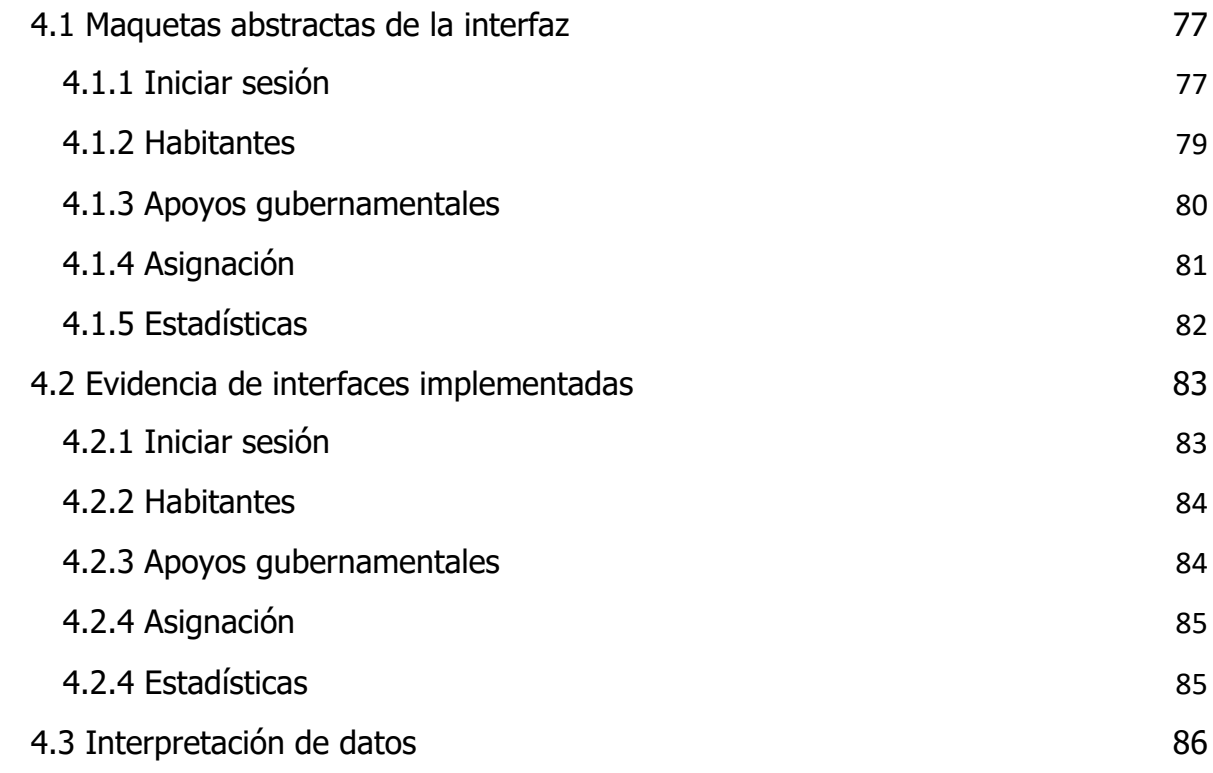

#### **[CAPÍTULO V CONCLUSIONES](#page-95-0)**

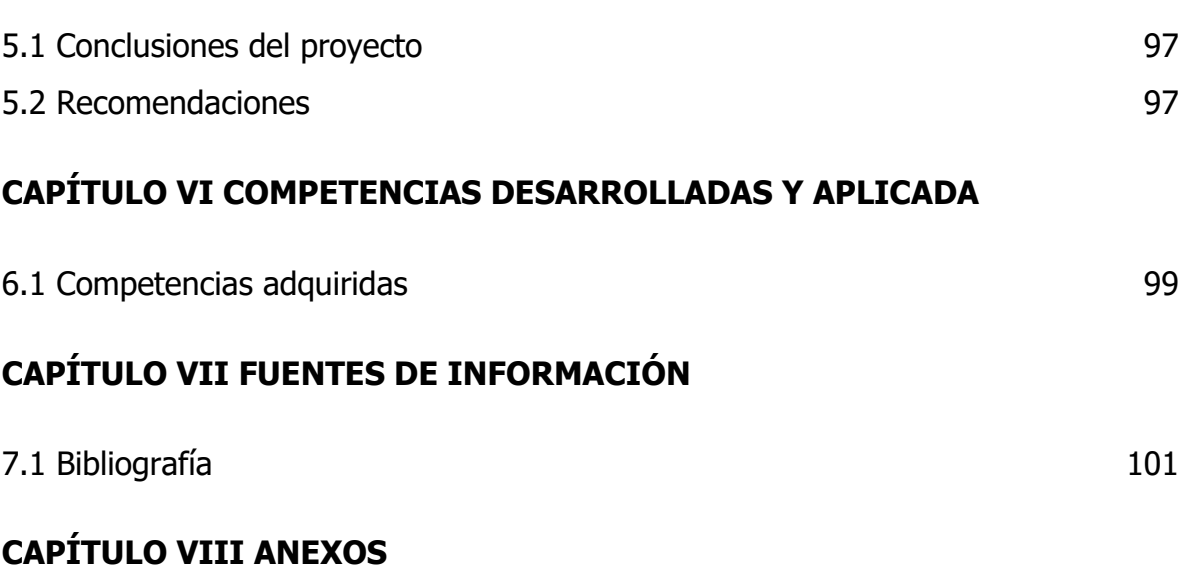

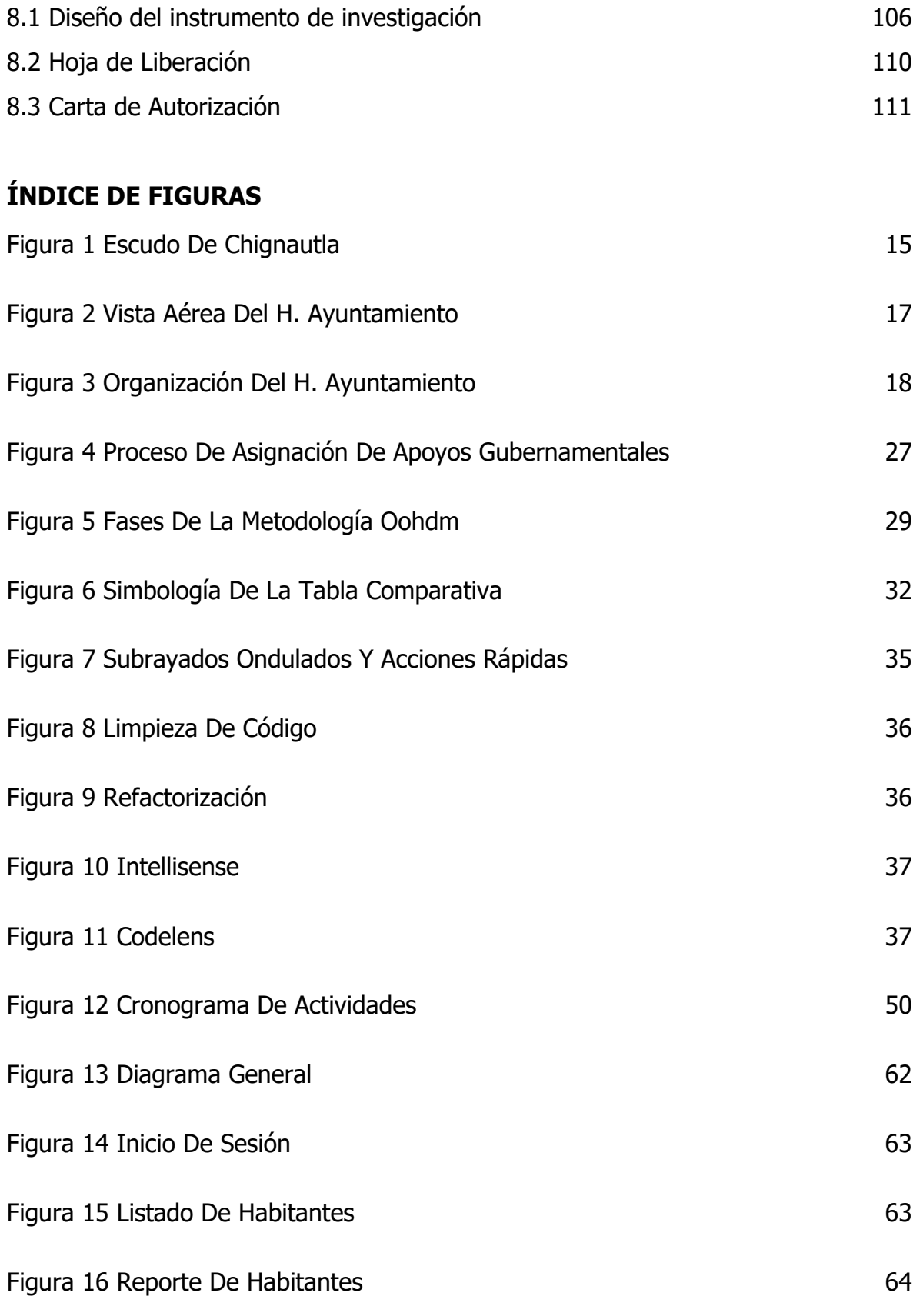

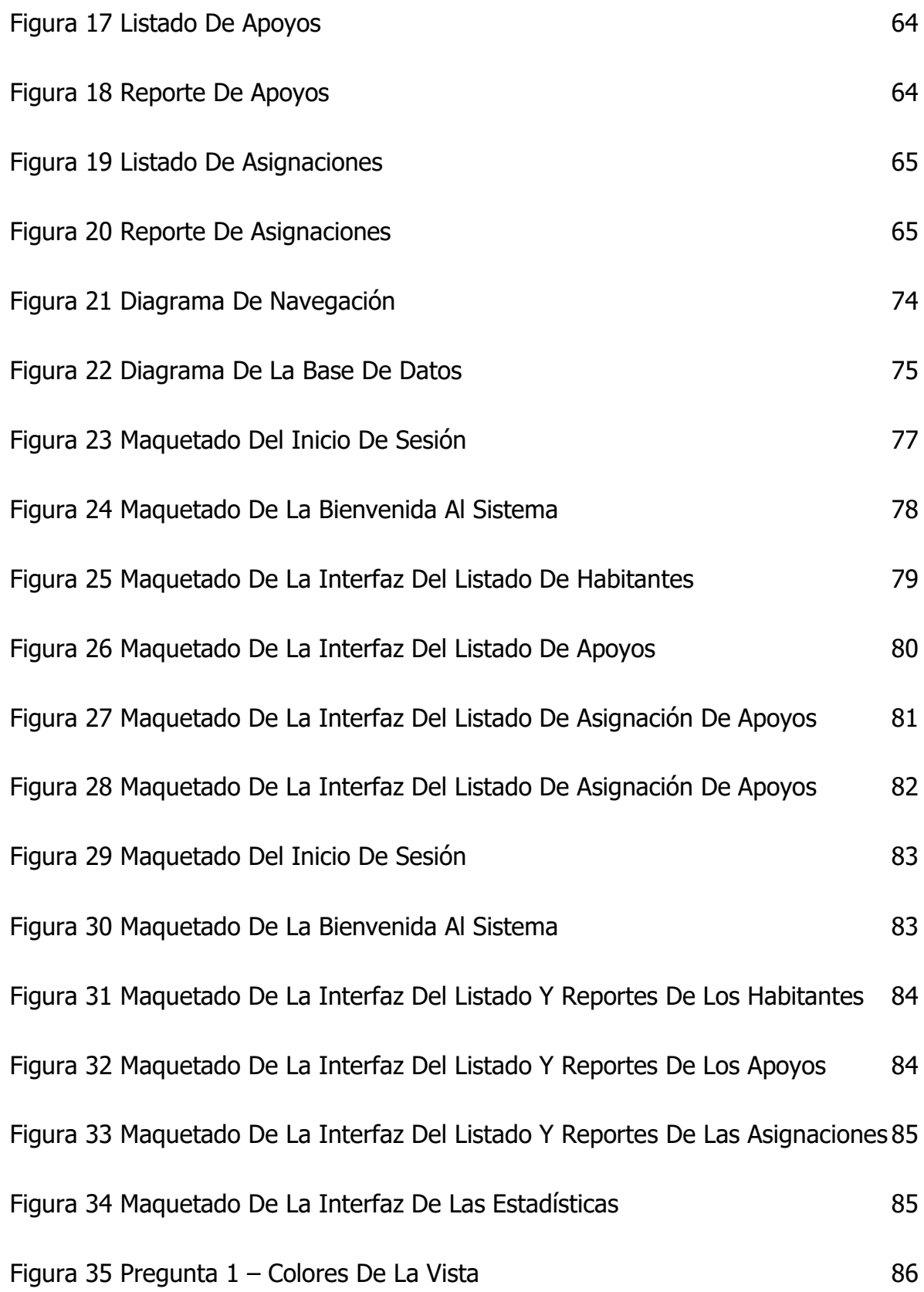

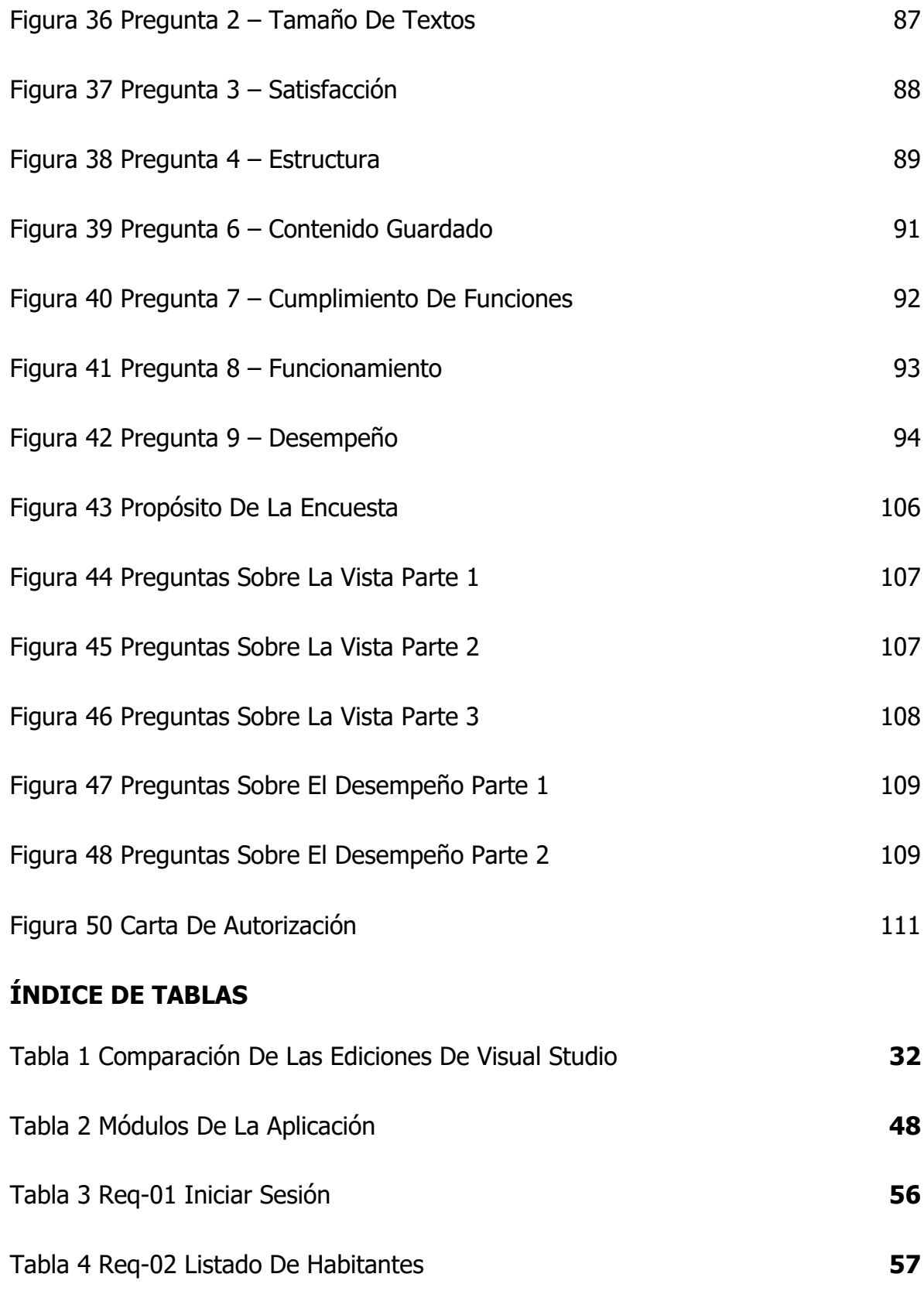

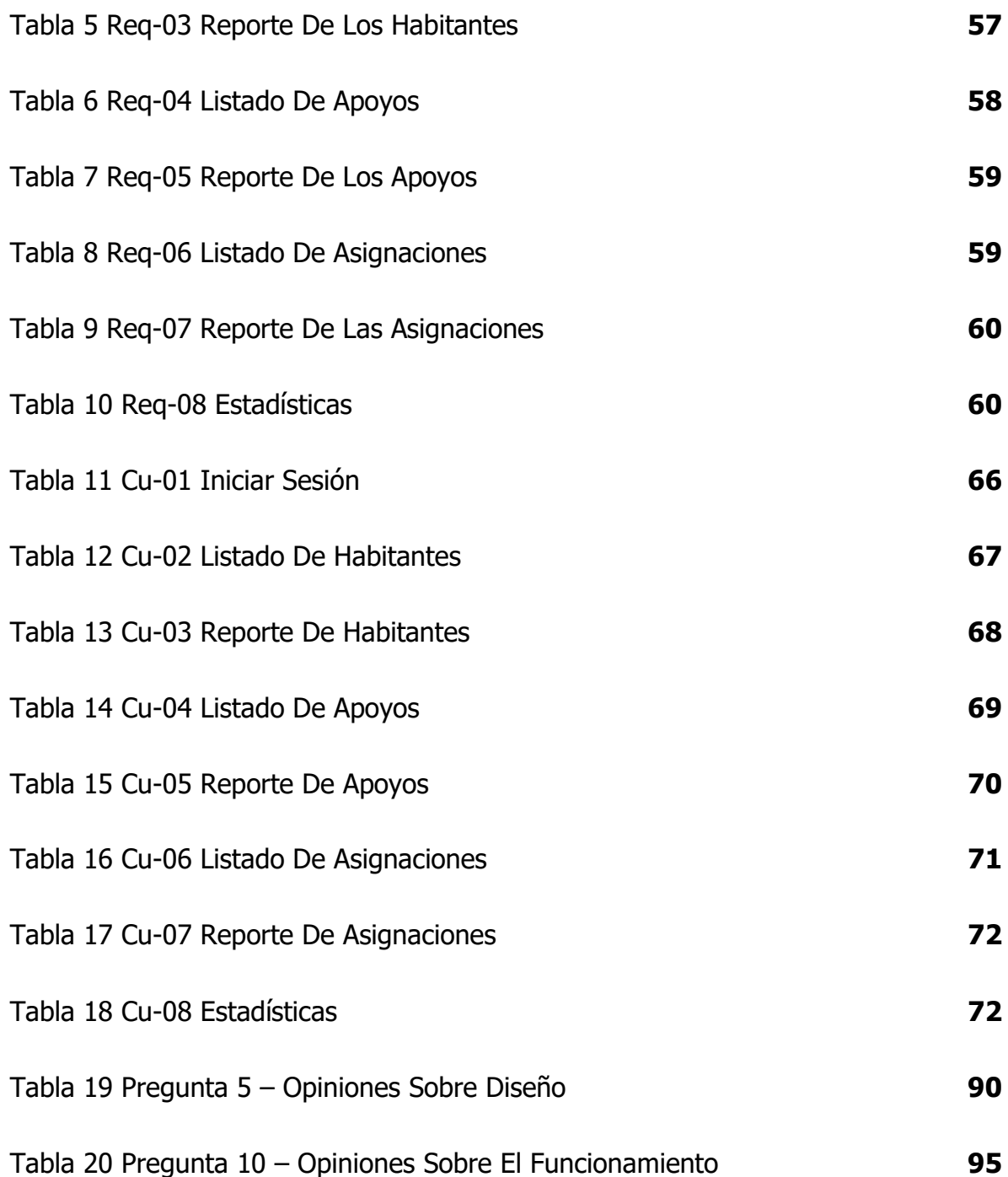

# <span id="page-13-0"></span>**CAPÍTULO I GENERALIDADES DEL H. AYUNTAMIENTO DE CHIGNAUTLA, PUEBLA**

#### <span id="page-14-0"></span>**1.1 Descripción de la empresa**

#### <span id="page-14-1"></span>**1.1.1 Toponimia**

Chignautla, procede de los vocablos 'chiconahui', nueve; 'atl', agua y 'uhtla' sinónimo de 'tla', abundancia, que quiere decir 'nueve aguas abundantes'. Hay otra versión, procedente de 'Chinahuate', gusano cubierto de pelos negros, alteración de 'xocahuatl', y 'tla', abundancia, significa 'donde abundan los gusanos llamados 'Chinahuates'. (Chignautla H. Ayuntamiento, s.f.)

#### <span id="page-14-4"></span><span id="page-14-2"></span>**1.1.2 Escudo**

Figura 1 Escudo de Chignautla

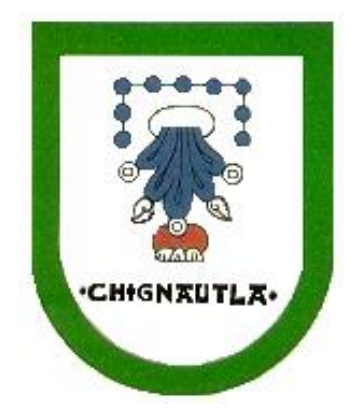

Fuente: Chignautla H. Ayuntamiento, s.f.

#### <span id="page-14-3"></span>**1.1.3 Historia**

Fue habitada por los grupos totonacas, otomíes y mazatecos en la época precortesiana, que conformaron este asentamiento dominado por una confederación trilateral (México-Texcoco-Tlacopan) en el siglo XV. Hacia 1522 fue conquistada por los españoles, y cuando estuvo en el casco antiguo de Teziutlán, en 1895, pasó a ser un municipio libre.

#### <span id="page-15-0"></span>**1.1.4 Misión**

"Ser un gobierno sensible, aplicando la proximidad social, siendo transparente, democrático, incluyente, y creando además las bases administrativas que nos permitan retomar cada administración con la información suficiente para brindar los servicios eficazmente" (Chignautla H. Ayuntamiento, s.f.).

#### <span id="page-15-1"></span>**1.1.5 Visión**

Convertirlo en un municipio de progreso y competitivo, pidiendo el trato y las condiciones que merece, que obtenga beneficios de los recursos naturales de los que le provee la tierra, haciendo un lugar más atractivo para el turismo y el comercio, así como mejorar los servicios básicos, el agua, alumbrado público y el drenaje que son prioridades para mejorar las condiciones de vida de cada familia Chignauteca. (Chignautla H. Ayuntamiento, s.f.).

#### <span id="page-15-2"></span>**1.1.6 Localización**

"El municipio se localiza en la parte Noreste del estado de Puebla, sus coordenadas geográficas son los paralelos 19º 39'18" y 19º 51'12" de latitud Norte, y los meridianos 97º 22'18" y 97º 29' 4" de Longitud Occidental" (Chignautla H. Ayuntamiento, s.f.).

A continuación, se muestra una vista aérea de la localización del palacio municipal.

#### Figura 2 Vista aérea del H. Ayuntamiento

<span id="page-16-1"></span>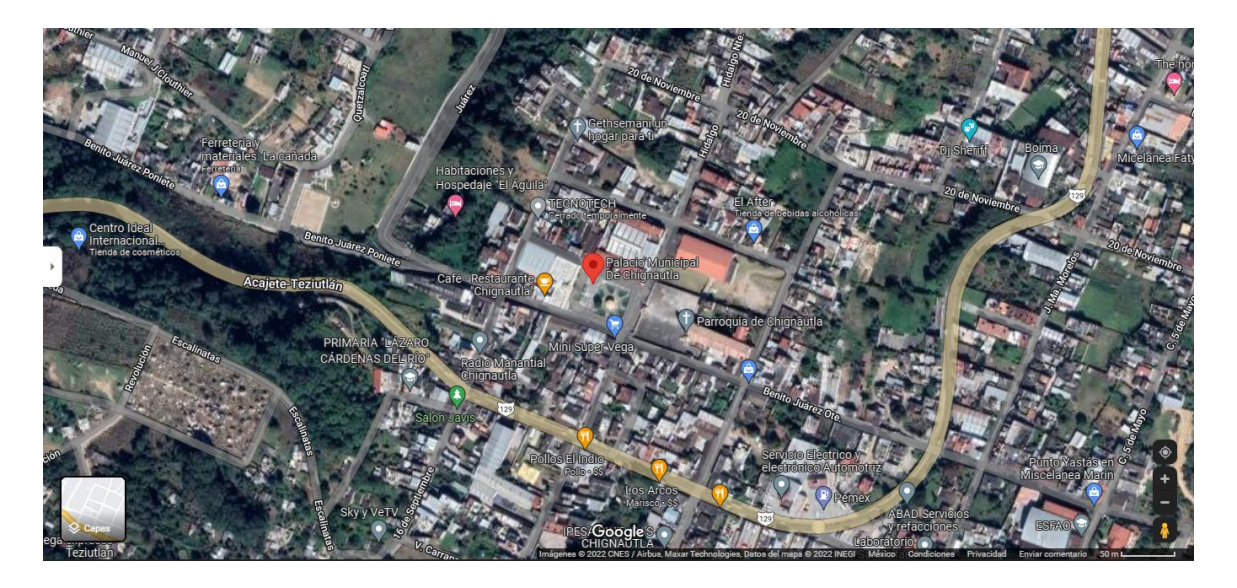

Fuente: Google Maps, 2022

#### **1.1.7 Extensión**

La comunidad cubre un área de 148,29 kilómetros cuadrados, ocupando el puesto 120 entre otros municipios del estado.

#### <span id="page-16-0"></span>**1.1.8 Características del ayuntamiento**

El H. Ayuntamiento de Chignautla Puebla, cuenta con las siguientes características:

- 1 presidente municipal (C. Aaron Bonilla Paulino)
- 1 síndico
- 6 regidores de mayoría relativa y 2 de representación proporcional.

Así mismo, cuenta con las siguientes comisiones:

- Hacienda
- Gobernación Policía y Tránsito.
- Industria y Comercio.
- Obras Públicas.
- Salubridad y Asistencia.
- Educación y Actividades Culturales.
- Ecología.
- Agricultura y ganadería.

#### <span id="page-17-0"></span>**1.1.9 Estructura organizacional**

Dentro del H. Ayuntamiento se cuenta con un organigrama ya establecido en el que se muestra los diferentes cargos que tiene el personal, tal y como se explica en la figura 3.

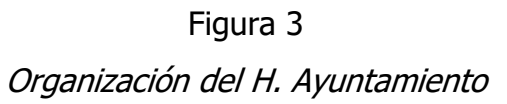

<span id="page-17-1"></span>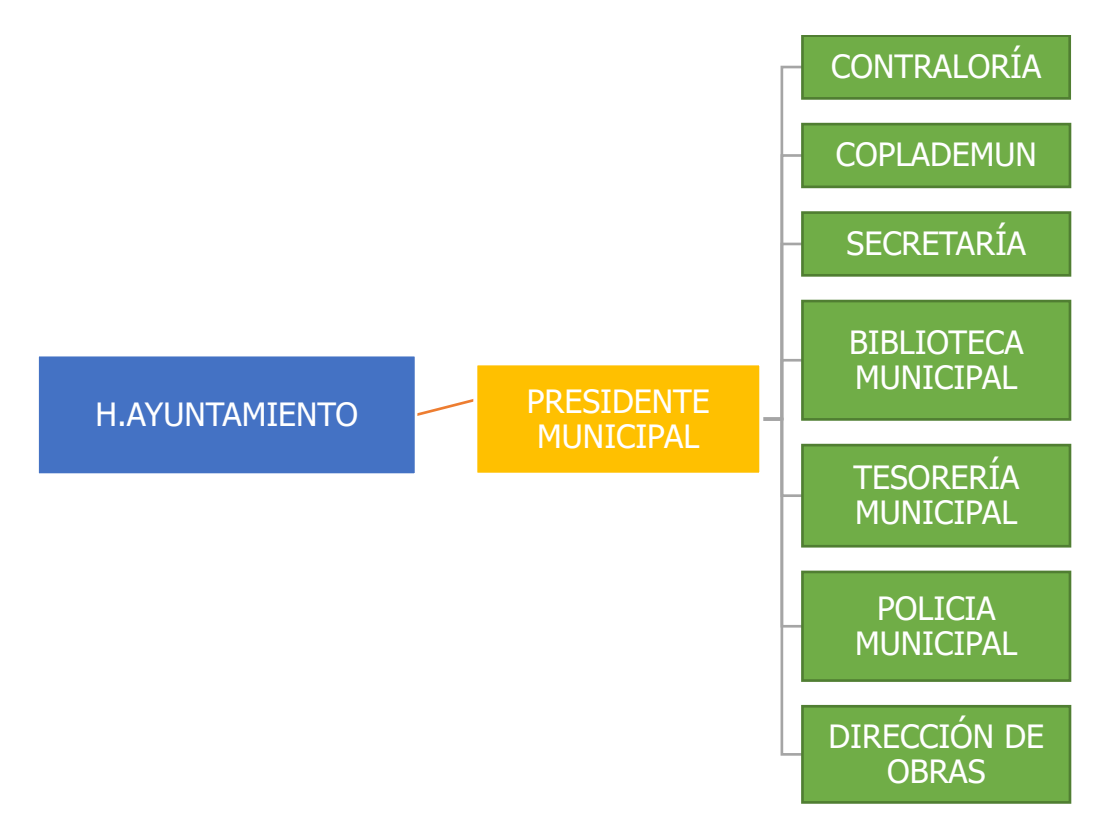

Fuente: Chignautla H. Ayuntamiento, s.f.

### <span id="page-18-0"></span>**1.2 Problemática a resolver**

Después de haber realizado un análisis profundo del proceso de asignación de apoyos gubernamentales a los habitantes de Chignuatla, Puebla por parte del DIF municipal se identificó las siguientes problemáticas:

- Falta de confiabilidad en la forma en cómo se administra la información sobre los apoyos por parte del DIF ya que no está actualizado y técnicamente no es lo suficientemente avanzado para garantizar cobertura y calidad para todos los habitantes del municipio.
- Existencia de sistemas administrativos de información obsoletos, en muchos casos muy improvisados y casi siempre inadecuados para satisfacer las necesidades de la ciudad. Esto ocasiona que los recursos no se distribuyan correctamente sin tomar en cuenta que algunas veces son muy limitados.
- Derivado de los anteriores dos puntos, no se tiene un control de quienes son beneficiados por parte del DIF, creando conflictos en la población por inconformidad al no tener registros que respalden las entregas o asignaciones.

Todos estos problemas presentados anteriormente dieron lugar al planteamiento de desarrollar una aplicación web que permita optimizar la administración de información sobre los apoyos gubernamentales por parte del DIF del municipio de Chignautla, Puebla. Obteniendo reportes que respalden el trabajo realizado por parte del DIF. Además, evitar conflictos entre los habitantes y la pérdida de confianza a la administración actual.

# <span id="page-18-1"></span>**1.3 Pregunta de investigación**

¿El desarrollo de una aplicación web optimizará la administración de la información sobre la asignación de apoyos gubernamentales por parte del DIF en el municipio de Chignautla, Puebla?

## <span id="page-19-0"></span>**1.4 Objetivos**

#### <span id="page-19-1"></span>**1.4.1 Objetivo general**

Desarrollar un sistema de información basado en web para la asignación de apoyos gubernamentales por parte del DIF a los habitantes del municipio de Chignautla, Puebla.

#### <span id="page-19-2"></span>**1.4.2 Objetivos específicos**

- Desarrollar el módulo para la generación de reportes y estadísticas.
- Desarrollar una base de datos que concentre la información de habitantes del municipio que reciben algún tipo de apoyo gubernamental.
- Integración de los datos históricos existentes a las bases de datos de soportes al sistema de gestión de programas.
- Contar con un control adecuado en la asignación de programas a ciudadanos del municipio de Chignautla.
- Integración de los datos históricos existentes a las bases de datos de soportes al sistema de gestión de programas.
- Garantizar que el otorgamiento de apoyos a ciudadanos respete las normativas vigentes dentro de cada programa gubernamental.

# <span id="page-19-3"></span>**1.5 Justificación**

El presente proyecto se enfocará en resolver las necesidades relacionadas a la administración de información sobre los apoyos gubernamentales por parte del DIF en el municipio de Chignautla. Es por eso que se realizará una aplicación web para optimizar este proceso que conlleva a la integración de la información relacionada a los apoyos gubernamentales que se otorgan a los habitantes del municipio anteriormente mencionado. Los beneficios obtenidos al realizar esta aplicación web son:

- Ahorro de recursos económicos, tiempo e infraestructura.
- Fiabilidad y confianza de la información. La tecnología con la que será construida es la mejor para el almacenamiento, procesamiento y administración de manera óptima de la información.
- Experiencia personalizada. La aplicación web está diseñada exclusivamente para satisfacer las necesidades del DIF de Chignautla, Puebla.

# <span id="page-21-0"></span>**CAPÍTULO II MARCO TEÓRICO**

## <span id="page-22-0"></span>**2.1 Fundamentos teóricos**

#### <span id="page-22-1"></span>**2.1.1 Gobierno digital o electrónico**

En los últimos 5 años, la solicitud de aplicaciones web en varios niveles de gobierno en México se ha disparado como una alternativa para los ciudadanos, empresas y otras organizaciones. Es importante aclarar que no se trata de crear aplicaciones en cuanto a moda o tendencias. Es importante desarrollar una estrategia para localizar cuál es el problema, su función, priorizar a la población, mantenerse actualizado y asegurarse de que cumple con los estándares, regulaciones y prácticas.

Varios autores definen de distinta forma lo que es el gobierno electrónico, como Gobierno de México (2015) dice que es "la aplicación de las TIC en funcionamiento del sector público, con el objetivo de incrementar la eficiencia, la transparencia y la participación ciudadana".

Según Romero (2022) es:

El uso, desarrollo e implementación de las tecnologías de la información en el sector público, con el propósito de hacer más eficientes los procesos organizacionales, promover más y mejores servicios públicos, y generar mecanismos más eficientes de participación democrática.

Lauria (2021) lo define como "la implementación de tecnologías de la información y comunicación en la administración pública".

El concepto de "e-Gobierno" abarca todas las tecnologías modernas de la informática, específicamente en internet, que el Estado desarrolla con el fin de mejorar la gestión administrativa, los servicios a los ciudadanos y lograr que las operaciones gubernamentales sean más transparentes de lo que son ahora. Estas actividades incluyen aspectos internos de la administración pública, la difusión masiva de información sobre registros gubernamentales y la prestación de servicios cada vez mejores a las agencias reguladoras.

Cruz (2018) argumenta que "antes de desarrollar una aplicación, las entidades de gobierno necesitan saber qué problemática buscan resolver, si su población cuenta con los medios para acceder a ésta, sobre todo si es de utilidad para los ciudadanos".

#### <span id="page-23-0"></span>**2.1.2 Mis programas: gobierno de Jalisco**

Es una plataforma que permite coordinar, garantizar y facilitar el acceso público permanente a la consulta y obtención de información de las acciones y programas públicos que son operados por las distintas entidades y dependencias del gobierno de Jalisco; brinda información actualizada y estratégica con acceso ciudadano, así como para el análisis técnico sobre su seguimiento y evaluación. (Mis programas, 2020)

Tiene como finalidad ser una plataforma unificada para coordinar, asegurar y facilitar el acceso a la consulta e información pública permanente sobre los programas gubernamentales de las organizaciones y dependencias de Jalisco.

Funciona como un portal de consulta ciudadana que brinda información actualizada sobre los programas que el gobierno está implementando a través de diversas organizaciones y agencias dependientes que tienen un impacto positivo en el bienestar de los ciudadanos. En el portal se incluyen todos los programas y actividades gubernamentales realizados por personas dependientes y personas jurídicas de Jalisco que tienen como obligación el desarrollo de capacidades y la mejora de la calidad de vida de los ciudadanos.

Sus principales especificaciones técnicas son:

• Application Server: Jetty/6.1.21

- Apache: Apache/2.2.22
- Framework: Grails/2.2.0
- DB: MySQL Versión 5.5.31

A diferencia de esta aplicación, la aplicación web que se desarrollará para el H. Ayuntamiento de Chignautla, Puebla; no será controlada por ciudadanos, sino por administradores encargados de asignar apoyos gubernamentales. Contará con la posibilidad de llevar un control de los habitantes inscritos a los apoyos que se les asignen. Además de facilitar la administración a través de reportes y estadísticas.

#### <span id="page-24-0"></span>**2.1.3 Integración de datos**

Definimos como integración de datos a:

"el proceso que permite combinar datos heterogéneos de muchas fuentes diferentes en la forma y estructura de una única aplicación" (PowerData, 2017).

La integración admite el procesamiento analítico de grandes conjuntos de datos organizando, integrando y presentando cada conjunto de información de toda la organización (en este caso el DIF del municipio de Chignautla, Puebla) para satisfacer las necesidades solicitadas.

Los pasos principales de la integración de datos son:

• Acceso a los datos históricos de todas las fuentes disponibles: en este proyecto se comenzó por digitalizar la información necesaria para la administración de las asignaciones, ya que la información con la que contaba el DIF del municipio de Chignautla era únicamente de manera física, en hojas de papel.

Los datos que fueron seleccionados son:

o Para los habitantes: Nombre(s), apellido paterno, apellido materno, sexo, dirección, fecha de nacimiento y un número de teléfono.

- o Para los apoyos: Nombre, una descripción general de lo que incluye y la cantidad disponible de dicho apoyo (a cuantas personas se le puede beneficiar con el mismo apoyo).
- Integración de datos: los registros de una ubicación, mapean los registros de otra ubicación (el enlace de los datos se describe en el capítulo III con el diagrama de base de datos implementado en la aplicación web).
- Entrega de datos integrados: hace referencia al acceso de la información en cualquier momento necesario y en tiempo real.

#### <span id="page-25-0"></span>**2.1.4 Apoyos gubernamentales**

Un apoyo gubernamental es considerado como el impulso económico o en especie que brinda una institución gubernamental (en este caso, el DIF) a los habitantes de un sector en concreto (Chignautla, Puebla), con el cual se pretende alentar a la mejora individual o familiar y emocional, sin buscar una dependencia absoluta a dicho apoyo gubernamental.

A continuación, se ilustra el proceso para la asignación de un apoyo gubernamental:

#### Figura 4

<span id="page-26-0"></span>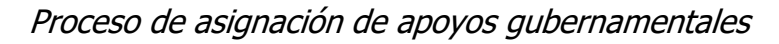

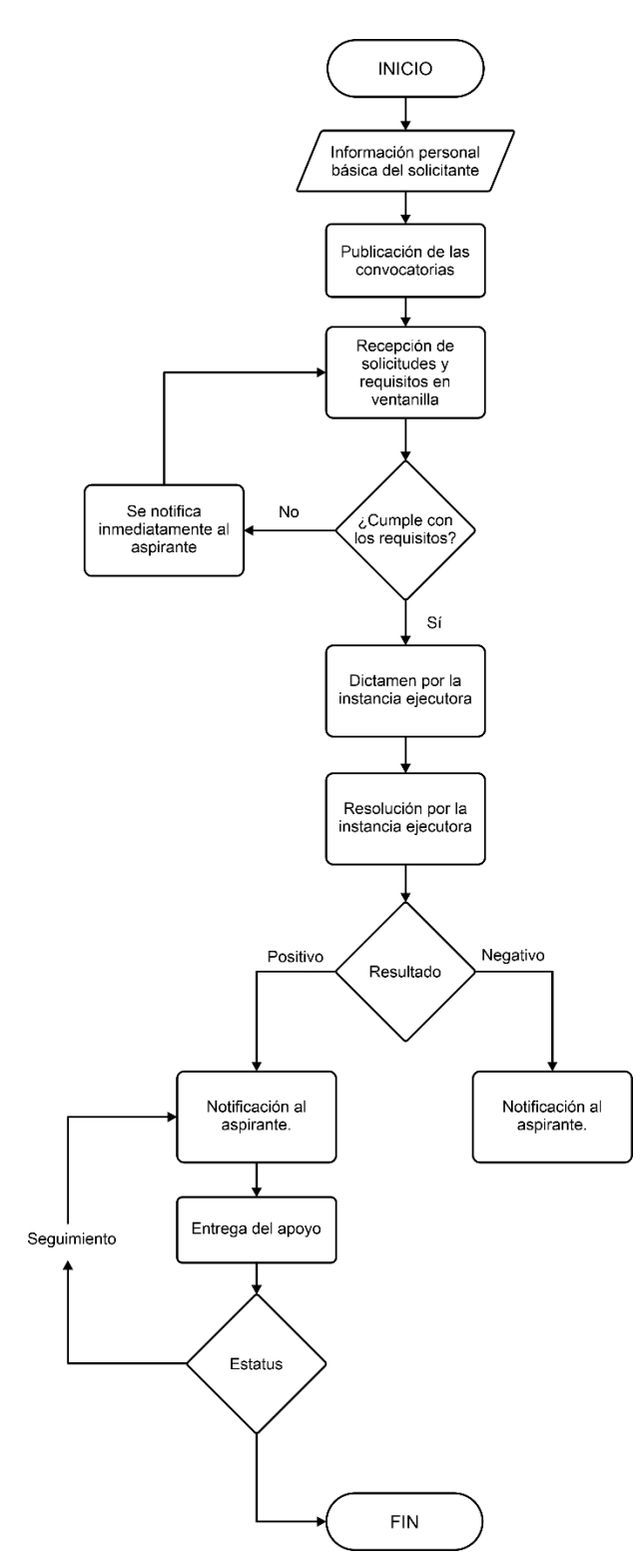

Fuente: Creación Propia, 2022

Es importante mencionar que el proceso de asignación (dictamen positivo o negativo) no es a través de la aplicación web. El dictamen lo realizara las dependencias correspondientes a cada apoyo gubernamental que ofrezca el DIF del municipio de Chignautla, Puebla. La aplicación web valida la existencia de los registros (esto quiere decir que se podrá tener registro de los habitantes que participen en las convocatorias), sin embargo, solo si el dictamen del apoyo gubernamental es positivo, se continuara con los siguientes registros en la aplicación como lo son el apoyo asignado y el estatus en el que se encuentra (seguimiento o finiquito).

#### <span id="page-27-0"></span>**2.1.5 Metodología OOHDM**

La metodología elegida está relacionada con la tecnología web, que tiene en cuenta el análisis previo del diseño de la construcción del sistema y ofrece una amplia gama de métodos para recopilar las especificaciones técnicas de un sistema hipermedia en varios modelos abstractos.

Soliz et al. (2014) definen que "es una metodología de desarrollo propuesta por Rossi y Schwabe, para la elaboración de aplicaciones multimedia y tiene como objetivo simplificar y a la vez hacer más eficaz el diseño de aplicaciones hipermedia".

Se basa en HDM ya que aplica muchas definiciones, especialmente en lo que conlleva la navegación descritos en dicho modelo. Sin embargo, OOHDM es mucho mejor que su antecesor, ya que no solo es un lenguaje de modelado, sino también un método para definir instrucciones de trabajo, principalmente enfocadas en el diseño, para crear aplicaciones multimedia.

Presenta las siguientes características:

• Se basa en el modelo orientado a objetos. Esta es la diferencia con su predecesor HDM.

• Proporciona un modelo para representar aplicaciones multimedia, pero proporciona un proceso predefinido mediante el cual define las actividades a realizar y los productos a producir en cada etapa.

<span id="page-28-0"></span>Sus fases son:

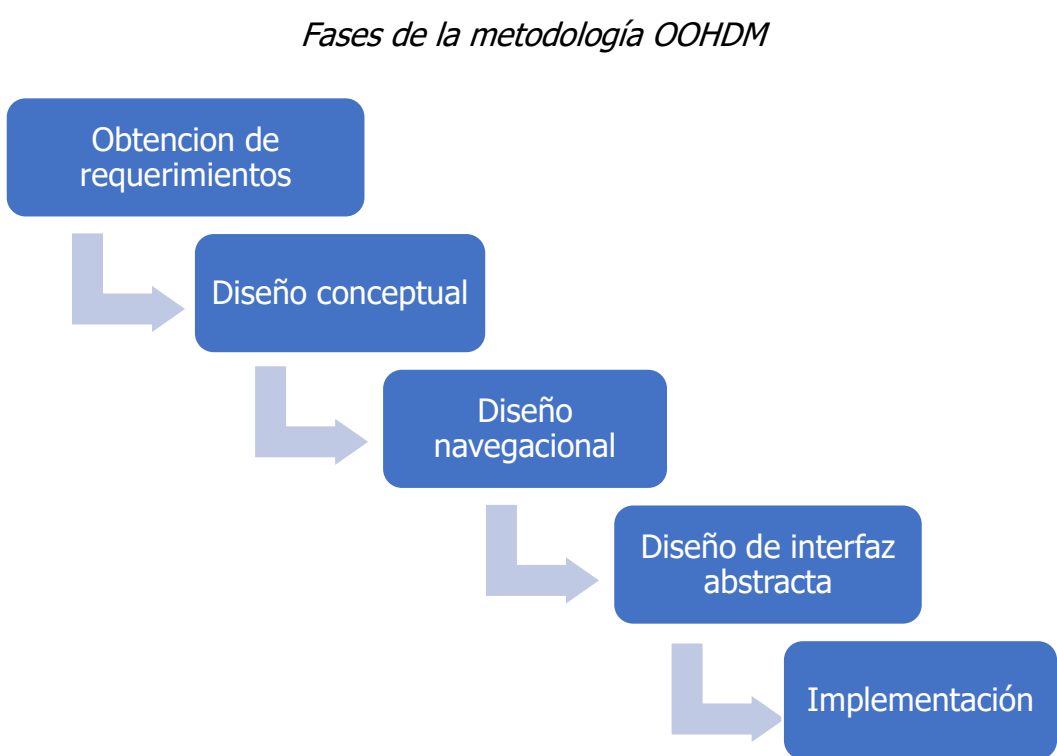

Figura 5

Fuente: Soliz et al., 2014

En la fase 1 (obtención de requerimientos) es fundamentada con las tablas de casos de usos (presentados en el capítulo III del presente documento), estos fueron diseñados específicamente para explicar los posibles escenarios dentro del sistema y de esta forma tener de manera clara los requerimientos y acciones de la aplicación web.

En la fase 2 (diseño conceptual) tiene el objetivo principal de describir el alcance de la aplicación con la mayor precisión posible, tomando en cuenta el rol del usuario y sus tareas. El resultado de esta etapa es un modelo de las clases involucradas, divididas en subsistemas (presentado en el capítulo III de este documento).

En la fase 3 (diseño navegacional) la aplicación debe ser diseñada con las tareas que realizará el usuario del sistema. Para hacer esto, se comienza con el marco conceptual desarrollado en el paso anterior. Cabe señalar que se pueden desarrollar diferentes modelos de navegación en el mismo marco conceptual (cada uno de los cuales conduce a diferentes aplicaciones). El diseño navegacional se encuentra en el capítulo III.

En la fase 4 (diseño abstracto de la interfaz), comienza definiendo qué objetos de la interfaz percibirá el usuario y, en particular, cómo se mostrarán los diferentes objetos de navegación, qué objetos de la interfaz afectarán la navegación, cómo se deben sincronizar los objetos multimedia y las transiciones de la interfaz. Esta fase se verá cumplida en el capítulo IV con el maquetado abstracto de las interfases.

Por último, tras cumplir con las anteriores fases, se llevan los objetos a un lenguaje de programación (en este proyecto se utilizó el lenguaje de programación C#) y de esta forma obtener la implementación de la aplicación web (se muestra la evidencia de esta fase en el capítulo IV).

La metodología OOMDM fue seleccionada por las siguientes ventajas que presenta para este proyecto en concreto:

- Actualmente es la base para la creación de nuevas propuestas metodológicas para sistemas web.
- Estructura los procedimientos entre lo conceptual, lo navegacional y lo visual.
- Es considerada como una de las principales propuestas que otorga un análisis en profundidad de los aspectos de la interfaz que no solo son esenciales en las aplicaciones multimedia, sino que también son muy importantes en todos los sistemas actualmente en desarrollo.

#### <span id="page-30-0"></span>**2.2 Tecnologías**

#### <span id="page-30-1"></span>**2.2.1 Microsoft Visual Studio**

Se define a Microsoft Visual Studio como:

El IDE de Visual Studio es un panel de inicio creativo que se puede usar para editar, depurar y compilar código y, después, publicar una aplicación. Aparte del editor y el depurador estándar que proporcionan la mayoría de IDE, Visual Studio incluye compiladores, herramientas de finalización de código, diseñadores gráficos y muchas más características para facilitar el proceso de desarrollo de software. (TerryGLee & Olprod., 2022)

La historia de Visual Studio se remonta a cuando:

Microsoft presentó por primera vez Visual Studio en 1997. Incluía muchas de sus actuales herramientas de desarrollo en un solo paquete y lo llamó Visual Studio 5.0. Se lanza al mercado en dos versiones: Professional Edition y Enterprise Edition. Luego, en 1998, Microsoft lanzó otra versión, llamada Visual Studio 6.0. Se presentó como la versión final para ejecutarse en la plataforma Win9x. Microsoft lanzó Visual Studio .NET supuso grandes modificaciones con la introducción de la plataforma .NET y los lenguajes de programación C# y J#. En 2005, se lanzó Visual Studio 2005 la cual se vendía en línea y en tiendas físicas. Incluía mejoras a nivel de lenguaje y soporte para plataformas de 64 bits.

Las versiones posteriores de Visual Studio incluyen solo mejoras a nivel de .NET Framework.

Visual Studio puede ejecutarse en Windows o Mac. Visual Studio para el sistema operativo Mac, contiene casi las mismas funciones que Visual Studio para Windows y está optimizado para el desarrollo multiplataforma y móvil. Community,

<span id="page-31-0"></span>Professional y Enterprise son las tres ediciones disponibles para Visual Studio. A continuación, se comparan las tres versiones:

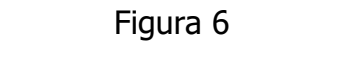

Simbología de la tabla comparativa

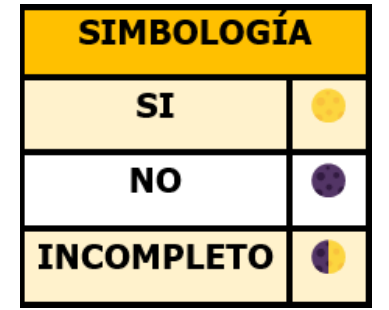

Fuente: Creación Propia, 2022

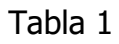

Comparación de las ediciones de Visual Studio

<span id="page-31-1"></span>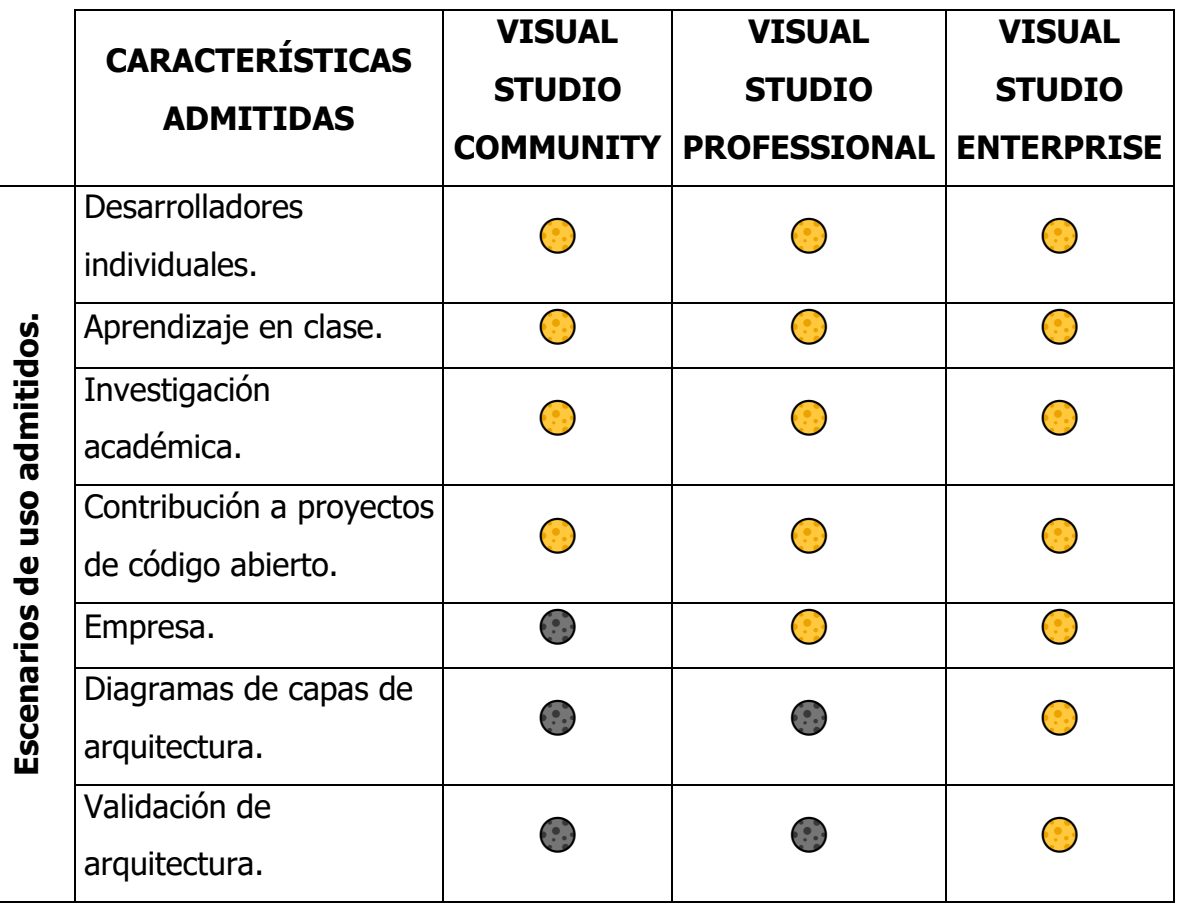

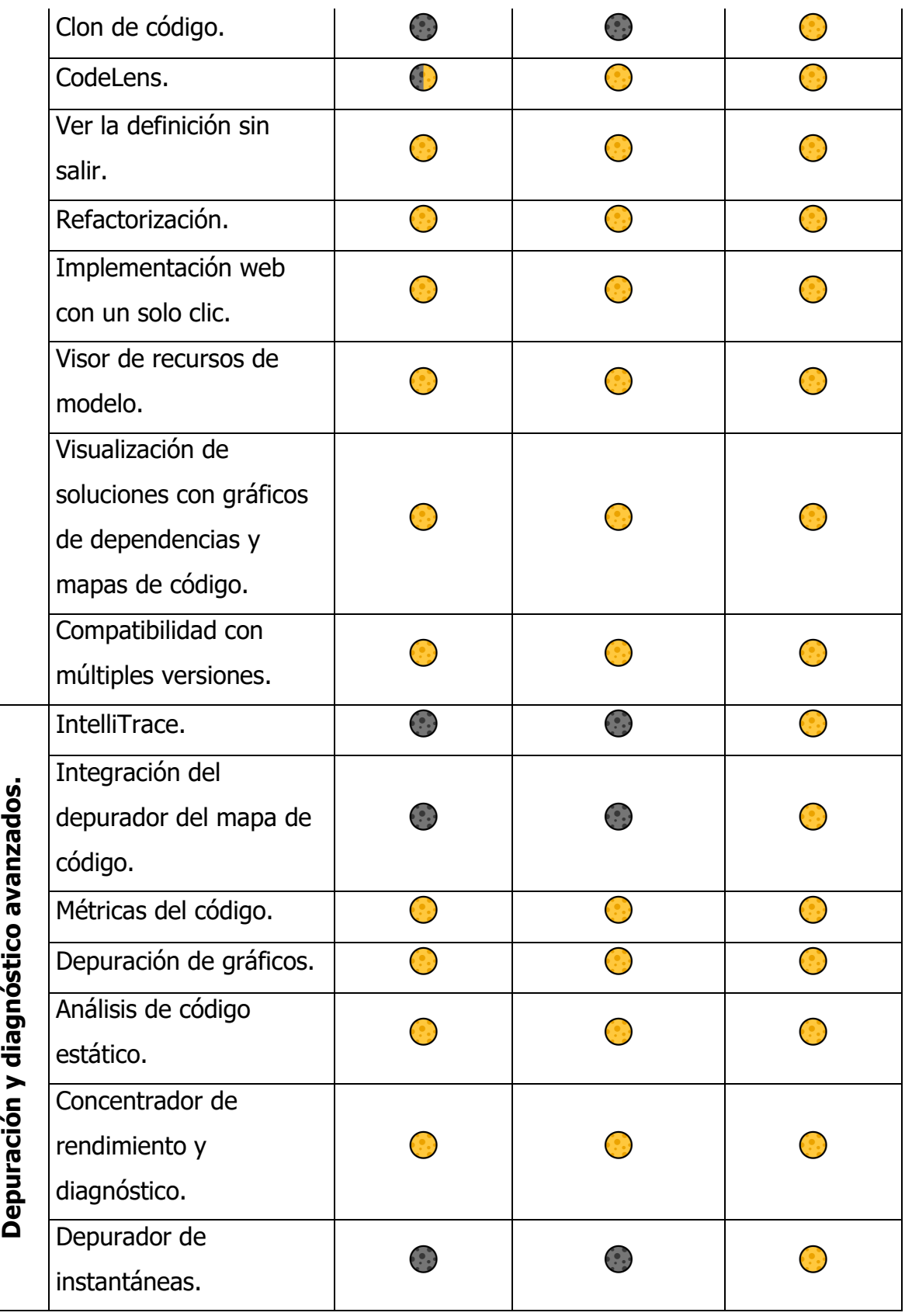

| IntelliTest.              |   |   |  |
|---------------------------|---|---|--|
| <b>Microsoft Fakes</b>    |   |   |  |
| (aislamiento de prueba    |   |   |  |
| de unidad).               |   |   |  |
| Cobertura de código.      | 0 | 0 |  |
| Pruebas de unidad.        |   |   |  |
| Simulador de iOS          |   |   |  |
| remoto para Windows.      |   |   |  |
| Compartir código entre    |   |   |  |
| Android y iOS con         |   |   |  |
| Xamarin.                  |   |   |  |
| Diseñadores de UI de      |   |   |  |
| Android y iOS nativos.    |   |   |  |
| Revisión del código.      |   |   |  |
| Suspensión/reanudación    |   |   |  |
| de tareas.                |   |   |  |
| Team Explorer             |   |   |  |
| (compatibilidad con       |   |   |  |
| herramientas de           |   |   |  |
| desarrollo de terceros).  |   |   |  |
| Visual Studio Live Share. |   |   |  |

Fuente: Microsoft, 2021

Visual Studio facilita la codificación tanto para los programadores experimentados como para los novatos. Visual Studio ofrece las siguientes características y funcionalidades:

- Opciones sencillas de depuración, creación de perfiles y diagnóstico.
- Permite la integración de pruebas.
- Proporciona acceso al mercado para obtener extensiones.
- Facilita la creación y despliegue de bases de datos SQL Server y de Azure SQL.
- Permite crear extensiones propias.
- Permite crear, implementar y administrar aplicaciones en la nube de Azure.

A continuación, se explican las características Visual Studio que apoyan a mejorar la productividad al desarrollar software:

• Subrayados ondulados: Son marcas con formas de onda por debajo de las palabras dentro del código con las cuales se indican alertas de errores o posibles problemas, como se muestra en la Figura 7. Estos trucos intuitivos ayudarán a solucionar los problemas de inmediato, sin esperar el tiempo de compilación o los errores durante la ejecución. Si se pasa el cursor sobre el subrayado rojo, mostrara información relacionada con el error.

#### Figura 7 Subrayados ondulados y acciones rápidas

<span id="page-34-0"></span>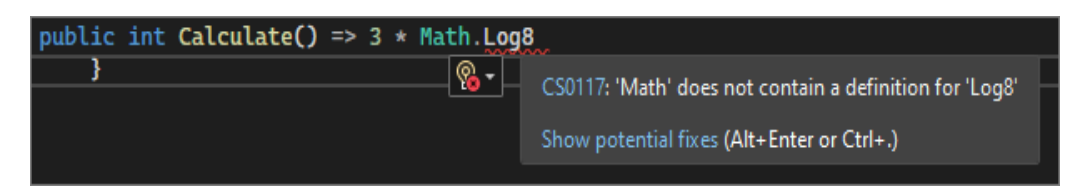

Fuente: TerryGLee, & Olprod, 2022

• Limpieza de código: Con esta herramienta se puede dar formato al código y ejecutar cualquier arreglo al código que sugiera la configuración del estilo (Figura 8). Actualmente, la limpieza de código solo está disponible para el lenguaje de programación C#.

#### Figura 8 Limpieza de código

<span id="page-35-0"></span>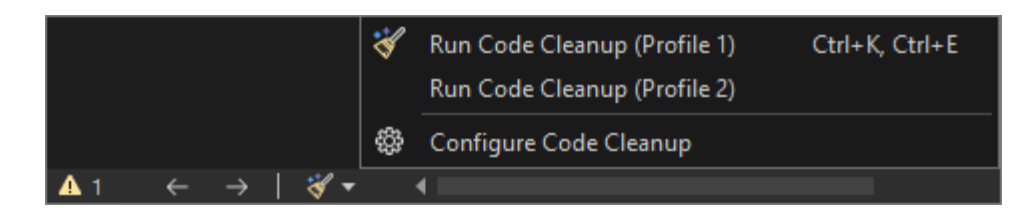

Fuente: TerryGLee, & Olprod, 2022

<span id="page-35-1"></span>• Refactorización: La refactorización incluye operaciones como cambiar el nombre de una variable inteligentemente, extraer líneas de código para un nuevo método y reorganizar los parámetros del método. La Figura 9 muestra la ubicación de esta herramienta.

#### Figura 9

#### Refactorización

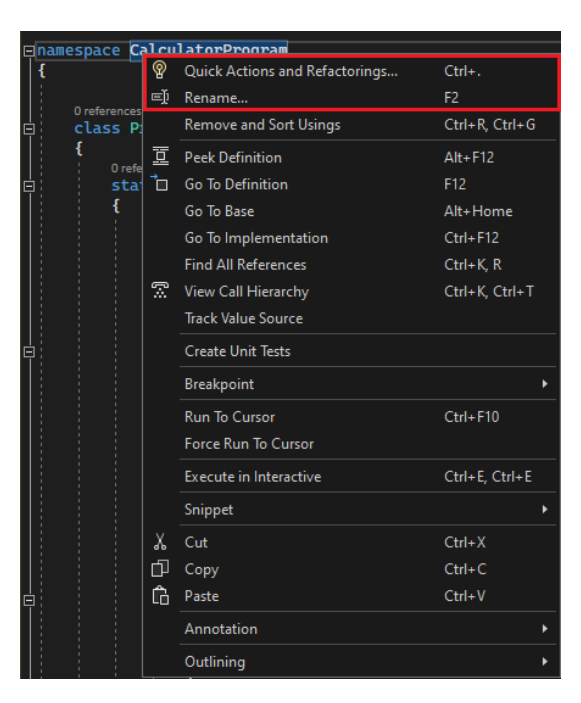

Fuente: TerryGLee, & Olprod, 2022

IntelliSense: Funciona como documentación básica integrada en el editor, eliminando la necesidad de buscar información escrita en otro lugar. Las
características de IntelliSense dependen del idioma. En la Figura 10 se muestra un ejemplo de su uso.

Figura 10

#### **IntelliSense**

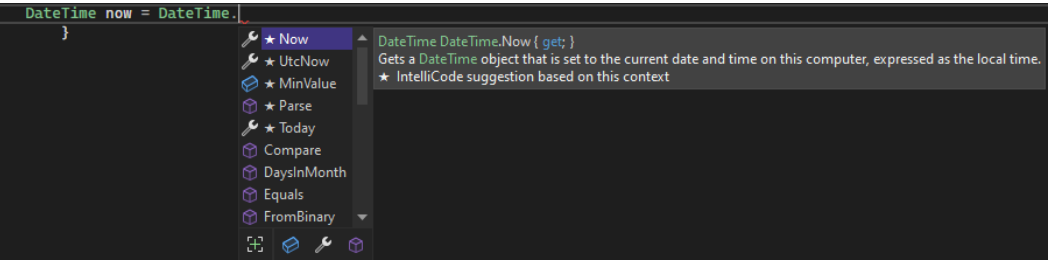

Fuente: TerryGLee, & Olprod, 2022

• CodeLens: Apoya a encontrar referencias, revisiones o cambios de código, problemas relacionados, elementos de trabajo y pruebas sin salir del editor. En la Figura 11 podemos observar un ejemplo de su uso en el desarrollo de la aplicación web.

Figura 11

#### CodeLens

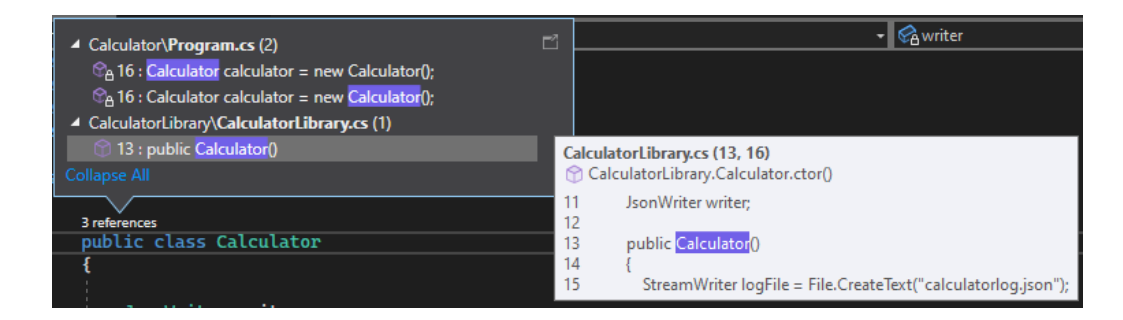

Fuente: TerryGLee, & Olprod, 2022

Hay varias razones por las que se eligió Visual Studio como plataforma de desarrollo de código fuente. Se mencionan a continuación:

- Es multiplataforma.
- Permite usar el manejo de versiones de Git para localizar y guardar modificaciones en los archivos.
- Integra bases de datos de SQL Server fácilmente.
- Permite desarrollar con diferentes lenguajes de programación.

Como desventajas de Visual Studio podemos enlistar las siguientes:

- Llega a ser demasiado pesado al basarse en Electron (Chrome). Prácticamente es como tener un navegador abierto.
- No es tan rápido. Se nota un ligero retraso cuando se abren archivos, se utiliza el scroll o al editar ficheros grandes.
- No funciona en terminal, aunque si contiene una.

## **2.2.2 Microsoft SQL Server**

#### Microsoft SQL Server es definido como:

"Un sistema de gestión de bases de datos relacionales (RDBMS) que admite una amplia variedad de aplicaciones de procesamiento de transacciones, inteligencia empresarial y análisis en entornos informáticos corporativos" (Hughes, 2021).

El código fuente de SQL Server fue desarrollado en 1980 por Sybase Inc. En sus inicios Sybase desarrolló software para ejecutarse en Unix y minicomputadoras.

Microsoft y Ashton-Tate Corp., se unieron para crear la primera versión de lo que luego se convertiría en Microsoft SQL Server, para OS/2 y se lanzó en 1989.

Microsoft y Sybase continuaron colaborando hasta 1994, cuando Microsoft se hizo cargo de todo el desarrollo y mercadeo de SQL Server para su sistema operativo.

Un año después, cuando las relaciones con Sybase comenzaron a deteriorarse, Microsoft también lanzó software para el recién lanzado Windows NT después de cambiar el código base OS/2 de 16 bits a 32 bits con funciones adicionales. A partir de entonces, se enfocó en el código de Windows.

En 1996, Sybase cambió el nombre de la instancia de Adaptive Server Enterprise a Microsoft SQL Server.

SQL Server se basa en una estructura de tabla basada en filas para vincular elementos de datos relacionados en diferentes tablas, evitando la redundancia de datos.

El modelo relacional también impone la integridad referencial y otras restricciones de integridad para mantener la precisión de los datos. Estas pruebas son parte de un compromiso más amplio con los principios de atomicidad, consistencia, aislamiento y confiabilidad, conocidos como las propiedades de ACID y diseñados para manejar el movimiento confiable de la interfaz de la base de datos.

El componente principal de Microsoft SQL Server es el motor de la base de datos. Controlar el almacenamiento, el procesamiento y la seguridad de los datos. Incluye un motor relacional que admite comandos y consultas, y un motor de almacenamiento que maneja archivos de base de datos, tablas, páginas, índices, almacenamiento en caché de datos y transacciones. El componente también se encarga de crear y ejecutar procedimientos almacenados, disparadores, vistas y otros objetos de la base de datos.

SQL Server es un motor de base de datos que se ofrece en diversas versiones o ediciones. A continuación, un recuento general de dichas ediciones.

- Express: Esta es una versión gratuita de SQL Server que se puede utilizar con fines comerciales o no comerciales. Aunque esta es una versión menos rica en funciones, es útil cuando no se necesita elegir un sistema de base de datos de código abierto, pero se desea la confiabilidad y estabilidad de SQL Server. Se puede utilizar en entornos de producción sin problemas de licencias e incluso en aplicaciones web o aplicaciones cliente/servidor.
- Estándar: Entre las ediciones de SQL Server, esta es la primera versión de paga que incluye muchas más funciones o servicios de SQL Server. Además del motor de base de datos relacional, ya cuenta con Analysis Services, Reporting Services e Integration Services. Para las pequeñas y medianas empresas, este es el lanzamiento perfecto.
- Web: Esta es una instancia de SQL Server que solo se vende a revendedores que requieren una funcionalidad básica para sus clientes finales, por lo que, a menos que sea un proveedor de alojamiento, esta instancia de SQL Server no estará disponible para su compra.
- Enterprise: Es la versión más completa de SQL Server, incluye todos los componentes o servicios de SQL Server, lo que le permite administrar una infraestructura prácticamente ilimitada con una virtualización más completa que cualquier otra edición. Se debe considerar esto si se tiene una gran infraestructura o aplicaciones de misión crítica.
- Developer: Esta es una versión gratuita que contiene todas las características de la Enterprise Edition, pero con la diferencia de que incluye una licencia que permite su uso únicamente en un entorno de desarrollo o prueba, no en un entorno de producción. Ideal para probar todas las funciones de SQL Server (y todos sus componentes) en un entorno de prueba que nunca se ejecutará. Esta fue la versión seleccionada para realizar el desarrollo de la aplicación web.
- Azure: Este es un entorno Microsoft SAAS (Software As a Service) el cual permite alquilar el servicio sin pagar licencia, solo se alquila la infraestructura, y Microsoft se encarga de la mayor parte de la administración.

Estos son los componentes principales de SQL Server:

- Database Engine: Entre los componentes de SQL Server, este es el principal. Este es el propio motor de base de datos relacional. Está presente en todas las ediciones de SQL Server.
- Analysis Services: Es un motor de base de datos multidimensional. Es este componente el que le permite diseñar, completar y utilizar bloques de información y modelos de minería de datos.
- Reporting Services: Es un "reporter" de SQL Server que nos permite diseñar, almacenar y ejecutar reportes desarrollados con SQL Server, así como acceder a información de bases de datos relacionales y multidimensionales.
- Integration Services: Permite implementar servicios ETL (extracción, transformación y carga de información).
- Replication Services: Es un módulo de SQL Server para implementar la replicación de bases de datos. Esto permite definir qué elementos de la base de datos se copiarán y cuál será el repositorio de estas copias, para que el motor de replicación sea automático y sin la intervención necesaria.
- Otros Componentes: Existen otros servicios además de Service Broker (para la comunicación asíncrona de aplicación a aplicación) o Notification Service para el manejo de mensajes, aunque los principales son los comentados anteriormente.

A continuación, se describen las ventajas y los puntos clave por los cuales se escogió este sistema gestor de base de datos, para el desarrollo de la aplicación web:

- Seguridad: Garantiza la seguridad de la base de datos. Permite trabajar con estructuras de tablas que combinan funciones y elementos de datos para ayudar a proteger los datos de la tabla.
- Fácil configuración: A diferencia de algún otro software de administración de bases de datos, Microsoft SQL Server es más fácil de instalar y configurar. La instalación del software no requiere ningún kit de herramientas especial y las actualizaciones se realizan de forma completamente automática.
- Datos optimizados: No se necesita tener otro almacén de datos para la misma base de datos si usa un dispositivo diferente. Esto hace que la gestión de datos sea fácil y eficiente con una resolución de problemas y un mantenimiento mínimos.
- Respaldo de información: Elimina el riesgo de perder datos al brindar funciones para la recuperación y restauración de datos.

Todas estas ventajas guiaron a seleccionar Microsoft SQL Server en su versión 2019, edición developer.

A continuación, se describen las desventajas y los puntos negativos de SQL Server:

- Costo: Para aplicaciones o funciones más avanzadas basadas en datos, se tendrá que invertir mucho en versiones posteriores del software.
- Compatibilidad restringida: Es posible que se requieran inversiones adicionales en software de Microsoft si la organización utiliza poca o ninguna infraestructura de Microsoft. Estas responsabilidades adicionales también pueden costarle más a la institución, pero permitirán que Microsoft SQL Server se use sobre la plataforma que se está construyendo.
- Restricciones de hardware: Si el hardware es en su mayoría hardware antiguo, es posible que se deba invertir en máquinas más nuevas para usar Microsoft SQL Server.

## **2.2.3 ASP.NET Core**

Se define a ASP.NET como:

"Un marco multiplataforma de código abierto y de alto rendimiento que tiene como finalidad compilar aplicaciones modernas conectadas a Internet y habilitadas para la nube" (Roth et al., 2022).

.NET Core es, en muchos sentidos, un reinicio de .NET Framework y debió reescribirse desde cero. Por supuesto, se ha utilizado la API estandarizada que todos los desarrolladores conocen, pero muchos componentes se han reelaborado internamente para lograr los ambiciosos objetivos establecidos durante el desarrollo del proyecto.

Aunque algunos componentes de la pila clásica, como ASP.NET MVC o Framework, se han publicado bajo el permiso de open source, .NET Framework no es completamente una estructura de trabajo abierta y todavía se coordina con licencia.

.NET Core ha sido un proyecto de código completamente abierto desde su inicio. De hecho, aunque el proyecto está gestionado y respaldado oficialmente por Microsoft, es propiedad de la Fundación .NET y cientos de desarrolladores de todo el mundo pueden participar en el desarrollo y estructura del mismo.

.NET Framework es un componente básico monolítico que ha evolucionado y se ha vuelto engorroso con el tiempo. Por ejemplo, diferentes versiones o parches actualizan todo el marco, a menudo sobrescribiendo versiones previamente instaladas (con problemas que esto puede causar). Además, a menudo son bastante distantes en el tiempo, ya que son actualizaciones completas del marco. En cambio, .NET Core se compone de diferentes partes distribuidas a través de paquetes NuGet. De esta forma, las correcciones o mejoras de los componentes individuales se pueden distribuir y actualizar independientemente de los demás, simplemente actualizando el paquete respectivo.

Con ASP.NET Core, se pueden realizar las siguientes funciones, las cuales fueron el motivo principal para seleccionarlo y que se necesitarán para crear la aplicación web:

- Crea aplicaciones y servicios web, aplicaciones IoT y back-ends móviles.
- Utiliza las herramientas de desarrollo más populares para los sistemas operativos de Microsoft (Windows), Apple (macOS) y de Linux.
- Realiza implementaciones locales y en la nube.
- Presenta menos comunicación y mejor rendimiento ya que incluye paquetes NuGet que permiten crear, compartir y consumir bibliotecas de .NET útiles, para que solo se agreguen paquetes con la funcionalidad requerida.
- Plataforma única para creación web y API web.
- Integra marcos de trabajo de clientes modernos y flujos de trabajo de desarrollo.
- Listo para una fácil integración en el entorno de la nube.
- Contiene nuevas herramientas que apoyan a crear sitios web modernos.
- Es de código abierto y orientado a la comunidad.
- Tiene la capacidad para hospedar Apache.

A continuación, se describen las desventajas y los puntos negativos de ASP.NET:

- Menor rendimiento en comparación con Linux.
- Mayor tiempo de desarrollo.
- Escaso soporte comunitario.
- Elevado consumo de recursos.

Los lenguajes que soporta ASP.NET son:

- C#: Es un lenguaje de programación muy complejo y multiparadigma que ha evolucionado con la estrategia .NET. Tiene nuevas características como tipos de referencia anulables, ámbitos, índices, subprocesos asincrónicos. Cabe señalar que este lenguaje fue elegido para desarrollar la integración de datos para el sistema gestión de apoyos en el H. Ayuntamiento de Chignautla, Puebla.
- F#: Es un lenguaje funcional que ha evolucionado desde su nacimiento en 2005. Gracias a sus funciones únicas y potentes, se puede utilizar para crear cualquier tipo de software y además cuenta con una comunidad muy activa.
- Visual Basic: "Es un lenguaje de programación orientado a objetos desarrollado por Microsoft. El uso de Visual Basic agiliza y simplifica la creación de aplicaciones .NET con seguridad de tipos" (Microsoft, 2017).

## **2.2.3 Excel**

Según el siguiente autor lo define como:

"Microsoft Excel es hoja de cálculo y una herramienta avanzada de análisis y visualización de datos desarrollada por Microsoft para Windows, MacOS, Android y iOS". (Dovinet, 2020)

Proporciona soporte digital para tareas de contabilidad, finanzas, organización y programación utilizando hojas de cálculo. Es el programa de hoja de cálculo líder en la industria.

El predecesor de Excel fue Multiplan, un programa de hoja de cálculo lanzado por Microsoft en 1982, que fue extremadamente popular en algunos sistemas, pero no lo suficientemente popular como para superar a Lotus 1-2-3, un competidor adquirido por IBM en 1996.

En 1987 apareció la primera versión para Windows, lo que le dio a la aplicación una ventaja sobre Lotus 1-2-3, que tuvo que pasar tiempo para trasladarse a un entorno virtual específico. Entonces, Excel se convirtió gradualmente en el mejor programa de hoja de cálculo para PC.

Desde entonces, Excel ha lanzado una versión actualizada al público aproximadamente cada tres años hasta la versión actual v18.0 (Excel 2021).

Excel posibilita al usuario a crear hojas de cálculo en las cuales puede insertar cálculos matemáticos (como los aritméticos) mediante fórmulas haciendo uso de los operadores; además de poder usar las llamadas funciones para hacer operaciones complejas.

Con el tiempo han variado considerablemente de versión en versión, como pueden ser cambios en su interfaz, así como la implementación de nuevas fórmulas o funciones. Dando como resultado que los usuarios sientan una evolución positiva dentro del programa y una mejor calidad. Alguna de las mejoras que se han introducido fueron por ejemplo el número límite de columnas, filas por hoja, así como el número de hojas por libro fueron ampliándose, la incorporación de nuevas funciones a la barra de herramientas, la posibilidad de crear gráficos 3D, esquemas, compatibilidad con complementos, soporte para XML, entre otros.

Dentro de Excel podemos enlistar las siguientes ventajas:

- Su popularidad es alta.
- Permite el uso de plantillas.
- Las funciones de los gráficos son fáciles de usar.
- Trae consigo una gran variedad de fórmulas para hacer todo tipo de cálculos.

Como desventajas de Excel podemos enlistar las siguientes

- Su curva de aprendizaje para realizar ciertas tareas es elevada.
- Problemas del control de versiones.
- Problemas de adaptación de la plantilla.
- Problemas de formato

# **CAPÍTULO III DESARROLLO Y METODOLOGÍA**

## **3.1 Procedimiento y descripción de actividades realizadas**

## **3.1.1 Descripción del proyecto**

La aplicación web es un sistema desarrollado en .NET utilizando C# como lenguaje de programación. Utiliza una base de datos desarrollada en SQL Server. Esta aplicación tiene como finalidad realizar la administración completa, precisa y segura de la información de los habitantes que sean beneficiados con algún apoyo gubernamental ofrecido por el DIF del municipio de Chignautla, Puebla. La aplicación web permitirá optimizar los procesos administrativos que competen a esta índole, gracias a tecnologías web, tanto en el diseño de interfaz como en su funcionalidad.

A continuación, se presenta los módulos que puede manipular los usuarios de la aplicación, describiendo las operaciones que se pueden realizar en cada apartado:

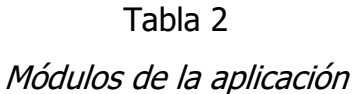

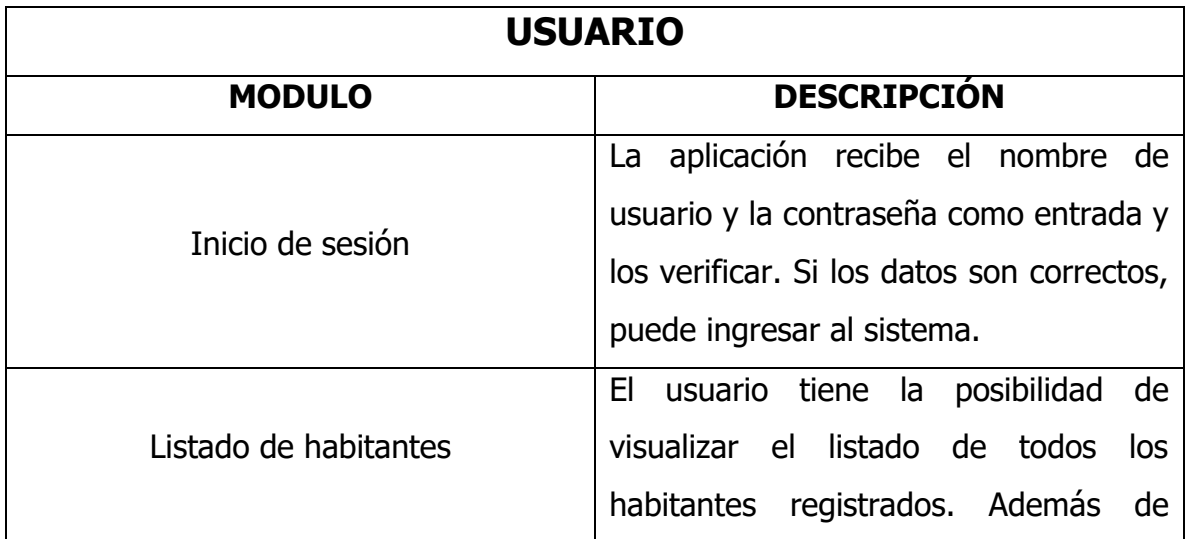

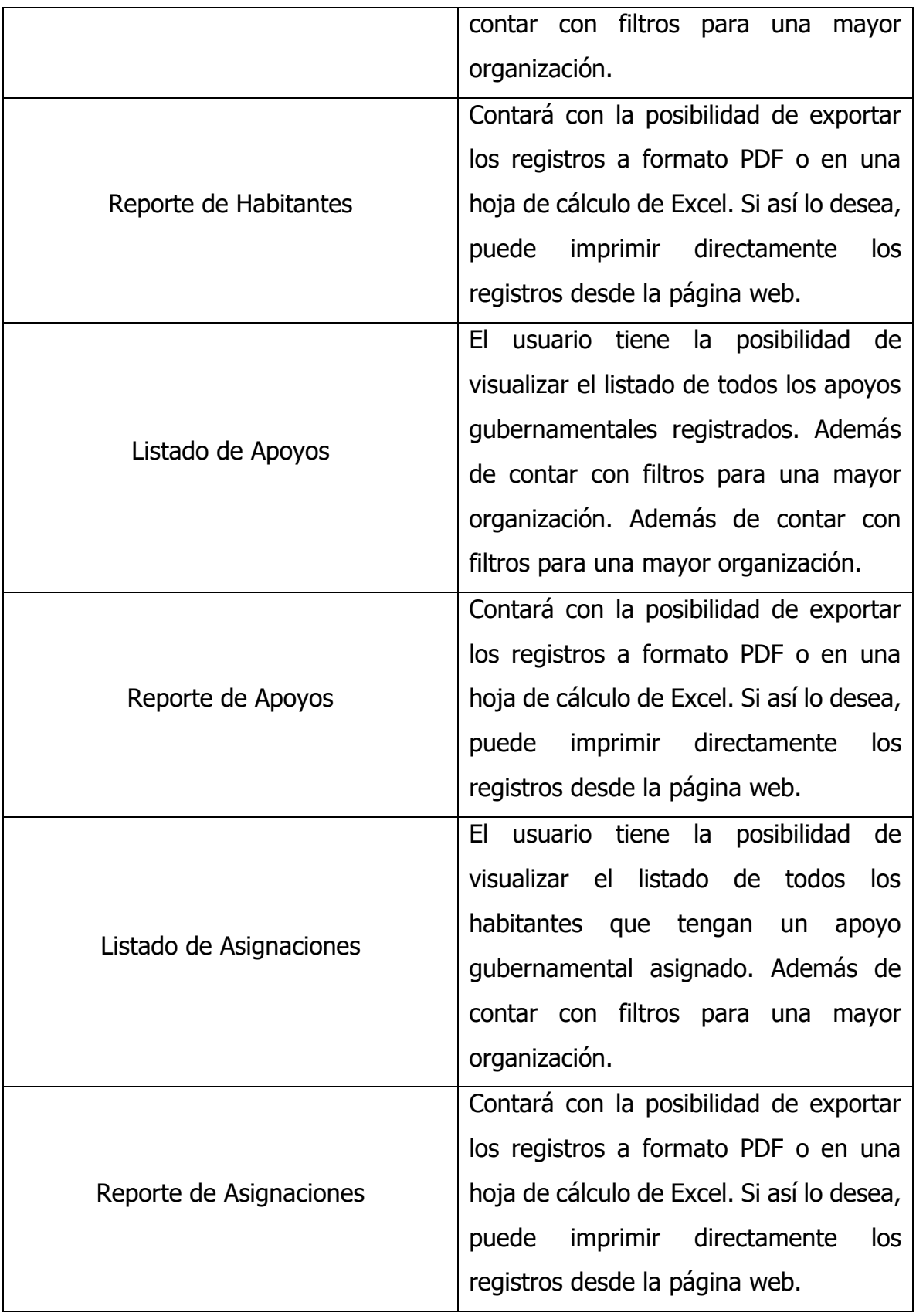

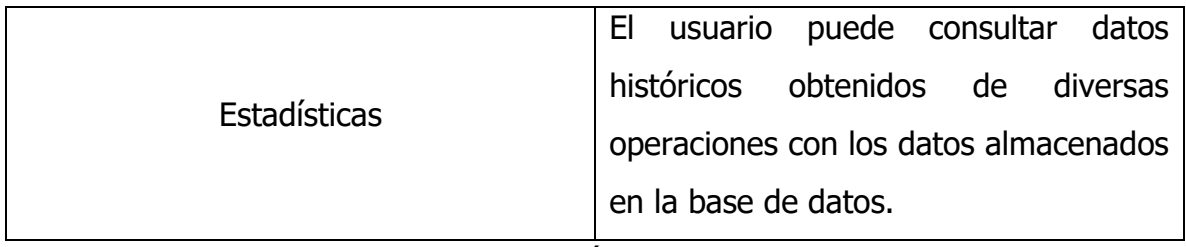

## **3.1.2 Cronograma de actividades**

Figura 12

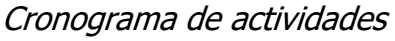

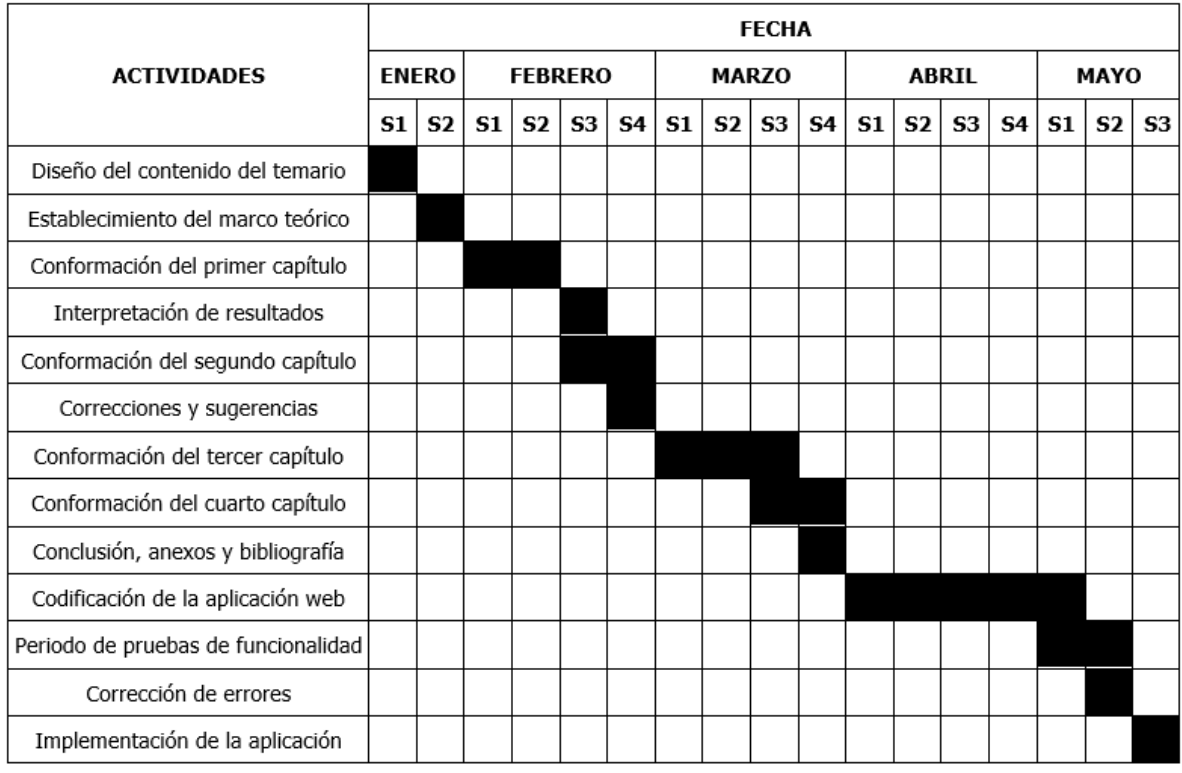

Fuente: Creación Propia, 2022

## **3.1.3 Infraestructura del DIF**

- Internet con bando de ancha de 15 megas de descarga y 1 mega de subida, vía cobre.
- Cuatro computadoras de escritorio con bajo rendimiento y sin mantenimiento preventivo ni optimización de rendimiento.
- Dos computadoras portátiles de bajo rendimiento sin mantenimiento preventivo ni optimización de rendimiento.
- Cableado de red en mal estado.
- No hay un área destinada a la captura de datos para las personas aceptadas con algún apoyo gubernamental.

## **3.1.4 Infraestructura mínima deseada para el DIF**

- Internet con bando de ancha de 50 megas de descarga y 10 megas de subida, vía fibra óptica. Este mínimo de ancho de banda es pensado ya que temporalmente se ocuparán los servidores del Instituto Tecnológico Superior de Teziutlán para alojar la base de datos de la aplicación web, esto puede generar la necesidad de un mayor consumo de bando de ancha del internet del DIF.
- Cuatro computadoras de escritorio con rendimiento medio, con mantenimiento preventivo y optimización de rendimiento.
- Cuatro computadoras portátiles de rendimiento medio, con mantenimiento preventivo y optimización de rendimiento.
- Cableado de red restaurado.
- Área destinada a la captura de datos para las personas aceptadas con algún apoyo gubernamental.

## **3.2 Alcance y enfoque de investigación**

## **3.2.1 Alcances**

A continuación, se describen los principales alcances para este proyecto.

• La aplicación web servirá para que los encargados de la entrega de apoyos del DIF de Chignautla puedan registrar, modificar, eliminar o visualizar la información de los habitantes que sean seleccionados para recibir alguno de los diversos apoyos gubernamentales disponibles.

- Permitirá administrar (agregar, actualizar información o eliminar) los apoyos gubernamentales disponibles.
- Permitirá al usuario asignar apoyos gubernamentales y facilitar su respectiva administración de entregas.

## **3.2.2 Enfoque de investigación**

El enfoque de este trabajo de investigación es de tipo cualitativo ya que recolecta datos no estandarizados de una muestra que no es representativa (aplicada solo al personal del DIF en el municipio de Chignautla, Puebla) con el objetivo de alcanzar una mejor comprensión de la información recaudada en el proceso de asignación de programas a la comunidad de dicho municipio como parte del tema de investigación.

Con relación al alcance de este trabajo se destaca que es de tipo descriptivo pues pretende que a partir de la información recopilada de las entrevistas realizadas a las personas involucradas en el proceso de asignación de programas gubernamentales se establezcan las ventajas y desventajas de la implementación de un sistema de administración de información basado en web y datos.

## **3.2.3 Limitaciones**

La aplicación web cuenta con las siguientes restricciones:

- Para utilizar la aplicación, necesita un dispositivo informático y una conexión a internet estable.
- Para utilizar la aplicación, debe tener conocimientos básicos de informática.
- La aplicación web depende de la respuesta del navegador al cual se ejecutará. En caso de fallar es posible que la aplicación web no pueda ejecutar con éxito alguna de sus funciones.

• Tener alguna paquetería de ofimática instalada en la computadora. Específicamente, una herramienta compatible con la extensión ".xlsx".

El DIF del municipio de Chignautla cuenta con las siguientes limitaciones:

- Infraestructura computacional relativamente obsoleta, por lo que en algunos casos el rendimiento al usar la aplicación puede verse afectado.
- El ancho de banda del internet disponible no es lo suficientemente óptimo como para realizar múltiples consultas al servidor, por lo que, de igual manera, pueda verse afectado el rendimiento.
- El personal no posee los conocimientos básicos de informática para usar esta aplicación web.

## **3.2.4 Características**

- Será de uso intuitivo para realizar operaciones básicas de gestión de datos.
- Las solicitudes por parte de la aplicación serán consideradas únicamente por los responsables de la administración de los apoyos gubernamentales, exclusivamente del municipio de Chignautla, Puebla.
- No tendrá un gran almacén de datos para publicar y administrar usuarios fuera del municipio de Chignaulta, Puebla.
- Presentará seguridad para los registros almacenados en la base de datos, por ejemplo, cifrado de las contraseñas almacenadas.
- La aplicación no debe descargarse e instalarse en los dispositivos que acceden a ella, ya que está alojada en un servidor.
- Será fácil para los programadores mantenerlo y actualizarlo.

## **3.2.5 Ventajas**

• La aplicación web utiliza un lenguaje estructurado muy conocido entre los programadores como lo es HTML, además de darle estilos a la aplicación con CSS y desarrollado en lenguajes de programación muy utilizados como los es C# y JavaScript.

- No existe alguna otra aplicación con el mismo enfoque para realizar las funciones administrativas deseadas.
- Como es una aplicación web, se puede reproducir en una variedad de dispositivos, principalmente computadoras de escritorio o portátiles.
- No necesita ser instalada. Esto significa un ahorro significativo ya que el enlace directo a la aplicación web es gratuito.
- Su mayor ventaja es el precio. El desarrollo de aplicaciones web es el más barato. Cuesta más crear una aplicación nativa o interpretada.
- El tiempo de desarrollo es menor.

## **3.3 Hipótesis**

El diseño, desarrollo e implementación de un sistema de información basado en web, optimizará el proceso administrativo de la información sobre las asignaciones y entrega de apoyos gubernamentales por parte del DIF en el municipio de Chignautla, Puebla.

## **3.4 Diseño y metodología de investigación**

Debido a que el objetivo principal de esta investigación es optimizar el proceso administrativo de información sobre las asignaciones de los programas gubernamentales por parte del DIF a la ciudadanía del municipio de Chignautla Puebla, se planteó el desarrollo de un módulo para la integración de la información esencial para cumplir con dicho proceso.

En palabras de Hernández et al. (2014) "la finalidad de la investigación-acción es comprender y resolver problemáticas de una colectividad vinculadas a un ambiente (grupo, programa, organización o comunidad)". Estos mismos autores señalan que "la investigación-acción pretende, esencialmente, propiciar el cambio social, transformar la realidad (social, educativa, económica, administrativa, etc.) y que las personas tomen conciencia de su papel en ese proceso de transformación".

## **3.4.1 Herramientas de apoyo**

La encuesta es un método que se implementa aplicando un cuestionario a una muestra de población. Esta encuesta proporcionará información sobre las opiniones relacionadas con aplicaciones web.

Una vez que los encuestados hayan respondido la evaluación de la aplicación web, se crearan distintos gráficos por cada pregunta, esto con la finalidad de analizar las respuestas recabadas.

## **3.4.2 Fases**

- Establecer las herramientas de apoyo para el proceso.
- Definir quienes serán los que respondan la encuesta.
- Iniciar la encuesta.
- Obtener e interpretar los datos recabados.
- Comparar resultados con la hipótesis planteada en la investigación.

## **3.4.3 Selección de muestra**

Las unidades iniciales y finales de la muestra fueron un total de 8 administradores encargados del registro y entrega de apoyos gubernamentales en el DIF del municipio de Chignautla, Puebla. Los individuos fueron entrevistados en tres sesiones, la primera con el objetivo de analizar el proceso de asignación de programas y las posteriores para mostrar avances del módulo desarrollado y realizar la retroalimentación necesaria para identificar áreas de oportunidad y mejora.

## **3.4.4 Recolección de datos**

Como instrumento de recolección de datos se utilizó:

• Encuesta: A través de esta herramienta se recabará la opinión de los usuarios que manejaran la aplicación web, con la finalidad de analizar las respuestas obtenidas más tarde.

El procedimiento de recolección de datos constato de los siguientes pasos:

- Identificar a los usuarios de prueba.
- Determinar los instrumentos de recolección de datos.
- Solicitar a los usuarios a contestar la encuesta de evaluación de la aplicación web.
- Recolectar los datos.
- Analizar la información obtenida.
- Interpretación de datos.
- Graficar.

## **3.5 Desarrollo de la metodología**

## **3.5.1 Requerimientos funcionales**

#### Tabla 3

#### REQ-01 Iniciar sesión

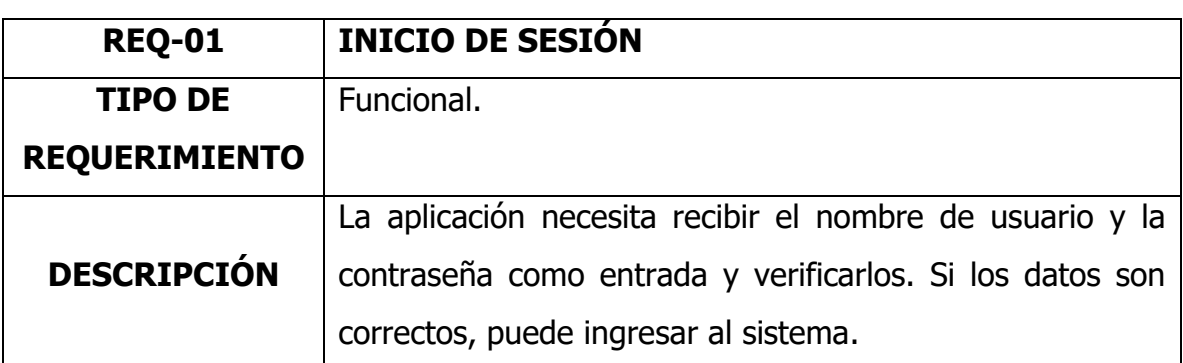

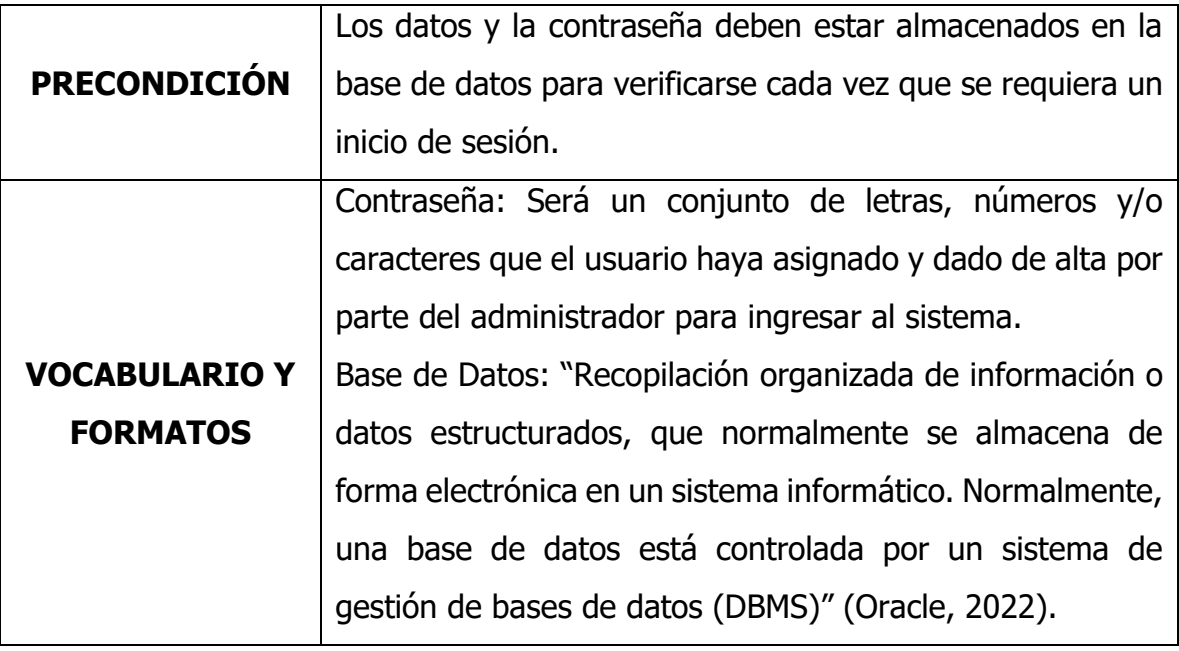

Tabla 4

REQ-02 Listado de habitantes

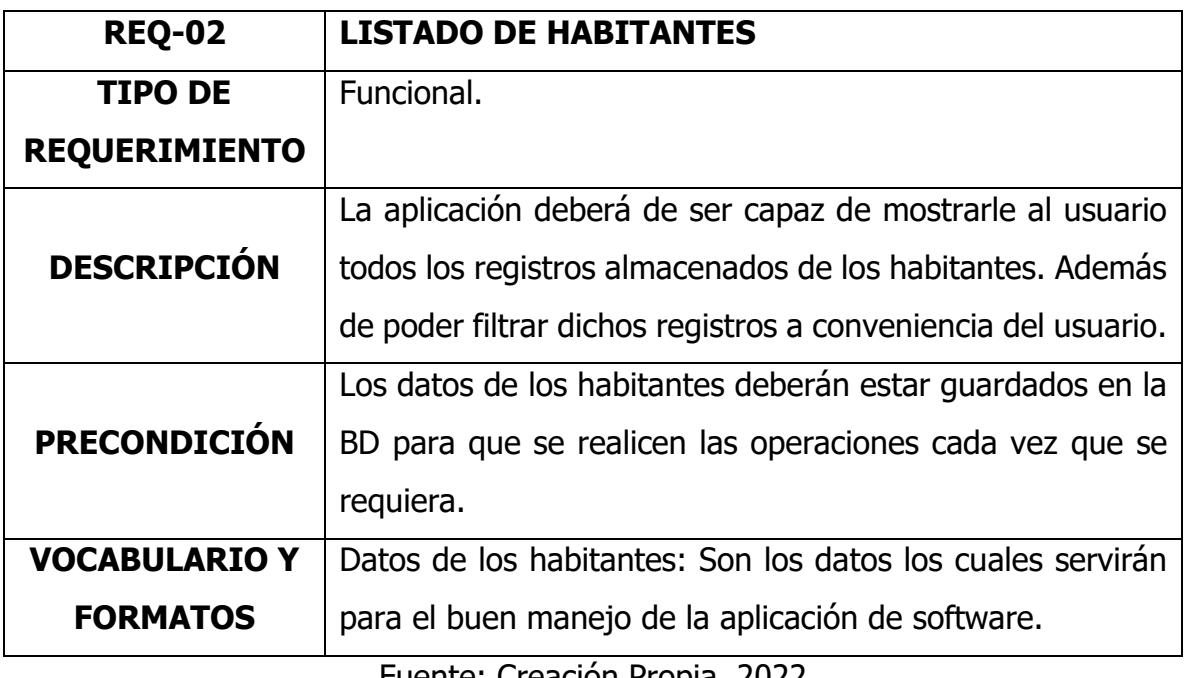

Fuente: Creación Propia, 2022

Tabla 5

REQ-03 Reporte de los habitantes

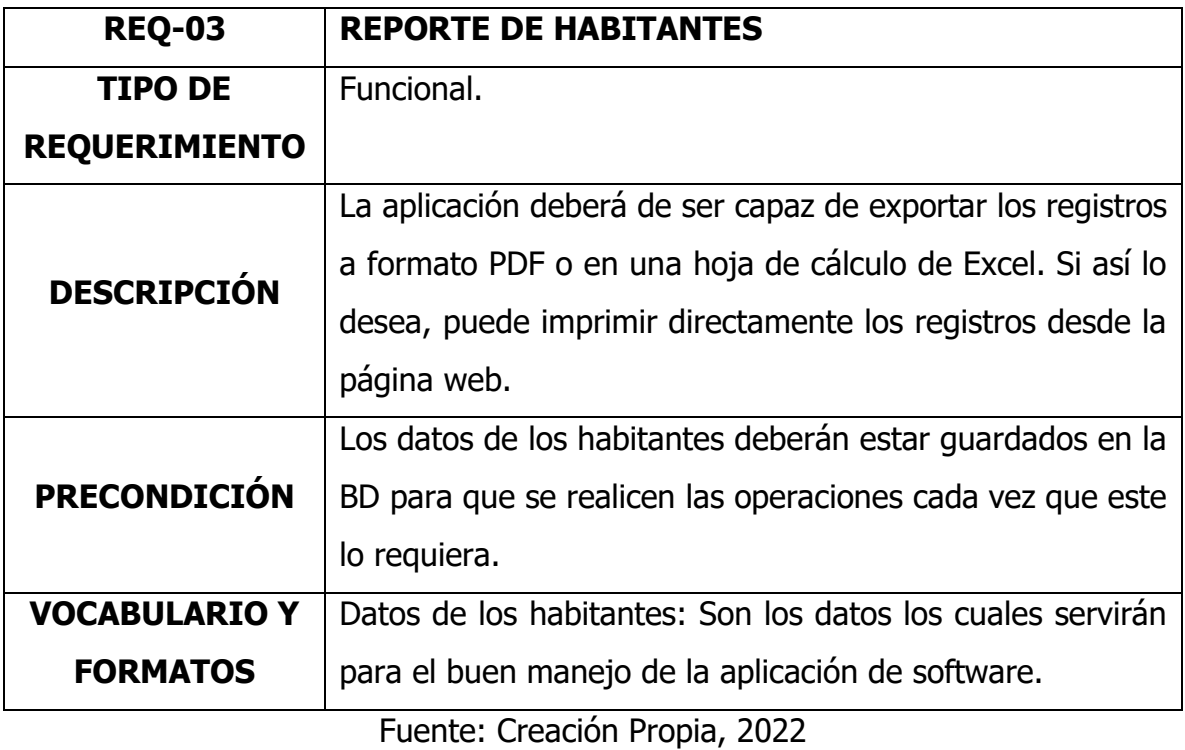

#### Tabla 6

## REQ-04 Listado de apoyos

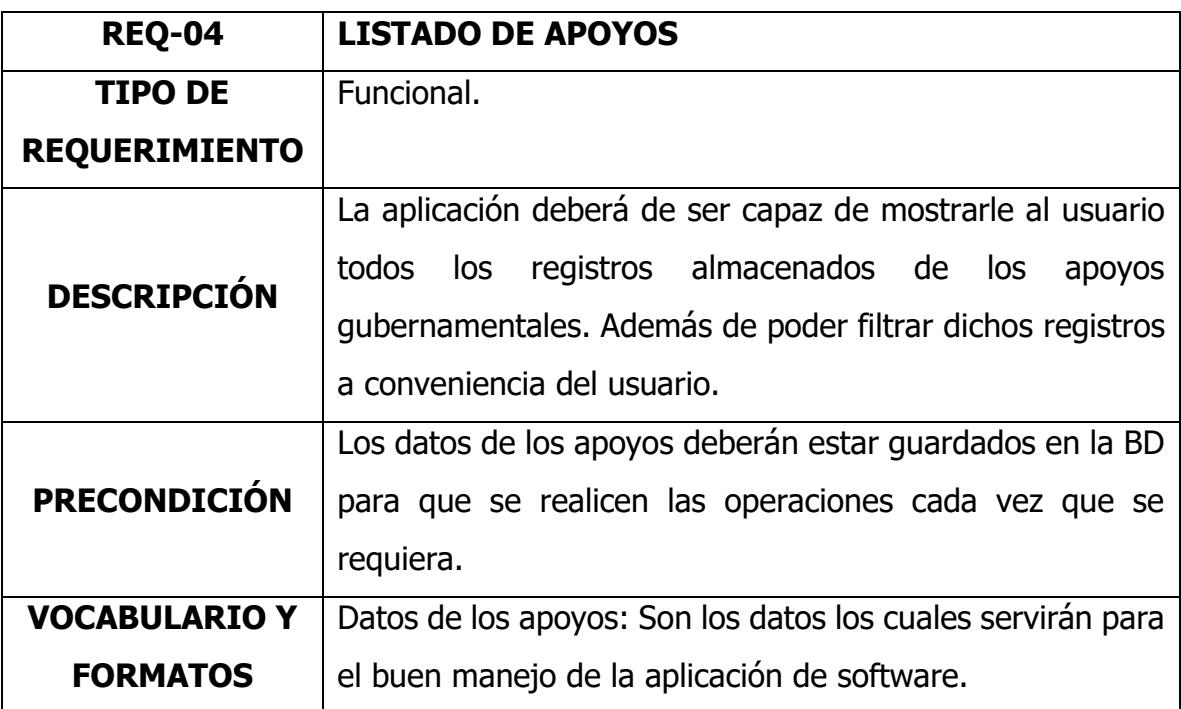

#### Tabla 7

#### REQ-05 Reporte de los apoyos

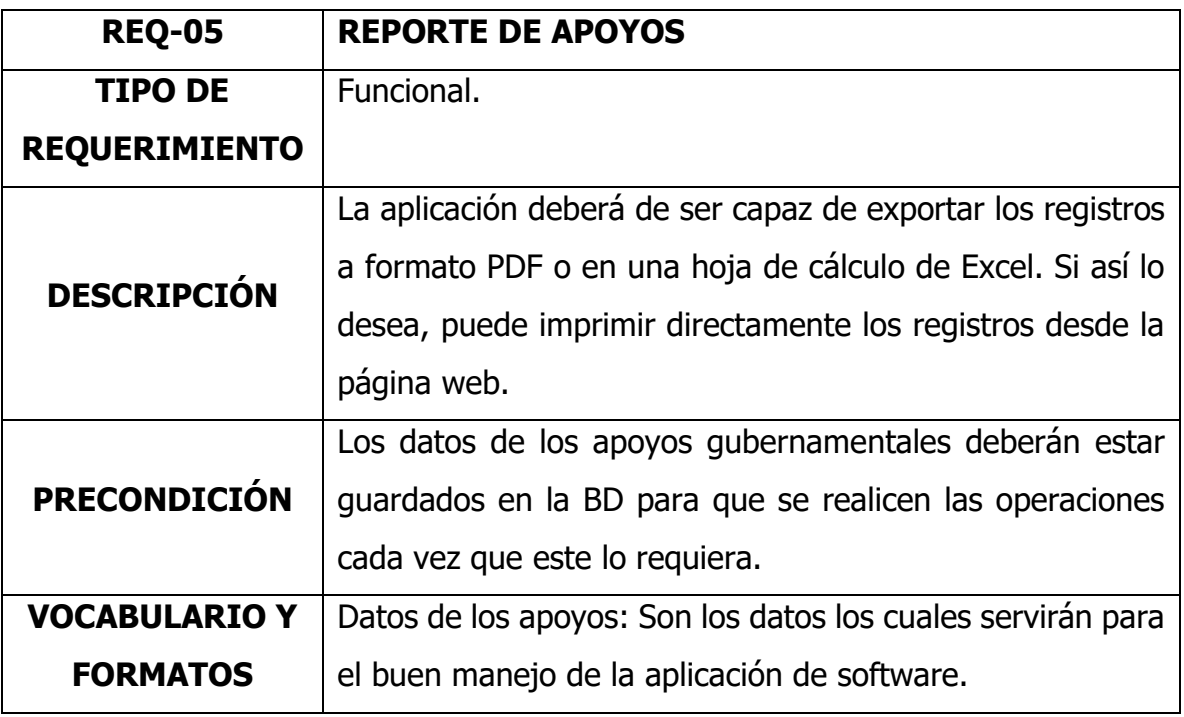

Fuente: Creación Propia, 2022

#### Tabla 8

#### REQ-06 Listado de asignaciones

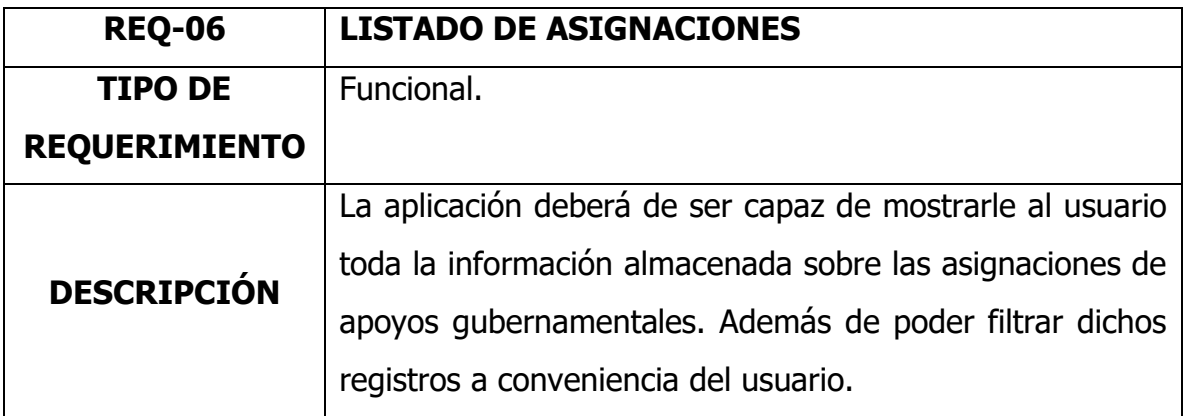

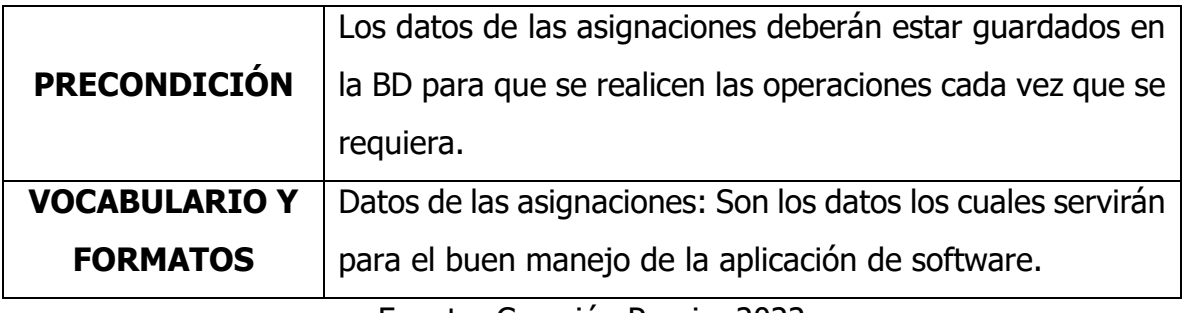

## Tabla 9 REQ-07 Reporte de las asignaciones

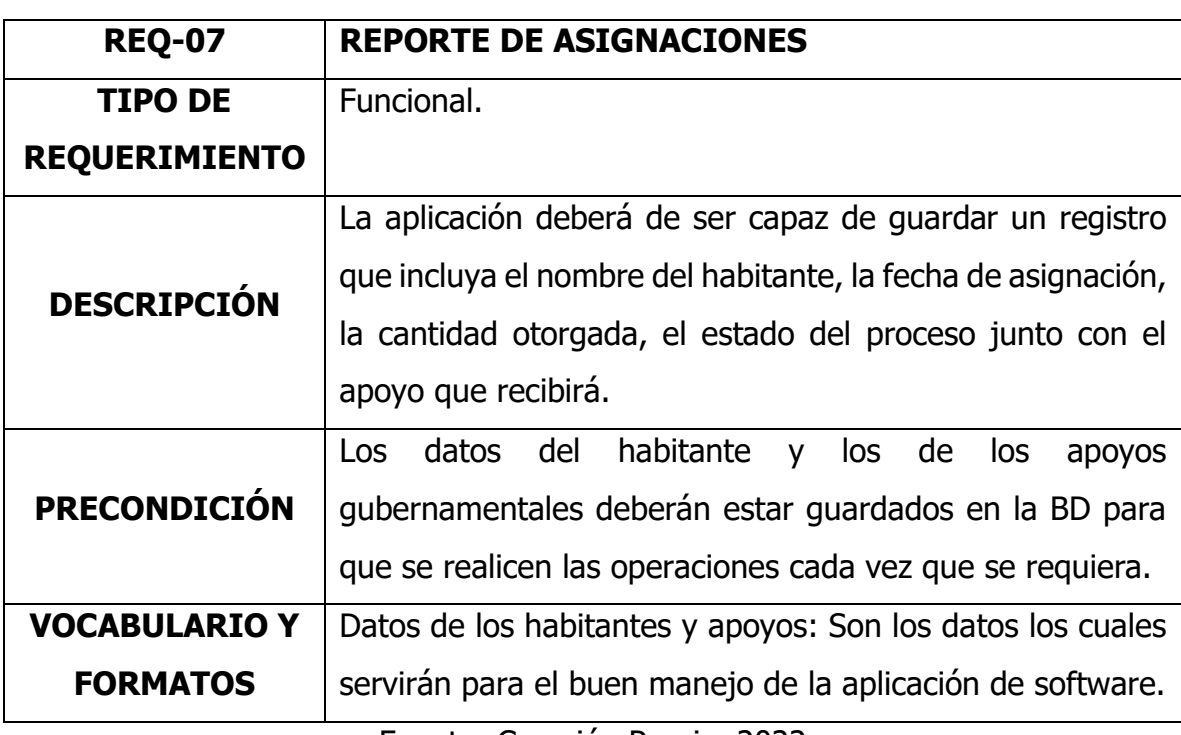

Fuente: Creación Propia, 2022

#### Tabla 10

REQ-08 Estadísticas

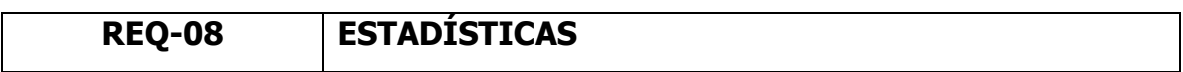

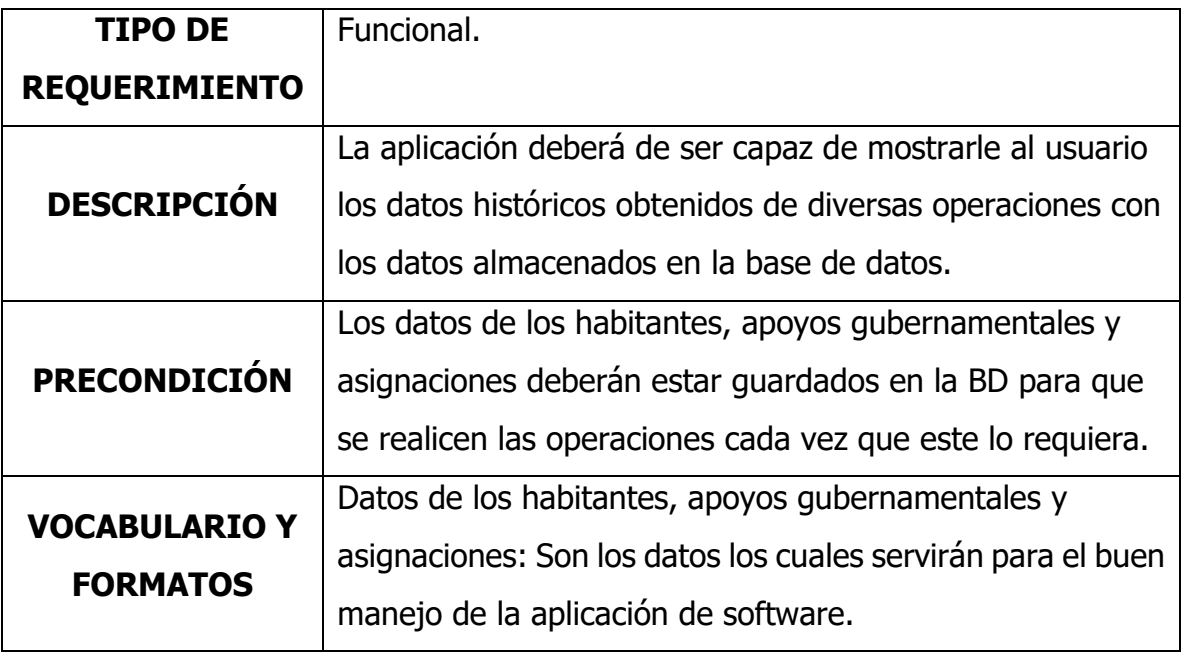

## **3.5.2 Diagramas de caso de usos**

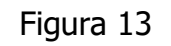

Diagrama general

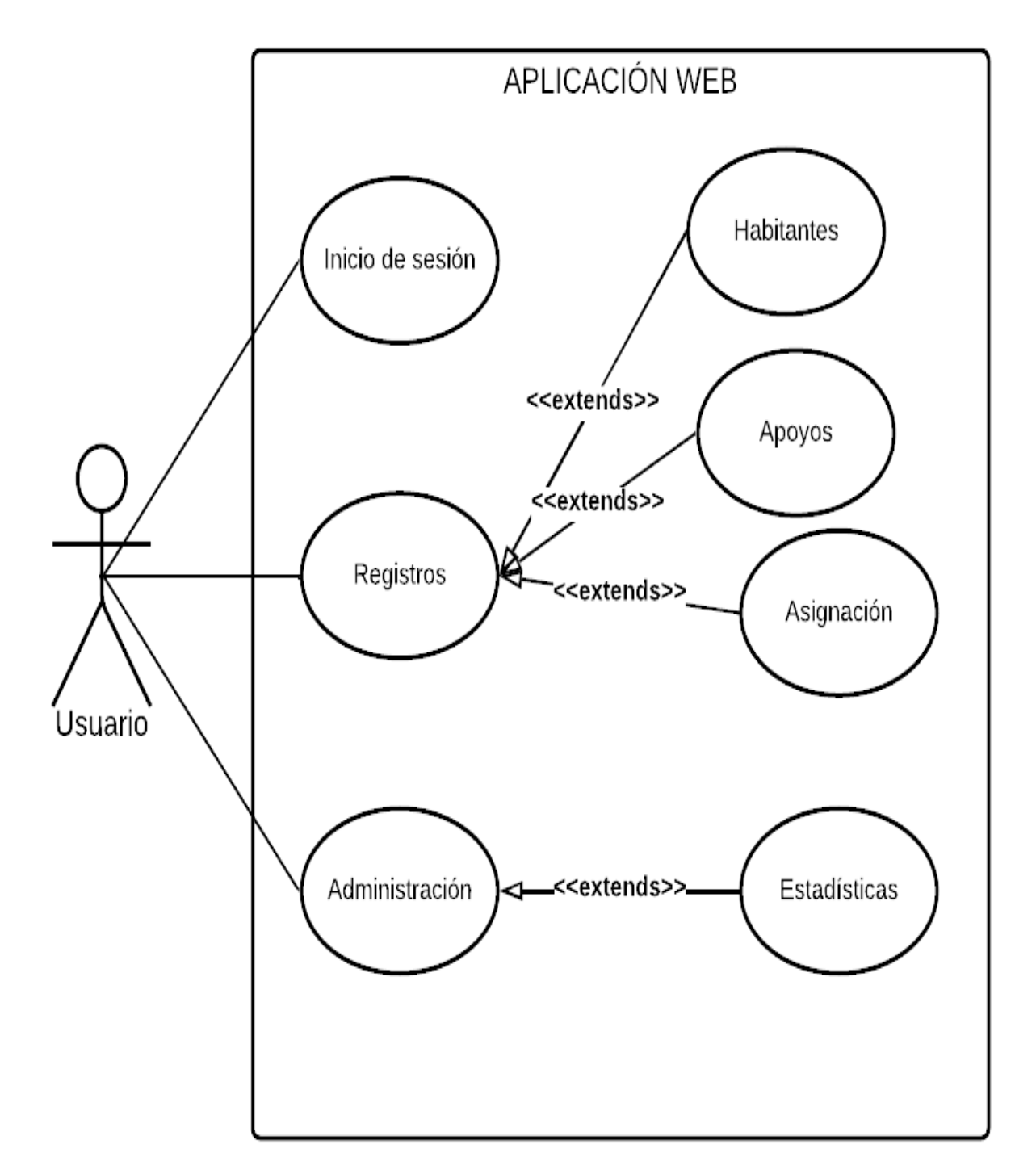

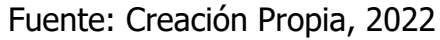

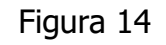

Inicio de sesión

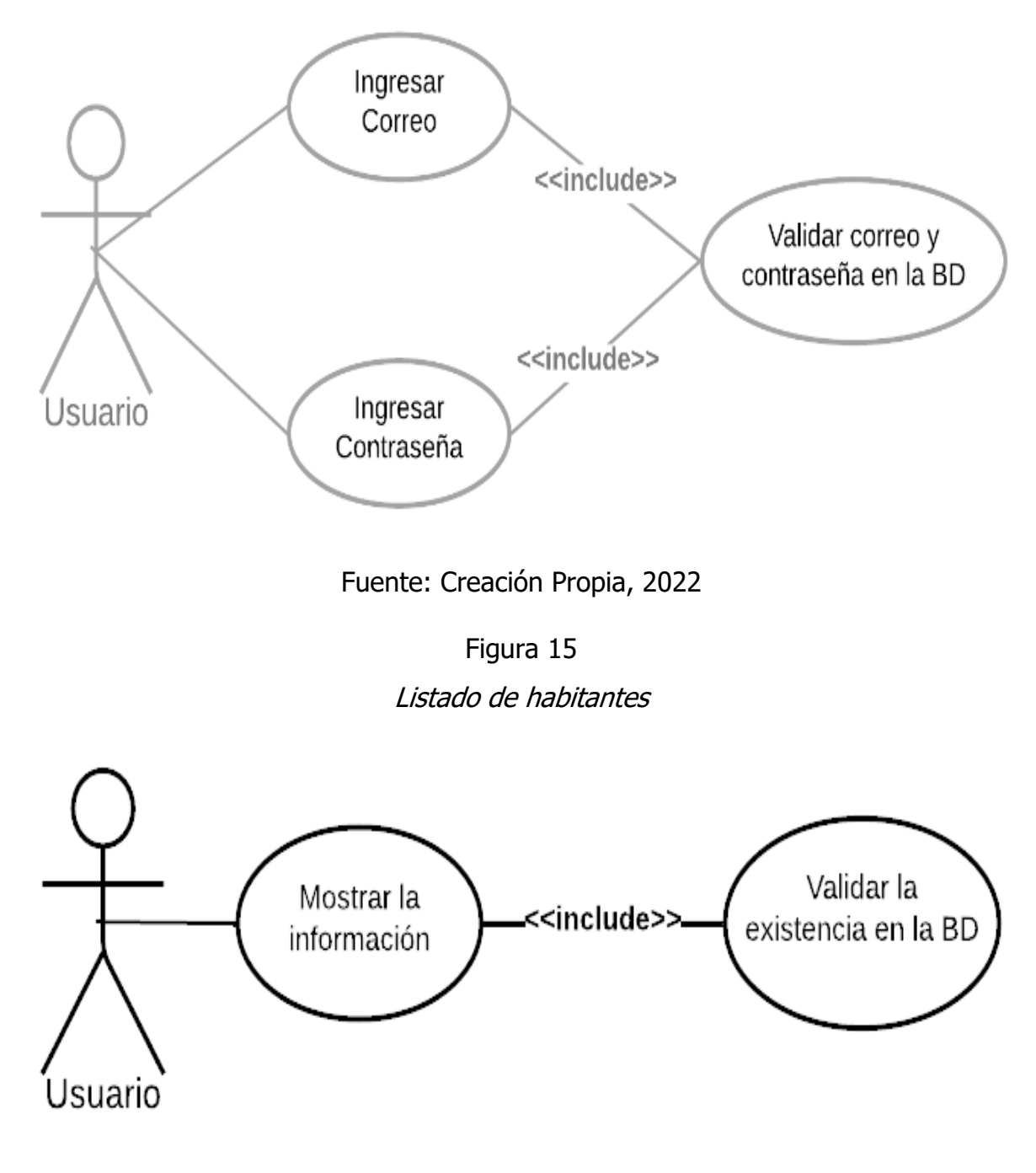

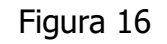

Reporte de habitantes

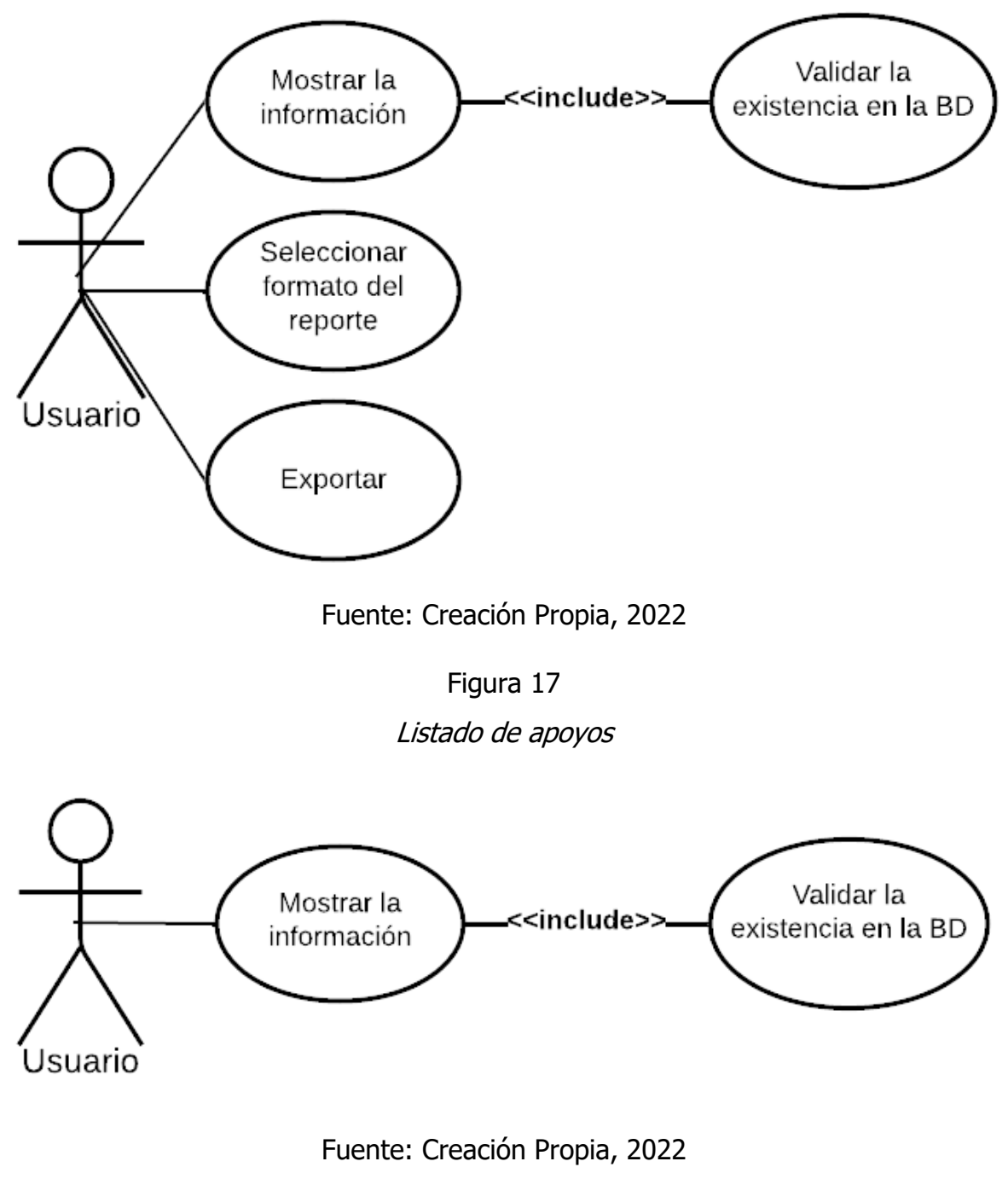

Figura 18

Reporte de apoyos

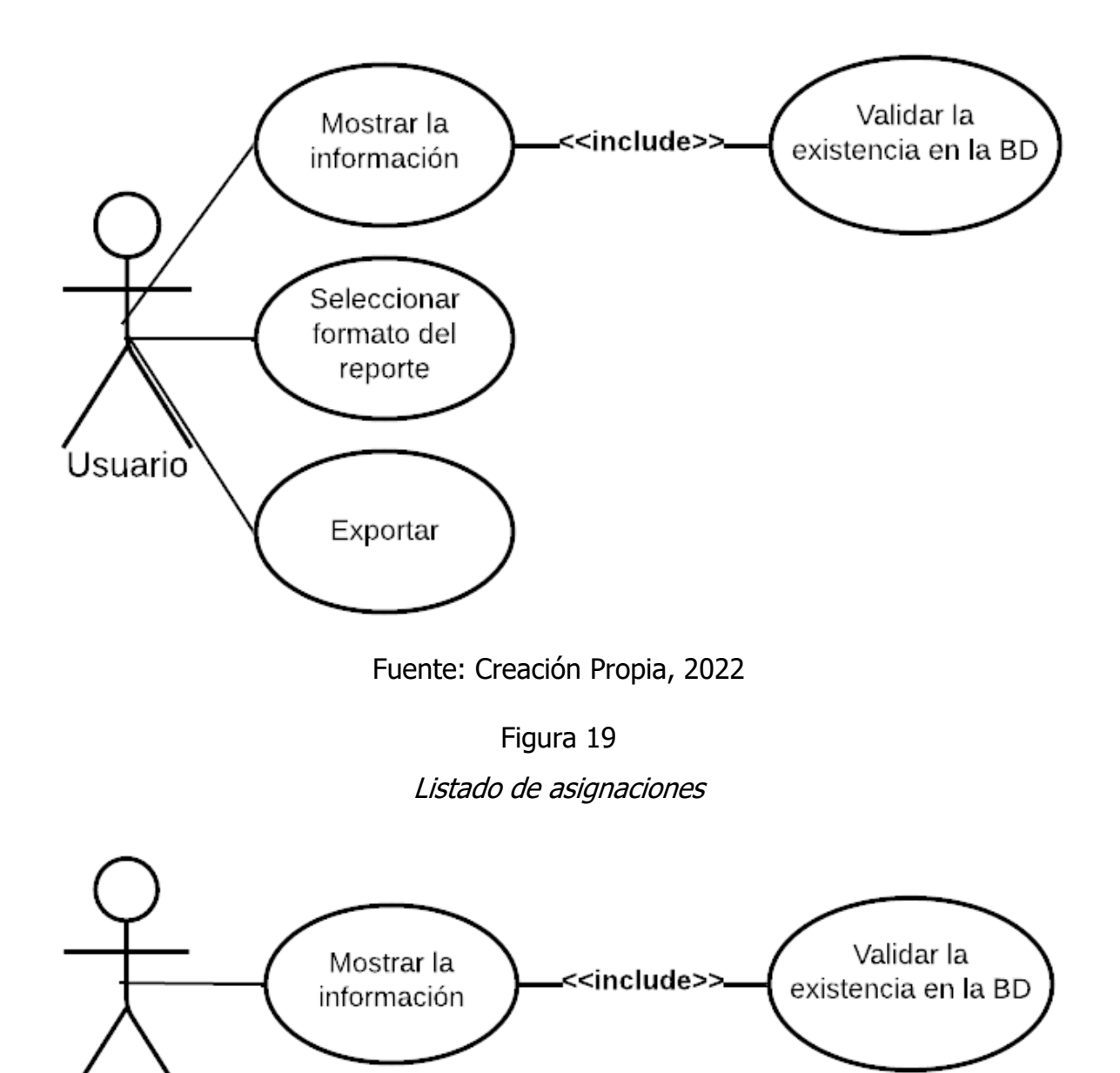

**Usuario** 

Fuente: Creación Propia, 2022

Figura 20

Reporte de asignaciones

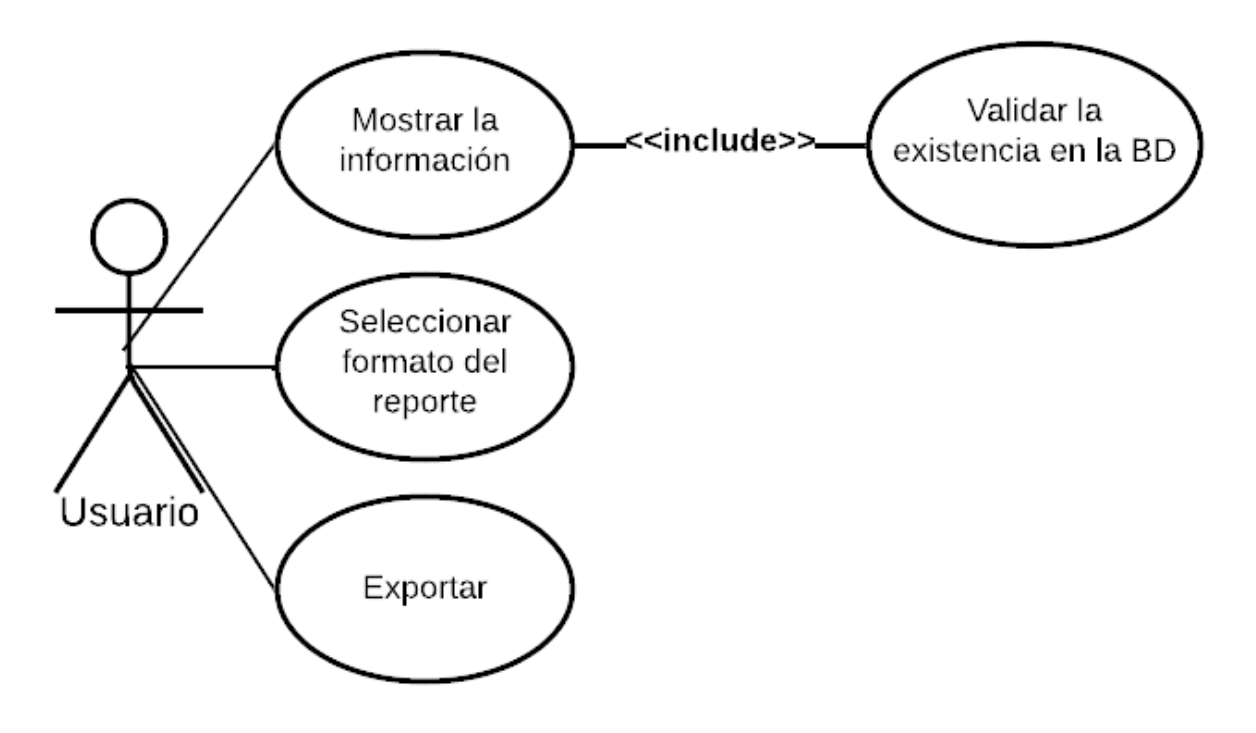

Fuente: Creación Propia, 2022

## **3.5.3 Casos de uso**

#### Tabla 11

#### CU-01 Iniciar sesión

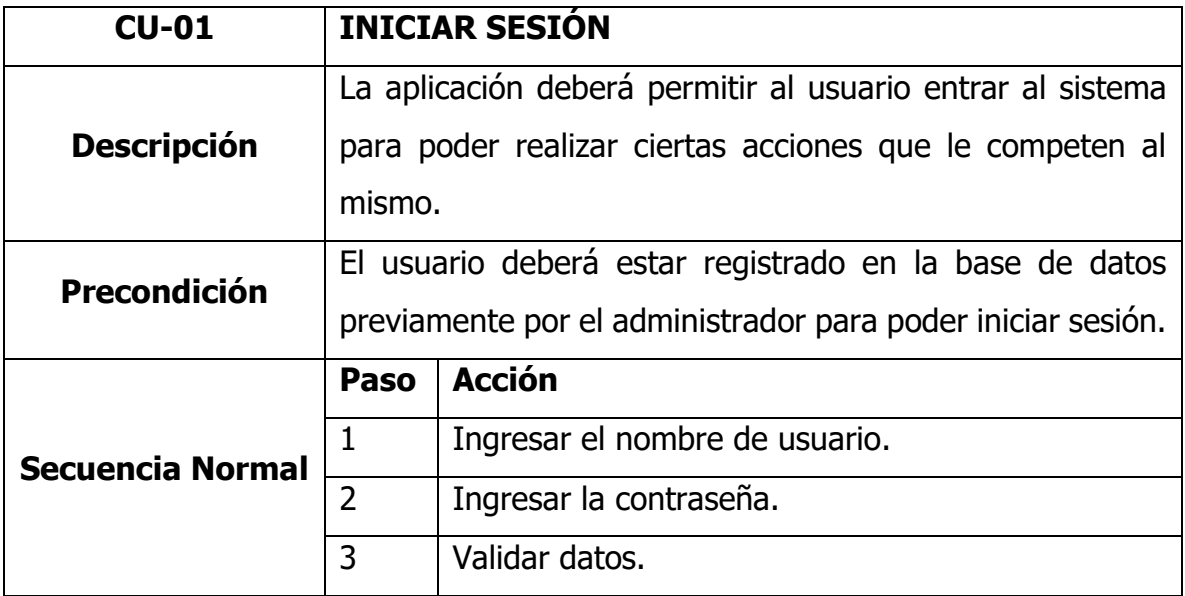

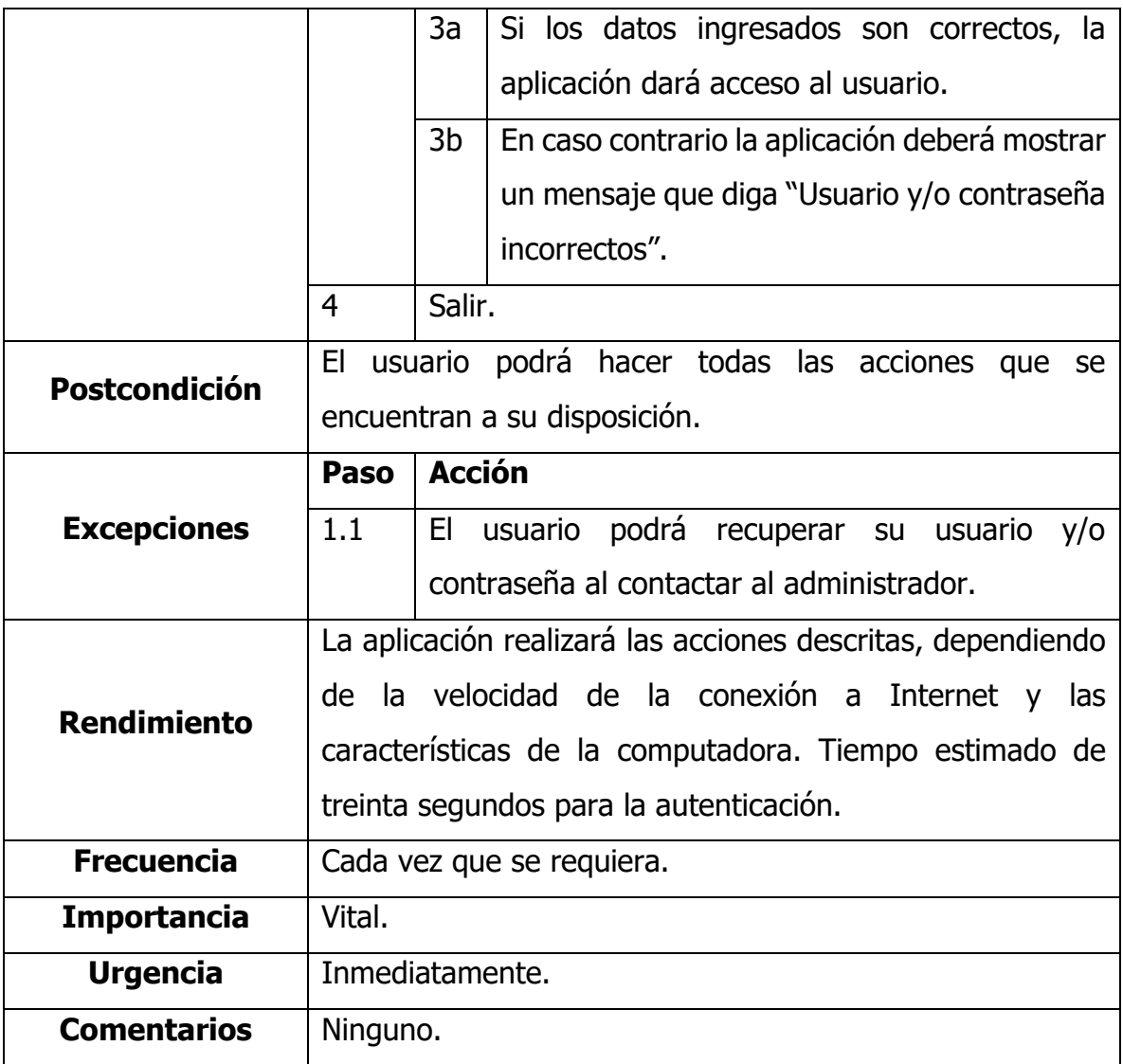

#### Tabla 12

CU-02 Listado de habitantes

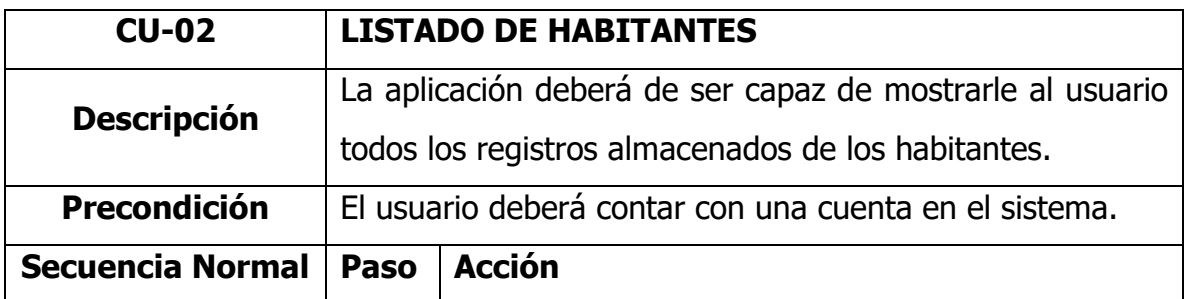

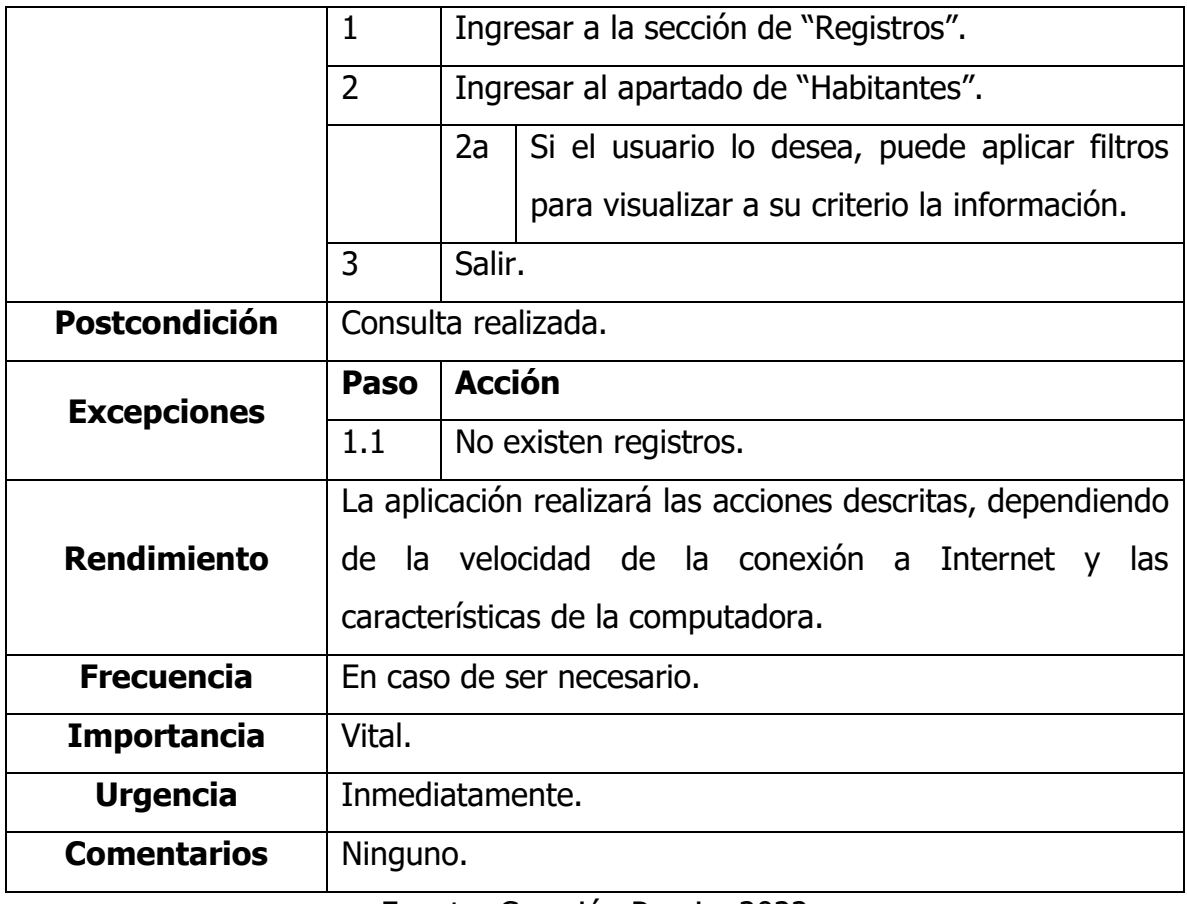

## Tabla 13

CU-03 Reporte de habitantes

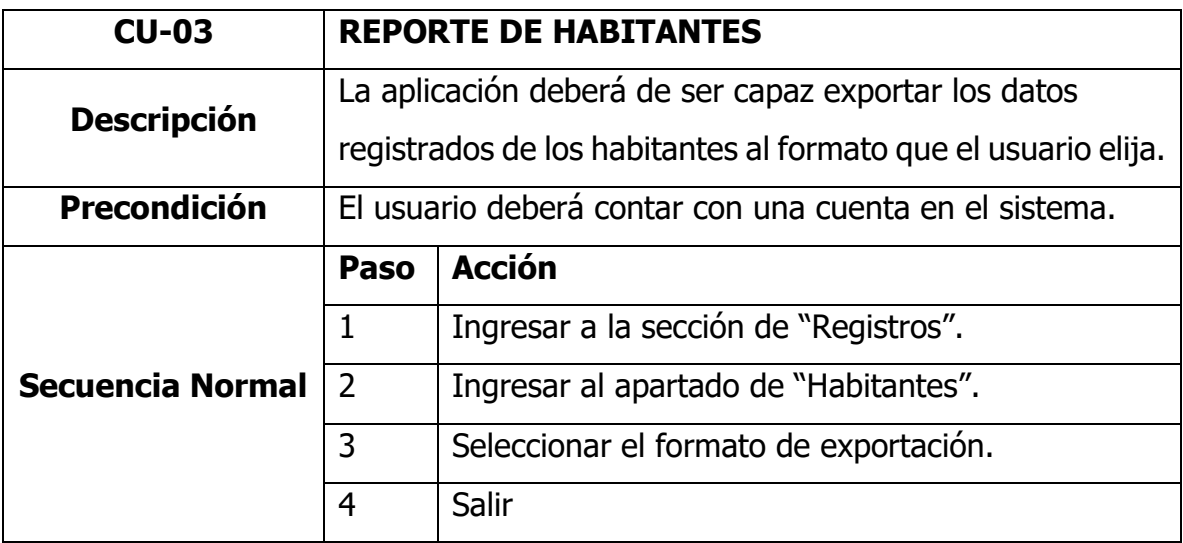

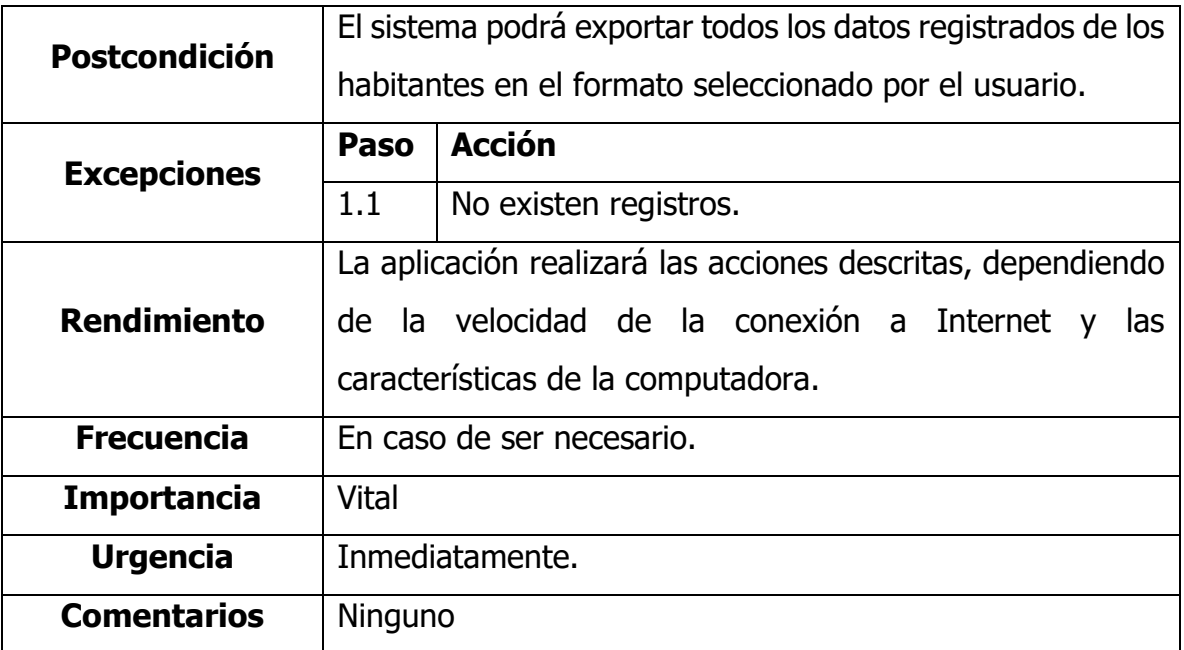

#### Tabla 14

## CU-04 Listado de apoyos

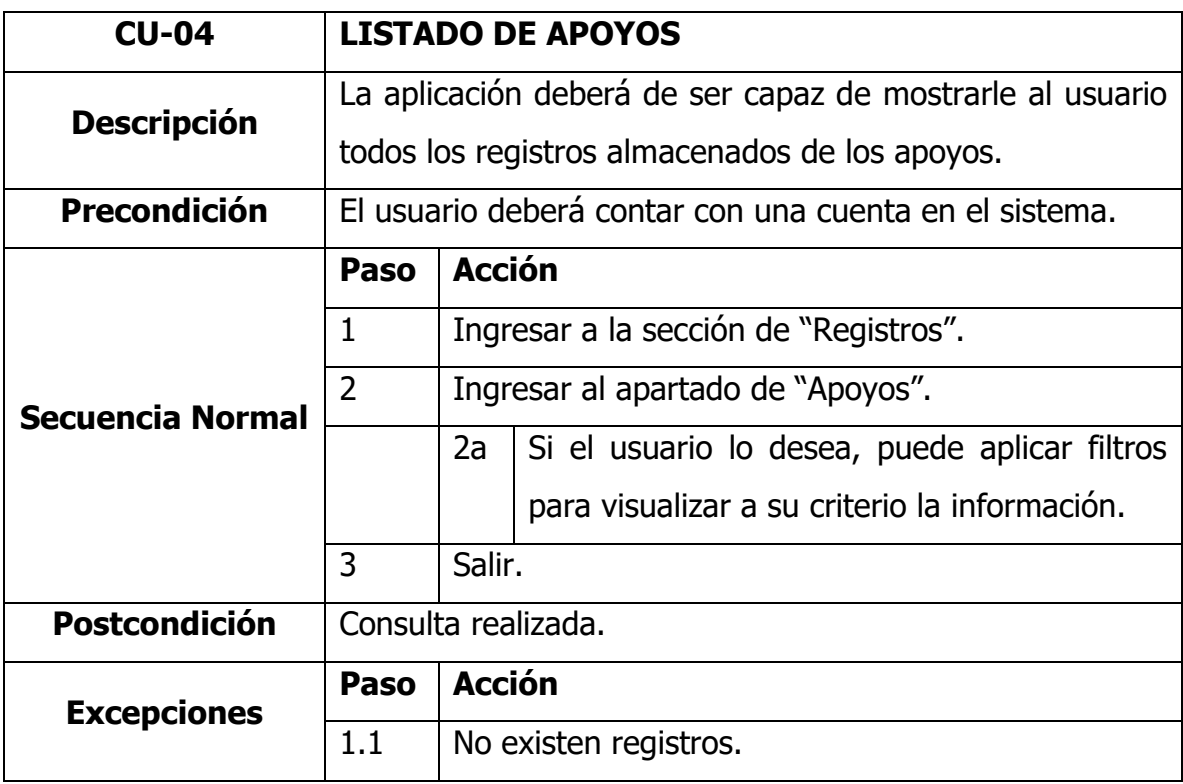

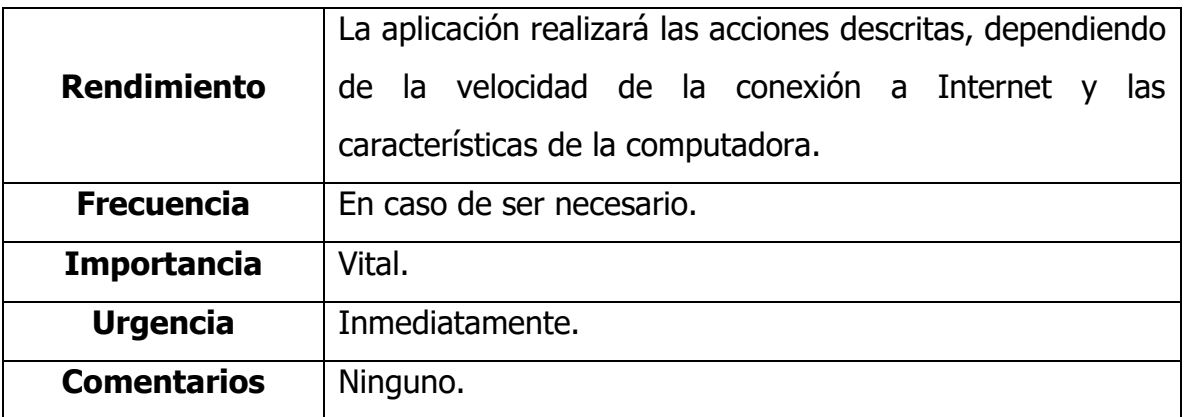

#### Tabla 15

CU-05 Reporte de apoyos

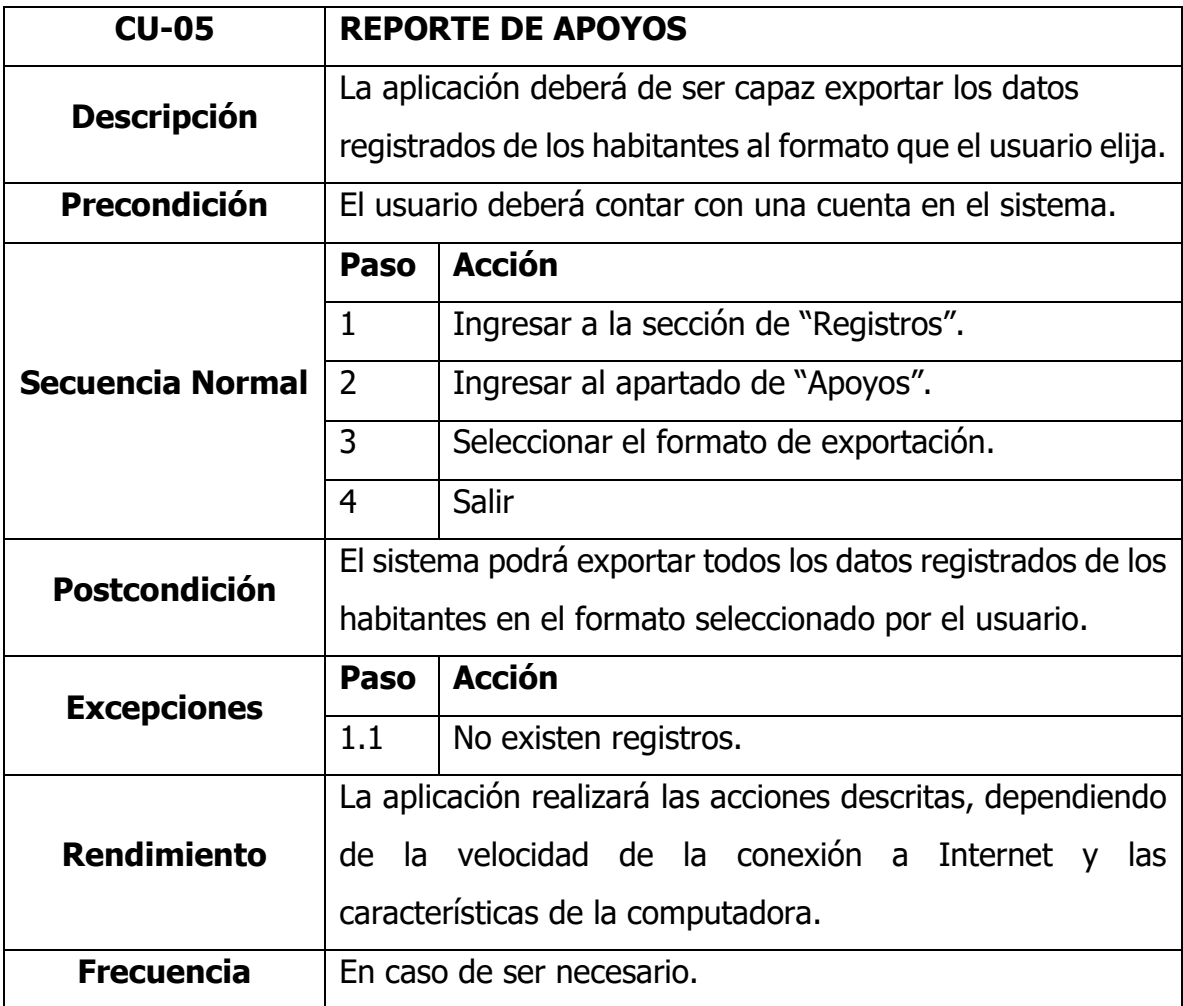

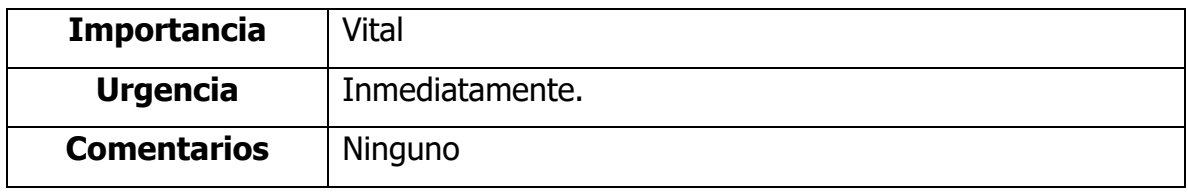

#### Tabla 16

## CU-06 Listado de asignaciones

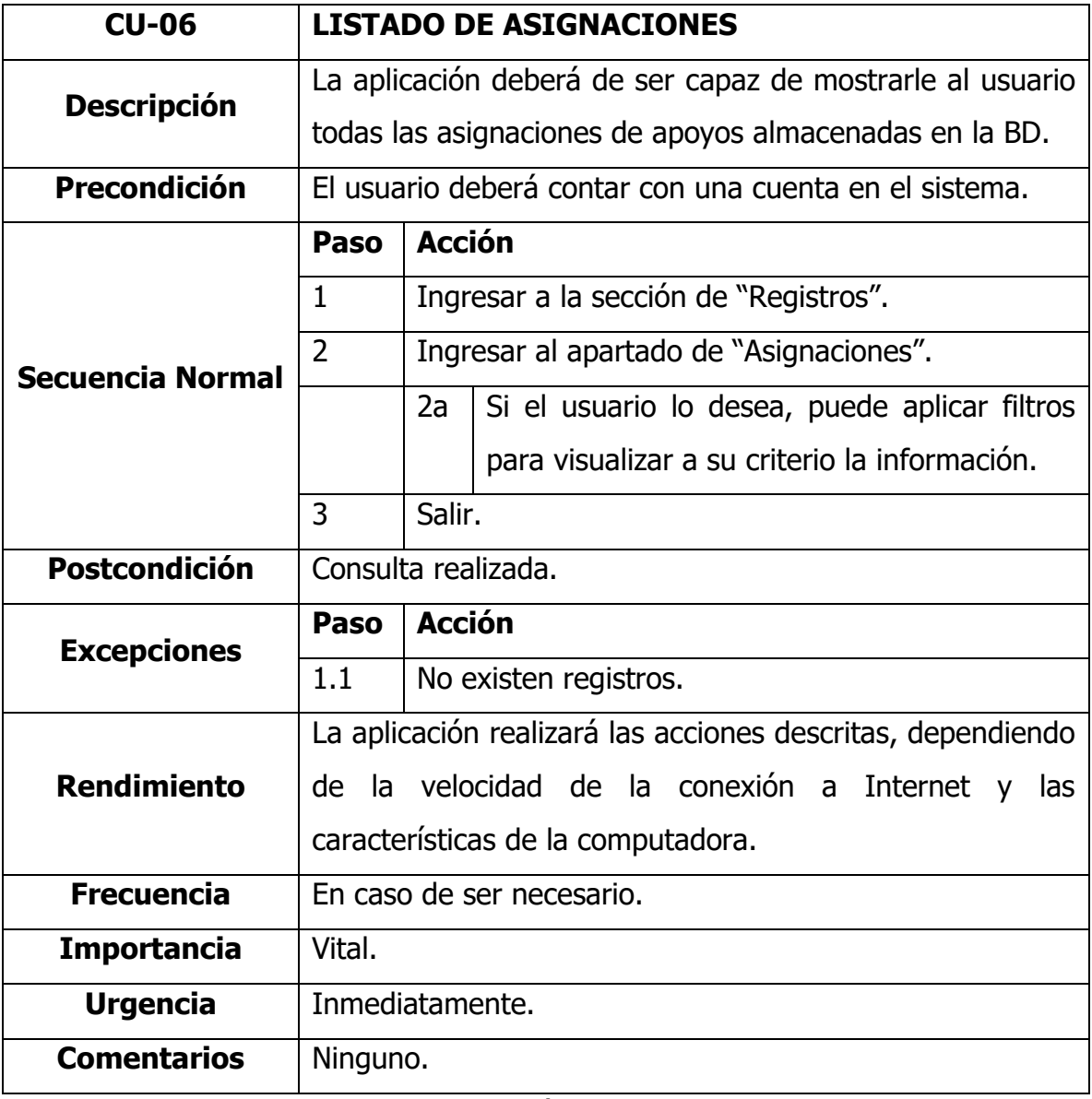

Fuente: Creación Propia, 2022

#### Tabla 17

#### CU-07 Reporte de asignaciones

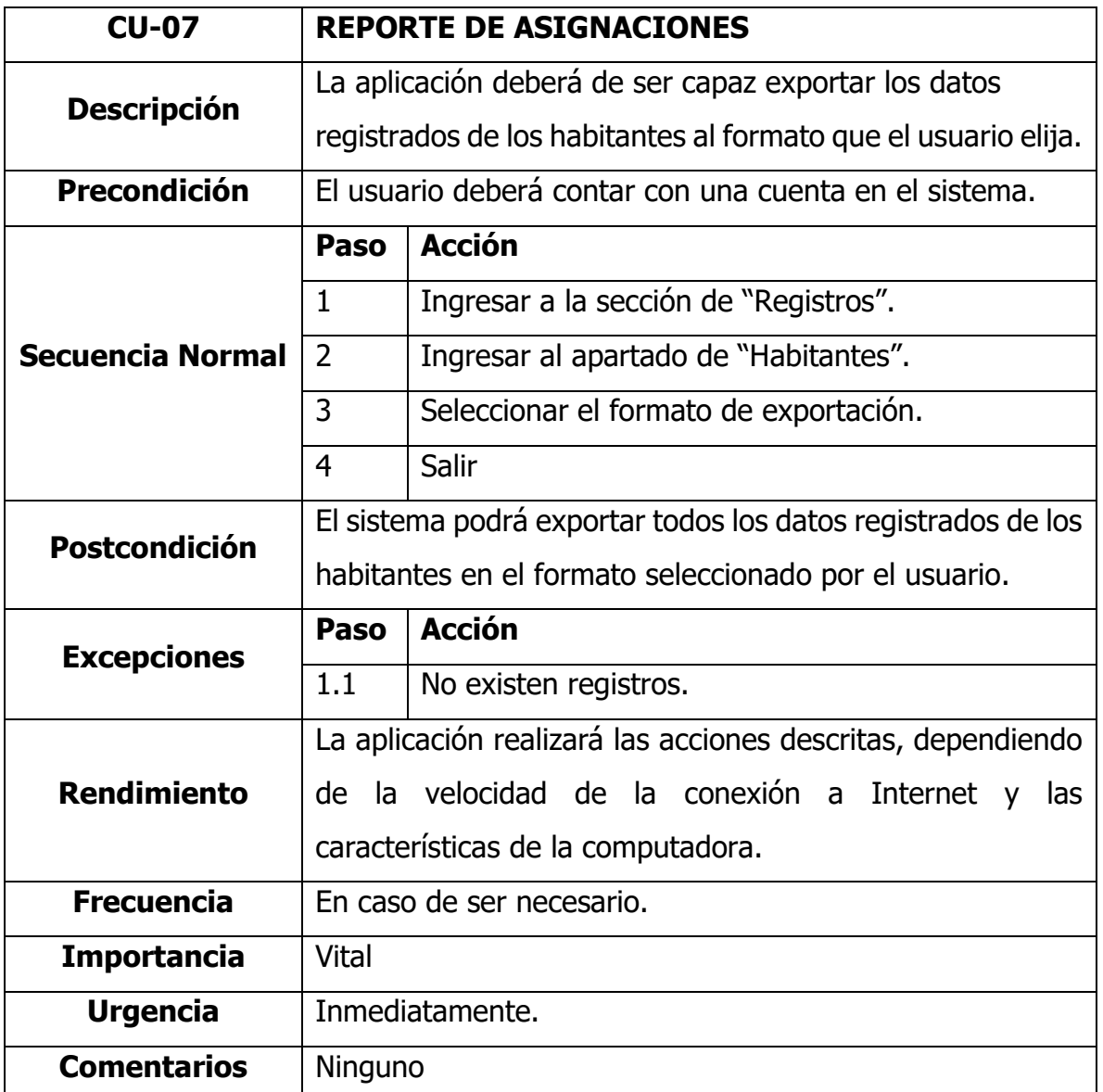

#### Tabla 18

#### CU-08 Estadísticas

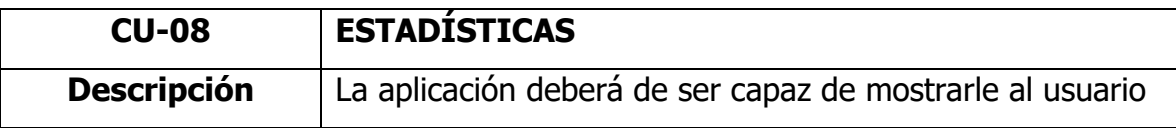
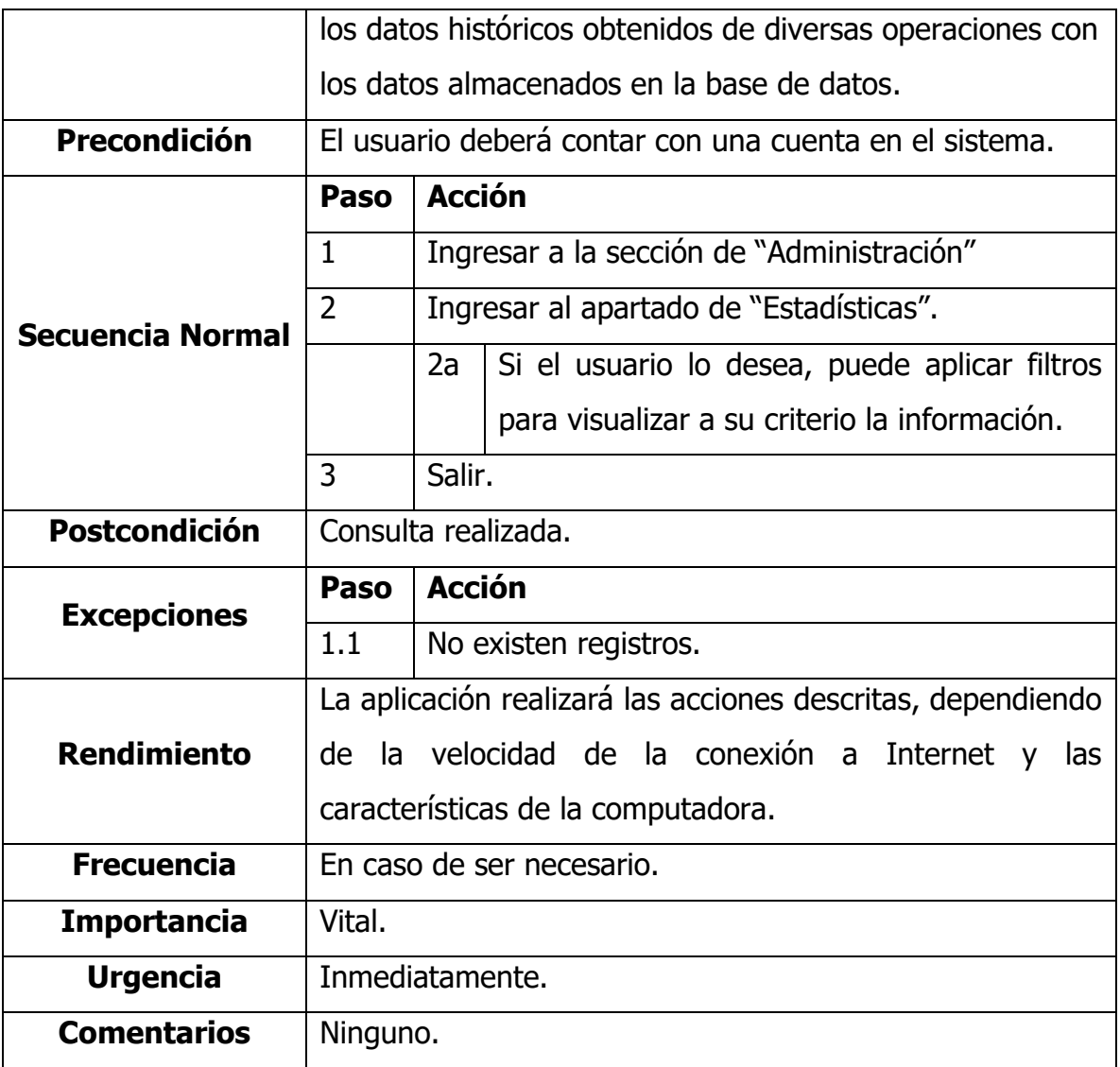

## **3.5.4 Diagrama de navegación**

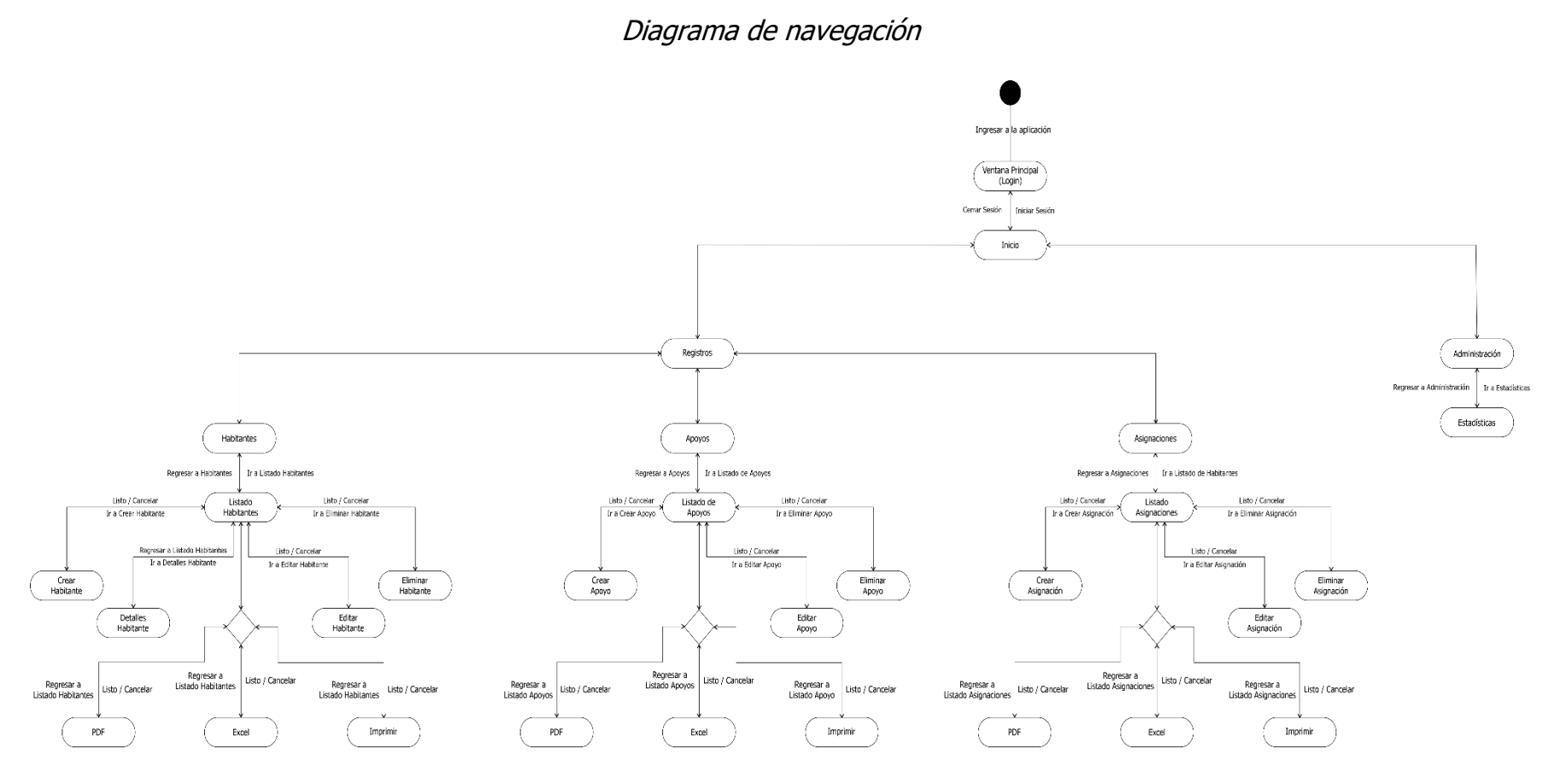

Figura 21

Fuente: Creación Propia, 2022

## **3.5.5 Diagrama de la base de datos**

#### Figura 22

#### Diagrama de la base de datos

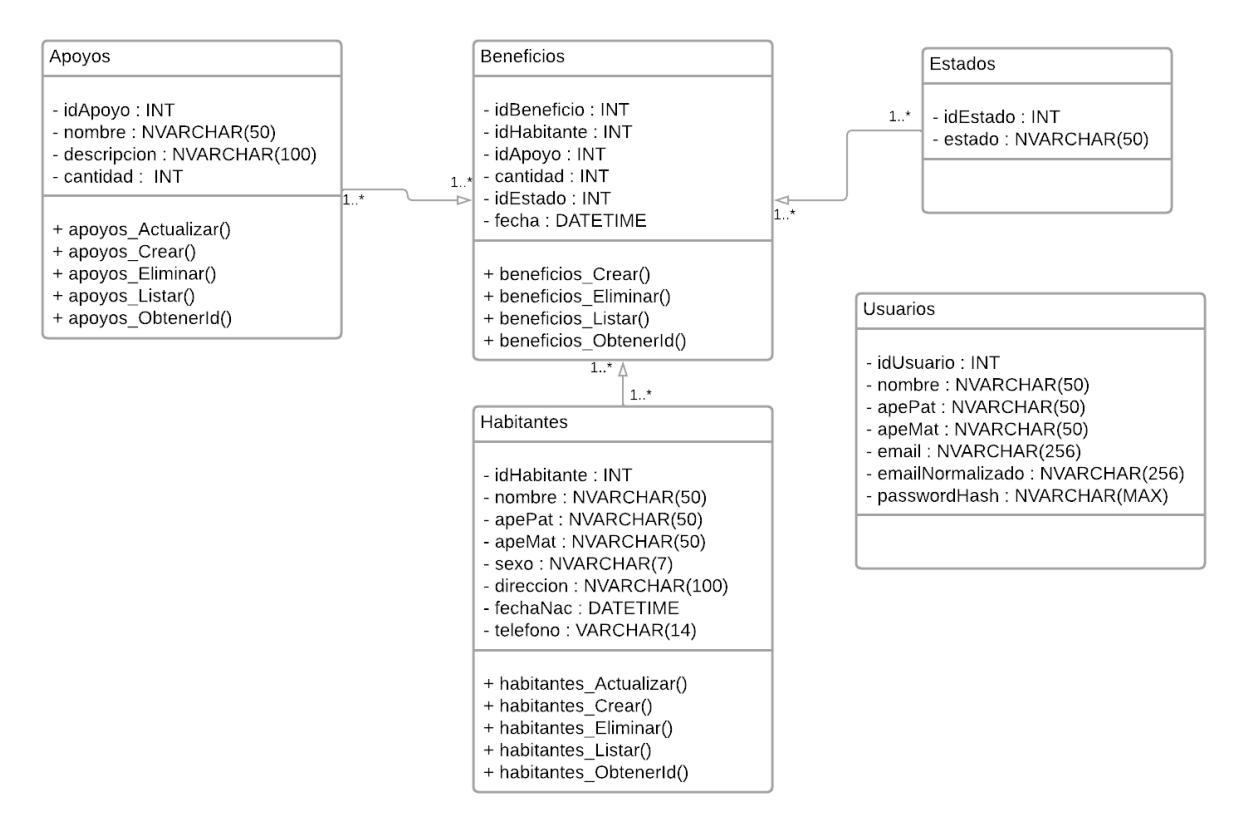

# **CAPÍTULO IV RESULTADOS**

# **4.1 Maquetas abstractas de la interfaz**

## **4.1.1 Iniciar sesión**

Al iniciar la aplicación, será necesario validar datos de un usuario previamente registrado por el administrador de la aplicación. Para tal validación será necesario ingresar el usuario y su respectiva contraseña (Figura 23).

Figura 23 Maquetado del inicio de sesión

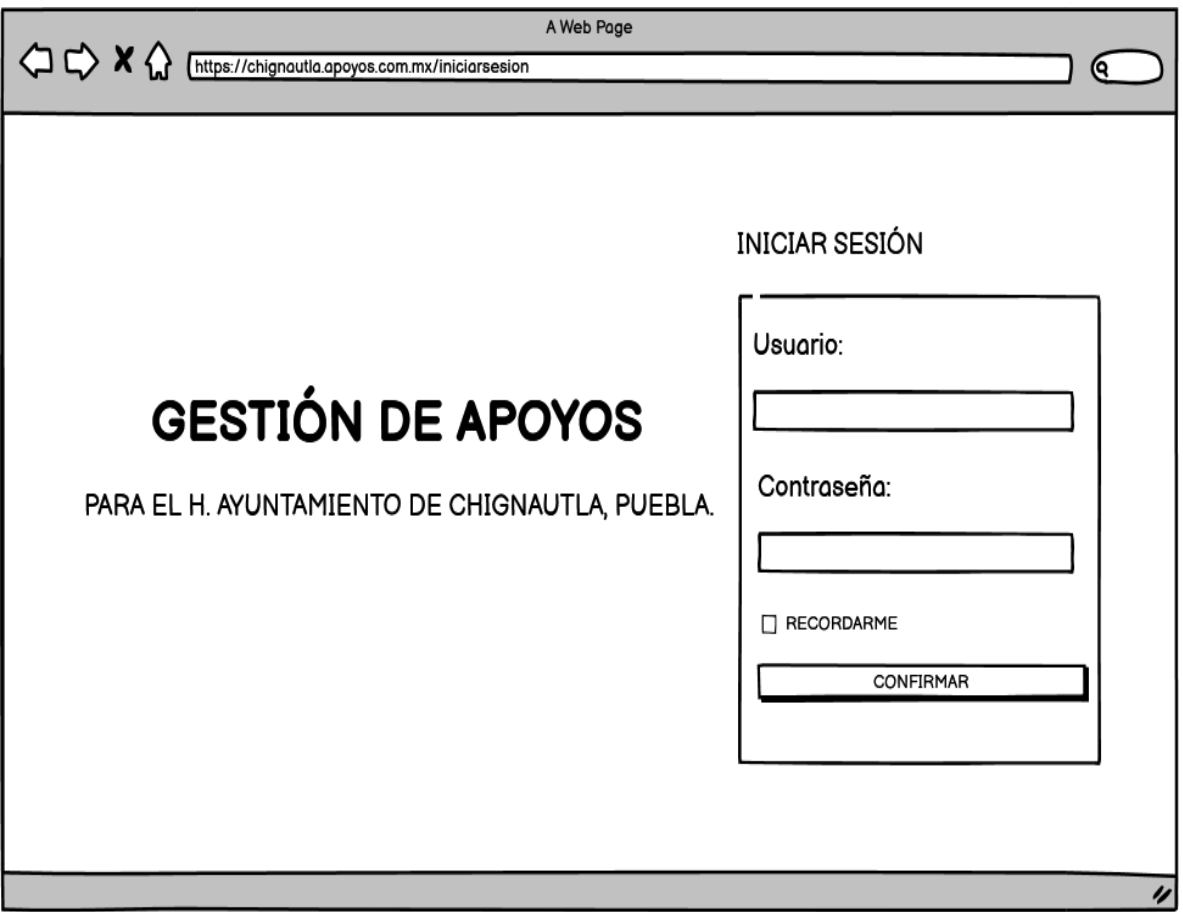

Fuente: Creación Propia, 2022

Si el usuario ingresa correctamente sus credenciales, el sistema le dará la bienvenida mostrándole información general del sistema (Figura 24).

#### Figura 24

#### Maquetado de la bienvenida al sistema

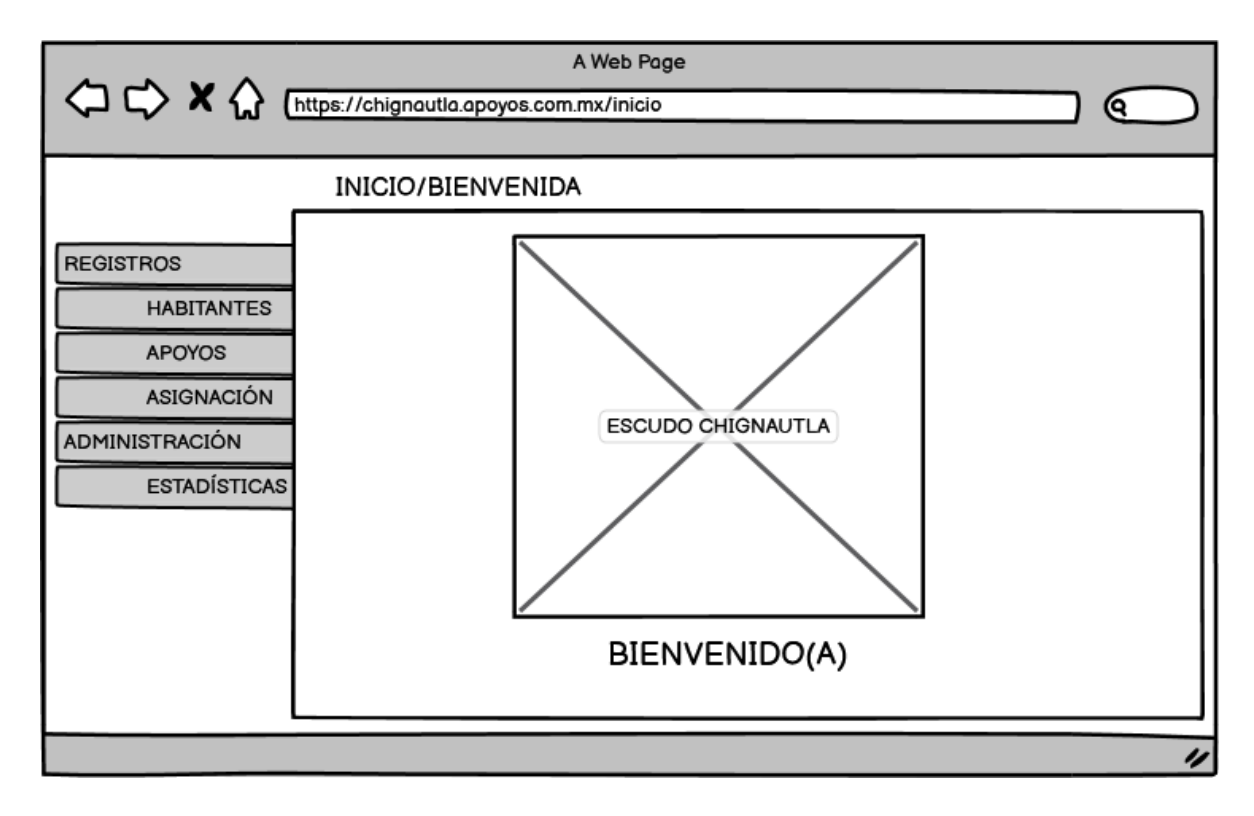

Fuente: Creación Propia, 2022

## **4.1.2 Habitantes**

El usuario tendrá acceso al listado de los habitantes registrados, además de contar con 3 distintas formas de obtener reportes (PDF, Excel e Imprimir) que a continuación serán explicadas a mayor detalle (Figura 32).

### Figura 25

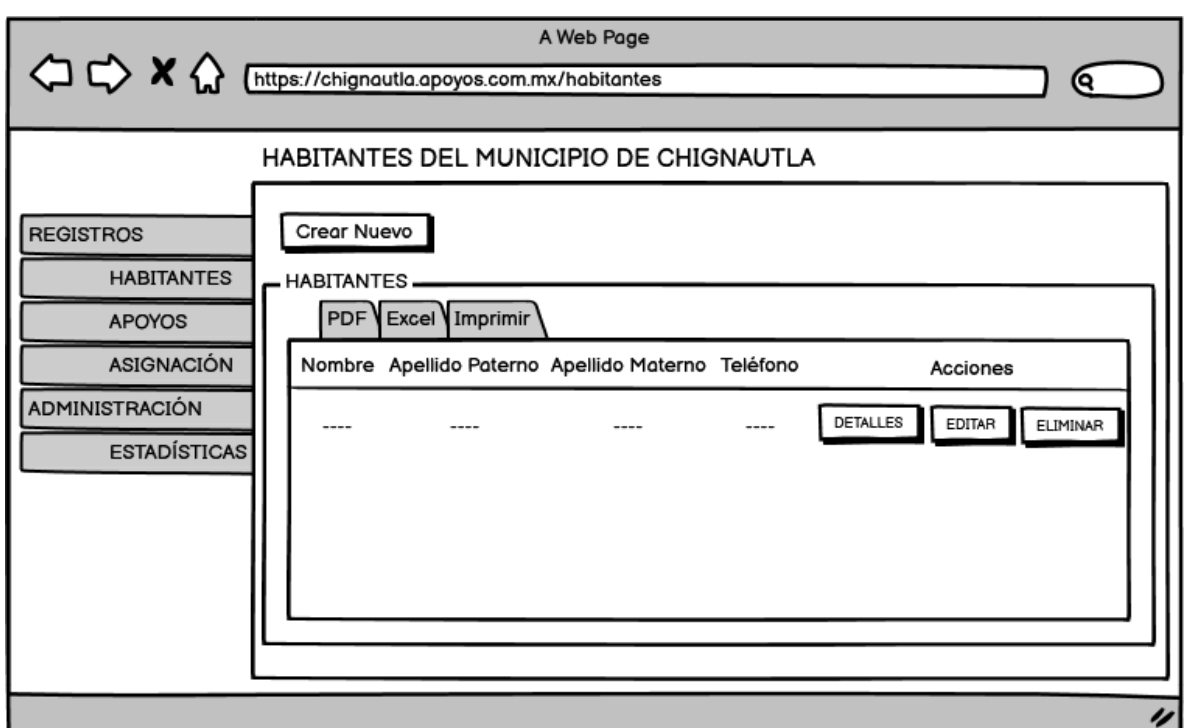

### Maquetado de la interfaz del listado de habitantes

## **4.1.3 Apoyos gubernamentales**

El usuario tendrá acceso al listado de los apoyos registrados, además de contar con 3 distintas formas de obtener reportes (PDF, Excel e Imprimir) que a continuación serán explicadas a mayor detalle (Figura 26).

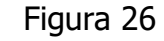

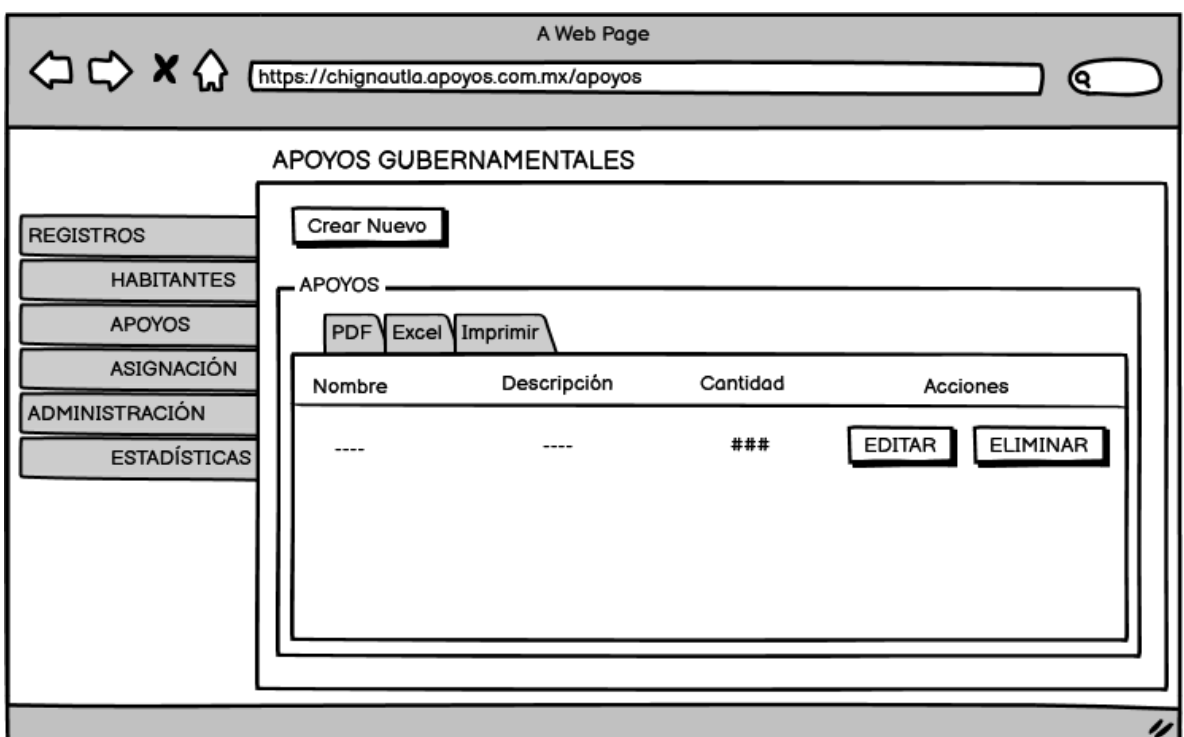

Maquetado de la interfaz del listado de apoyos

## **4.1.4 Asignación**

El usuario tendrá acceso al listado de las asignaciones de apoyos registradas, además de contar con 3 distintas formas de obtener reportes (PDF, Excel e Imprimir) que a continuación serán explicadas a mayor detalle (Figura 27).

### Figura 27

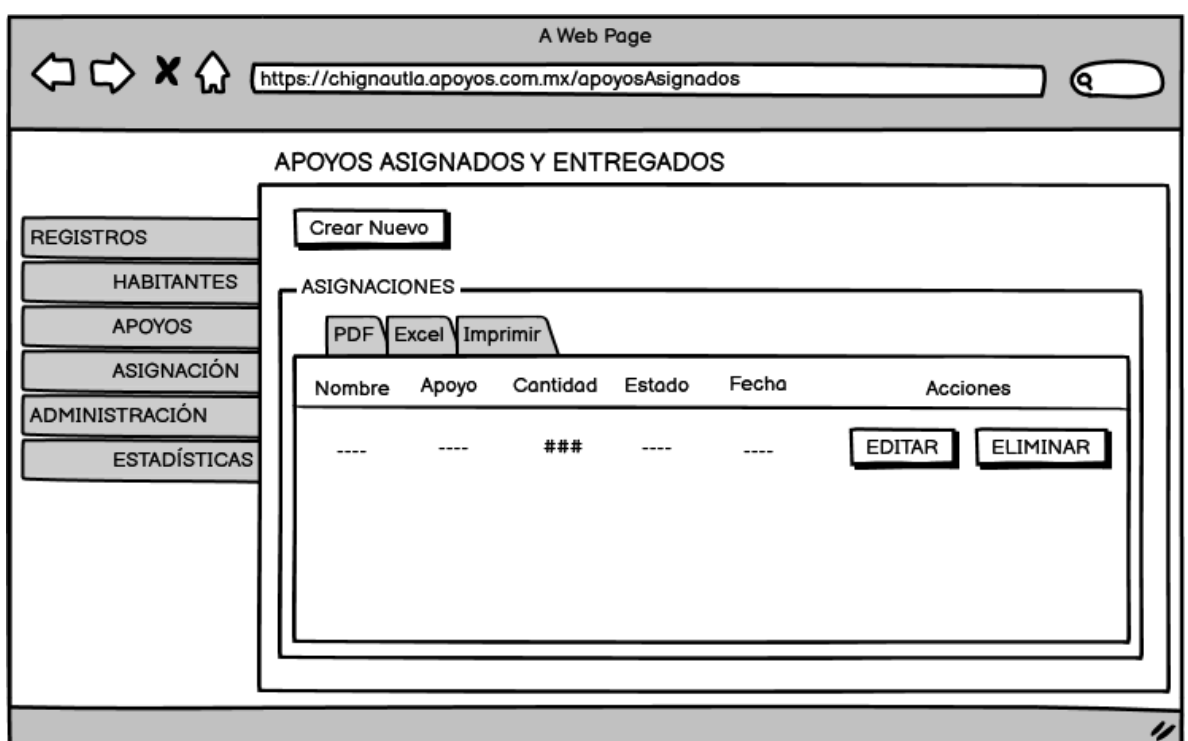

Maquetado de la interfaz del listado de asignación de apoyos

## **4.1.5 Estadísticas**

La aplicación deberá de ser capaz de mostrarle al usuario los datos históricos obtenidos de diversas operaciones con los datos almacenados en la base de datos (Figura 28).

#### Figura 28

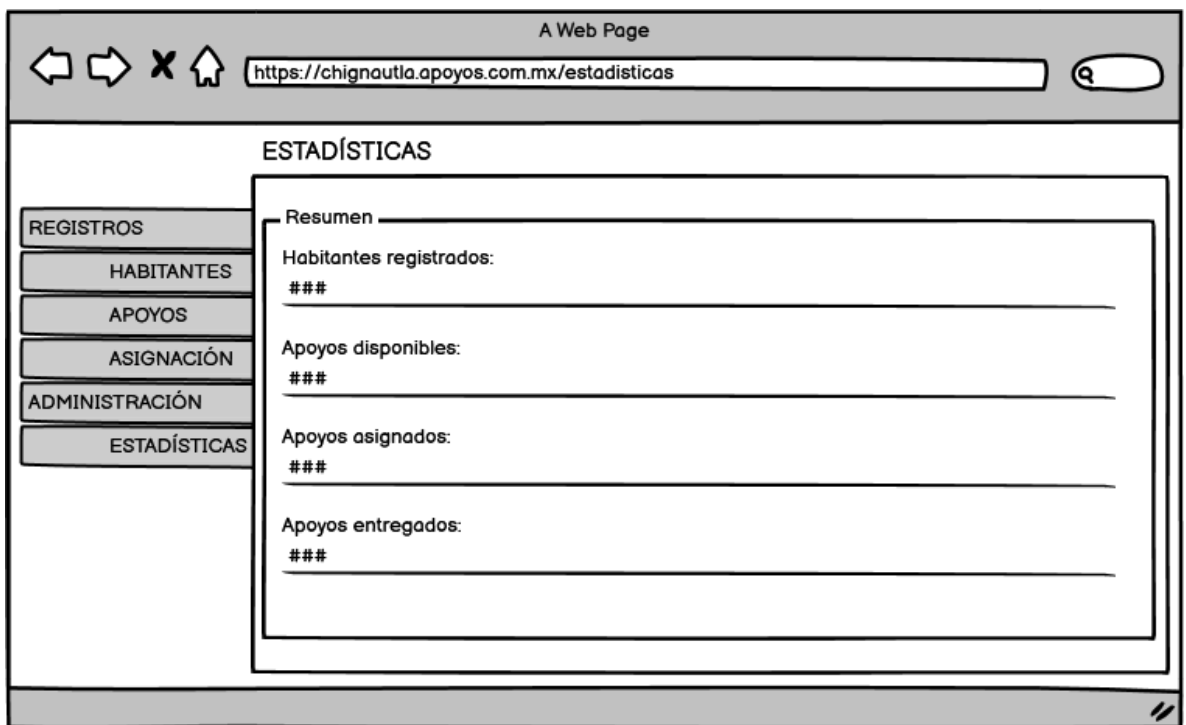

Maquetado de la interfaz del listado de asignación de apoyos

# **4.2 Evidencia de interfaces implementadas**

## **4.2.1 Iniciar sesión**

Figura 29

Maquetado del inicio de sesión

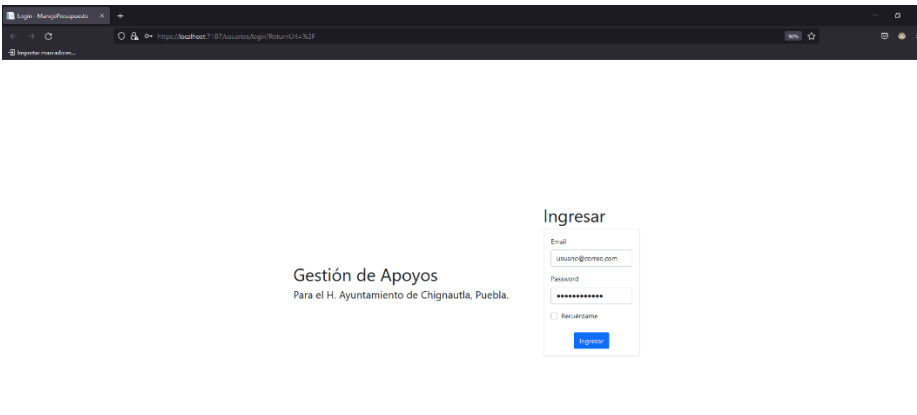

Fuente: Creación Propia, 2022

Figura 30 Maquetado de la bienvenida al sistema

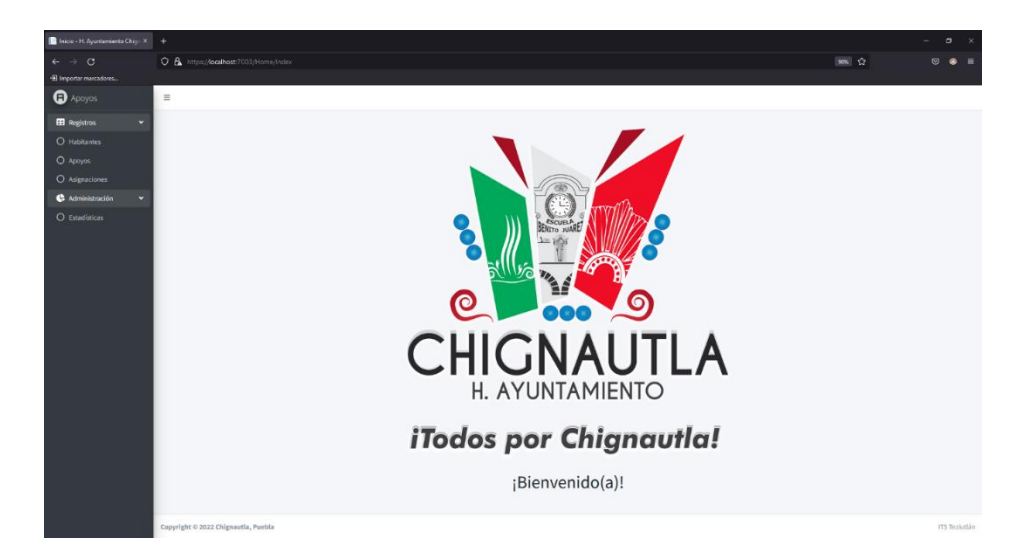

## **4.2.2 Habitantes**

Figura 31

Maquetado de la interfaz del listado y reportes de los habitantes

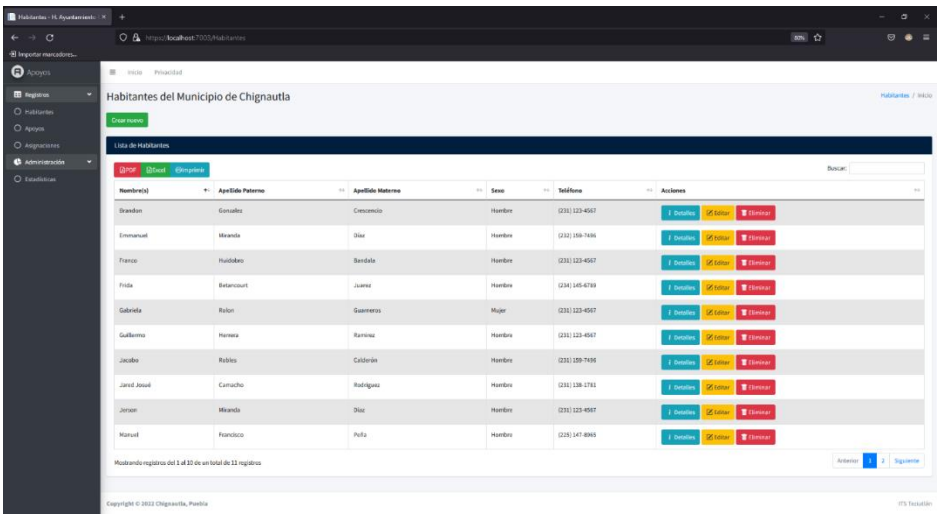

Fuente: Creación Propia, 2022

## **4.2.3 Apoyos gubernamentales**

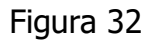

Maquetado de la interfaz del listado y reportes de los apoyos

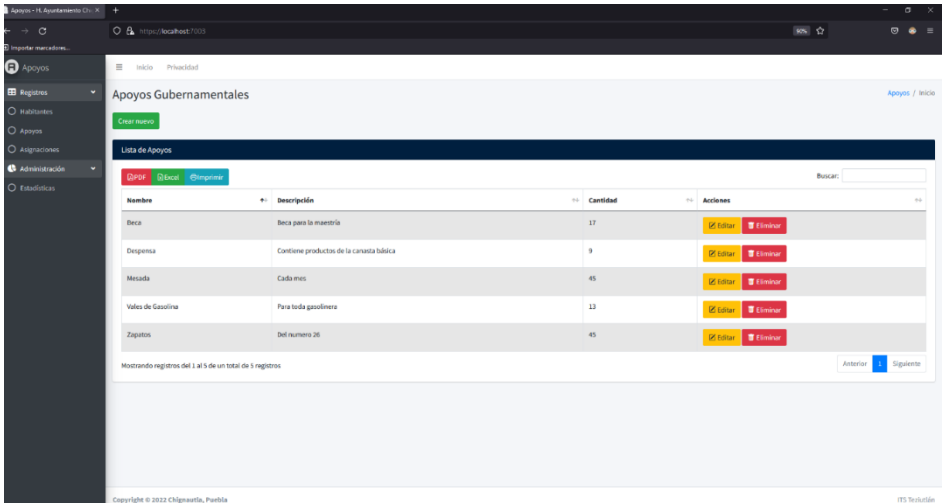

## **4.2.4 Asignación**

Figura 33

Maquetado de la interfaz del listado y reportes de las asignaciones

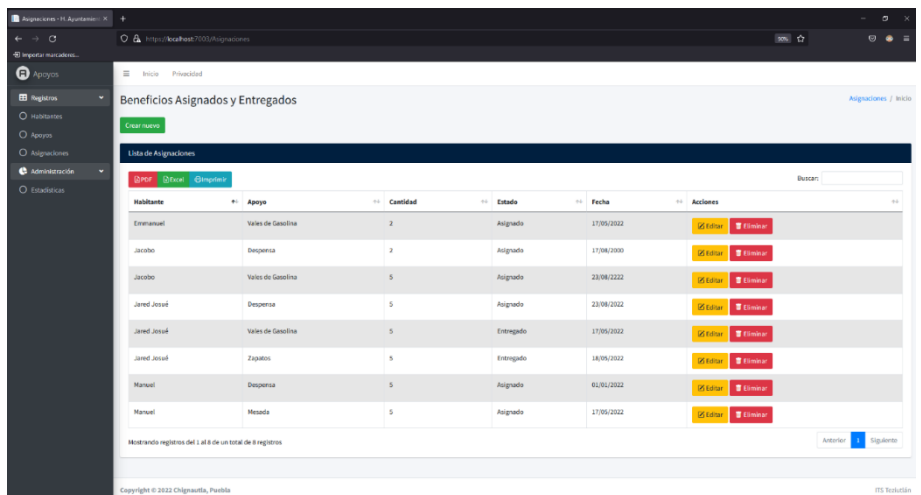

Fuente: Creación Propia, 2022

## **4.2.4 Estadísticas**

Figura 34

dísticas

Maquetado de la interfaz de las estadísticas

# **4.3 Interpretación de datos**

A continuación, se describen los resultados obtenidos de la encuesta a través de diferentes tipos de graficas basadas en las diversas preguntas para la evaluación del desempeño, productividad y experiencia del usuario al hacer uso de la aplicación web. Esta encuesta fue realizada a los 8 usuarios que se encargaran de desempeñar sus obligaciones en el DIF del municipio de Chignautla, Puebla, a través de dicha aplicación.

En la Figura 35 podemos apreciar que al 75% de nuestra muestra (equivalente a 6 encuestados) les pareció atractiva la elección de colores por parte de los desarrolladores. En cambio, al 25% de la muestra (equivalente a 2 encuestados) no estuvieron de acuerdo con la elección de colores.

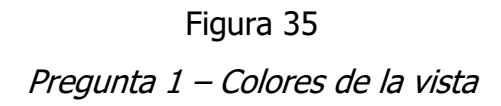

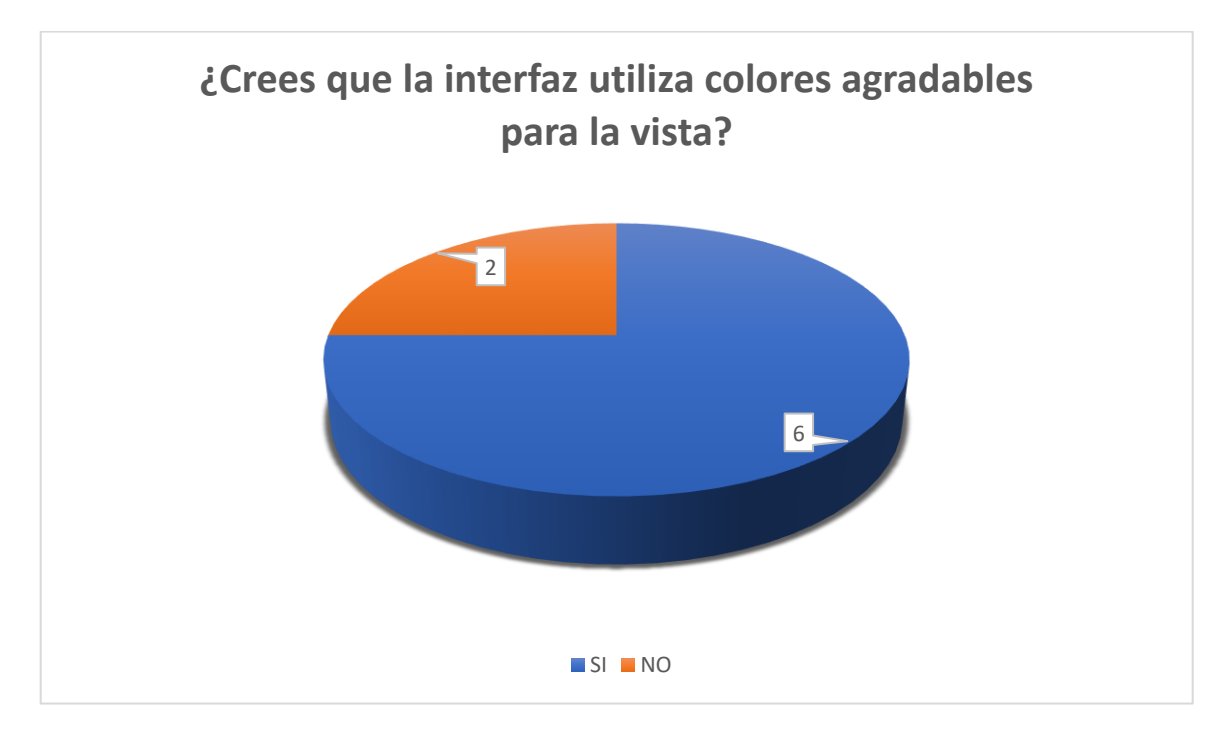

Fuente: Creación Propia, 2022

En la Figura 36, se observa la calificación que los encuestados le dieron al tamaño de los textos encontrados en la aplicación web, donde una calificación de 0 es igual a una muy difícil visualización de texto y una calificación de 10 es igual a encontrar opinar que el tamaño de los textos es perfecto para su lectura.

#### Figura 36

Pregunta 2 – Tamaño de textos

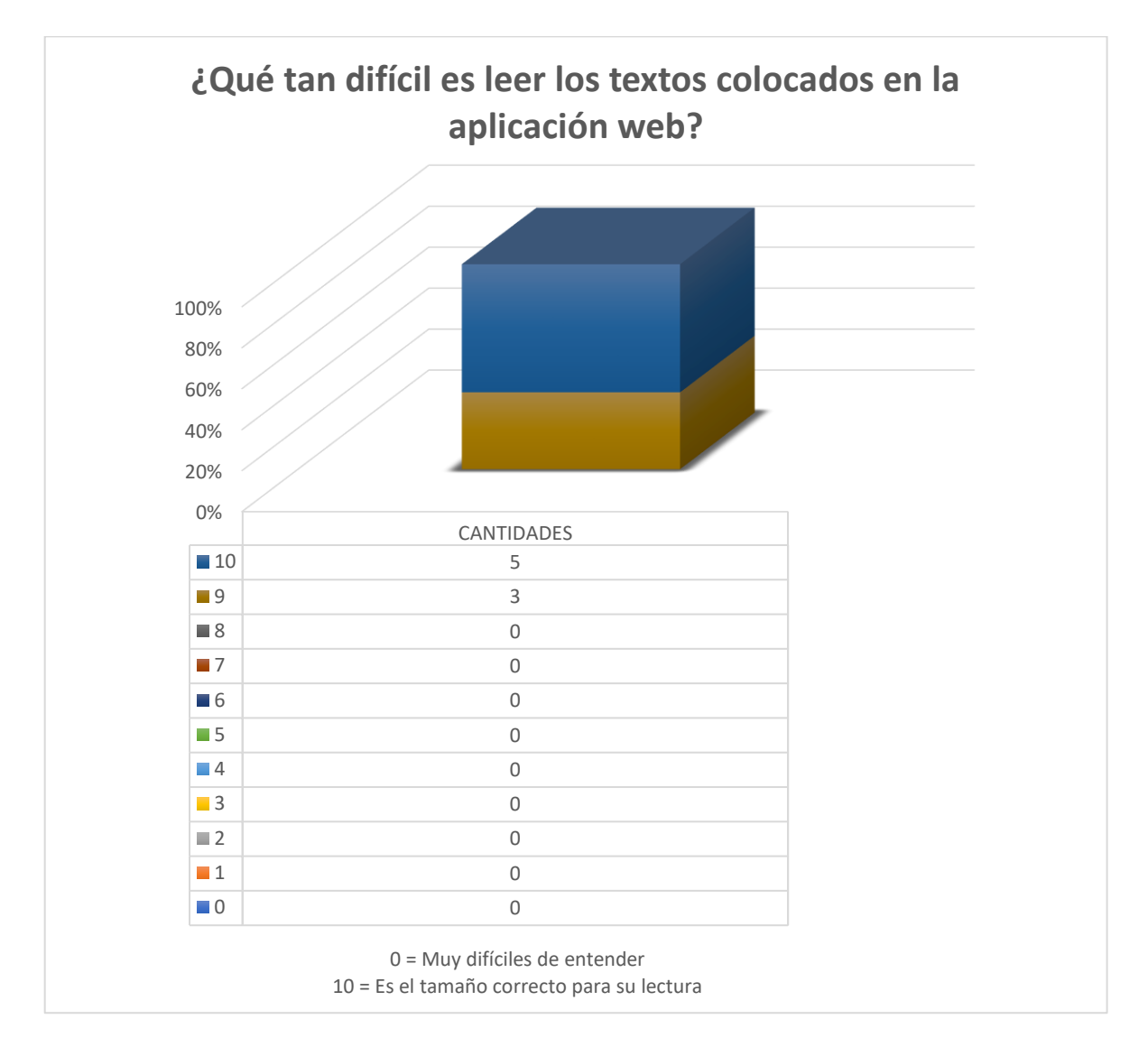

En la Figura 37 se puede observar el nivel de satisfacción en cuatro puntos clave respecto a el diseño general de las alertas y mensajes del sistema al usuario.

Figura 37

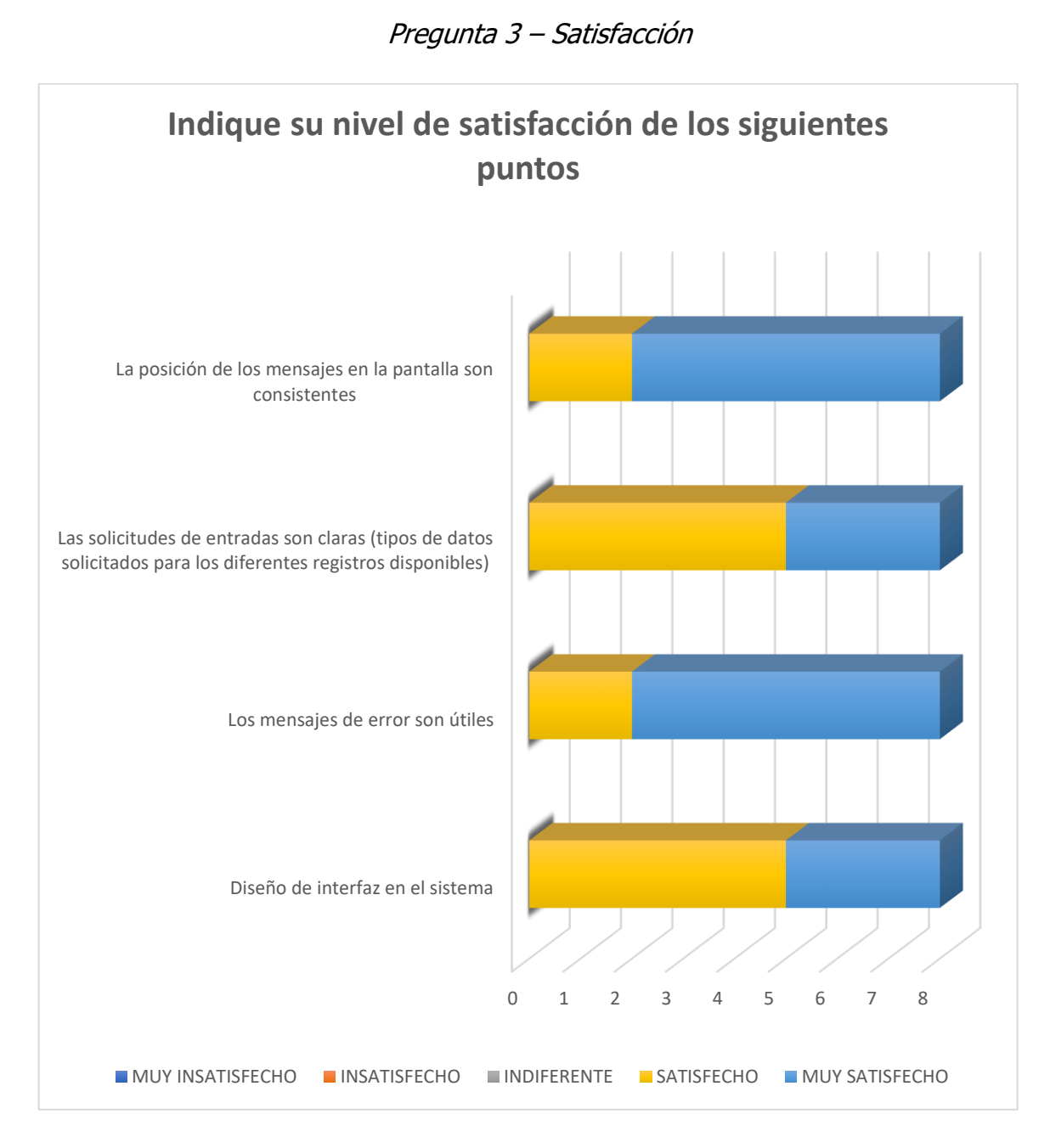

Fuente: Creación Propia, 2022

En la Figura 38 se aprecia la interpretación de la opinión de los encuestados respecto a la organización general de los módulos disponibles en la aplicación web.

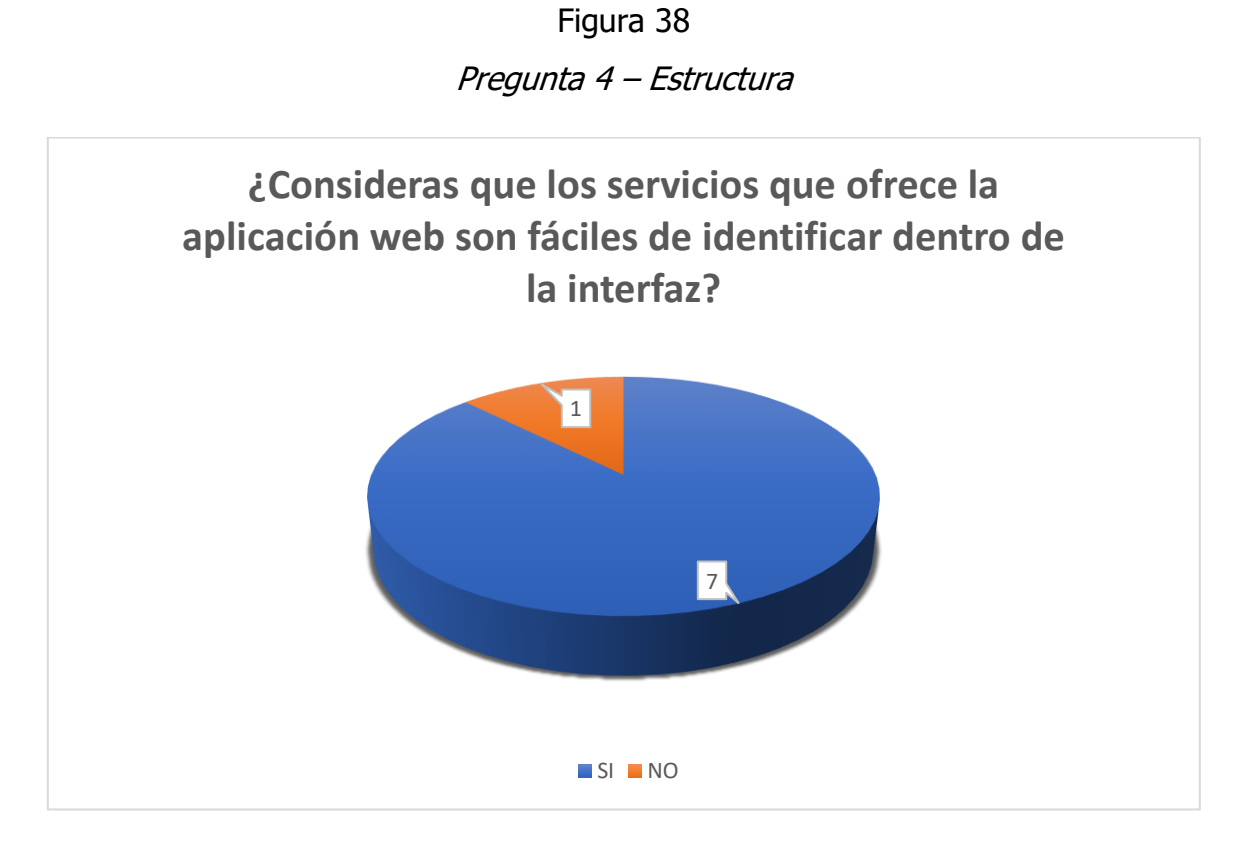

Fuente: Creación Propia, 2022

En la Tabla 31, se da respuesta a la pregunta: "¿Qué recomendarías para mejorar la experiencia dentro de la aplicación web?" y se enlistan las recomendaciones para la aplicación web que cada encuestado presento con la aplicación web basadas en la distribución, vistas, colores utilizados, textos, etc.

#### Tabla 9

#### Pregunta 5 – Opiniones sobre diseño

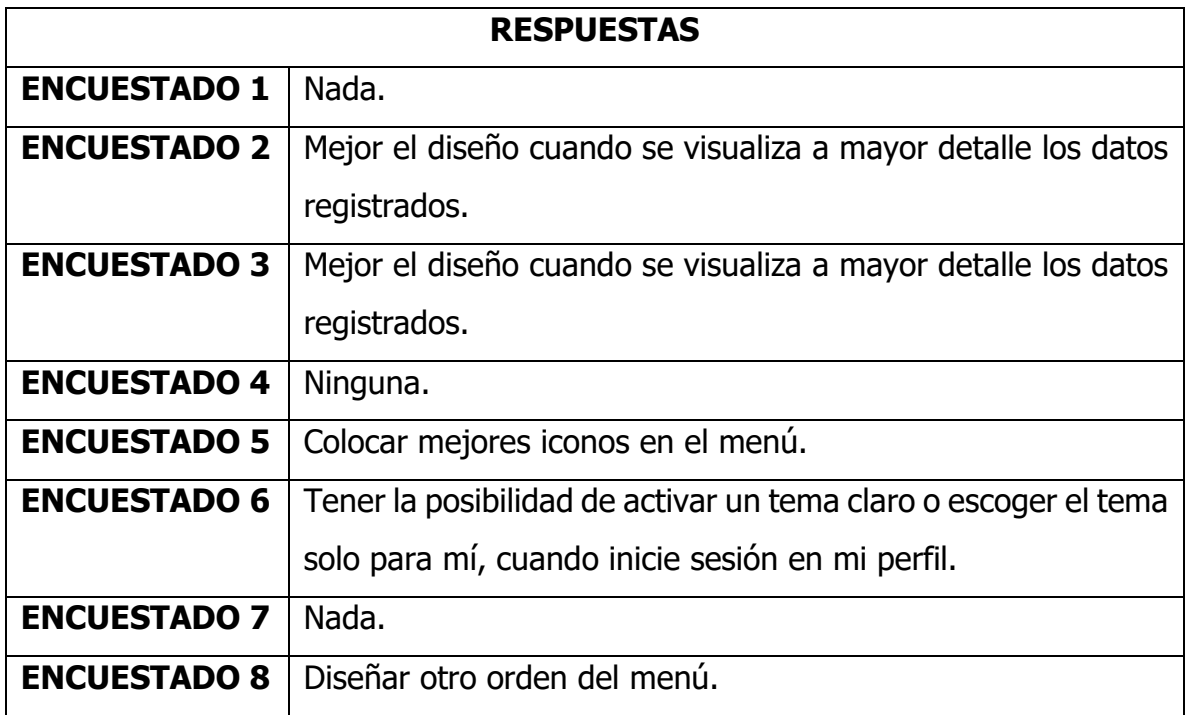

En la Figura 39 es posible observar los resultados obtenidos de los encuestados respecto a los beneficios que el sistema ofrece a su área de trabajo.

> Figura 39 Pregunta 6 – Contenido guardado

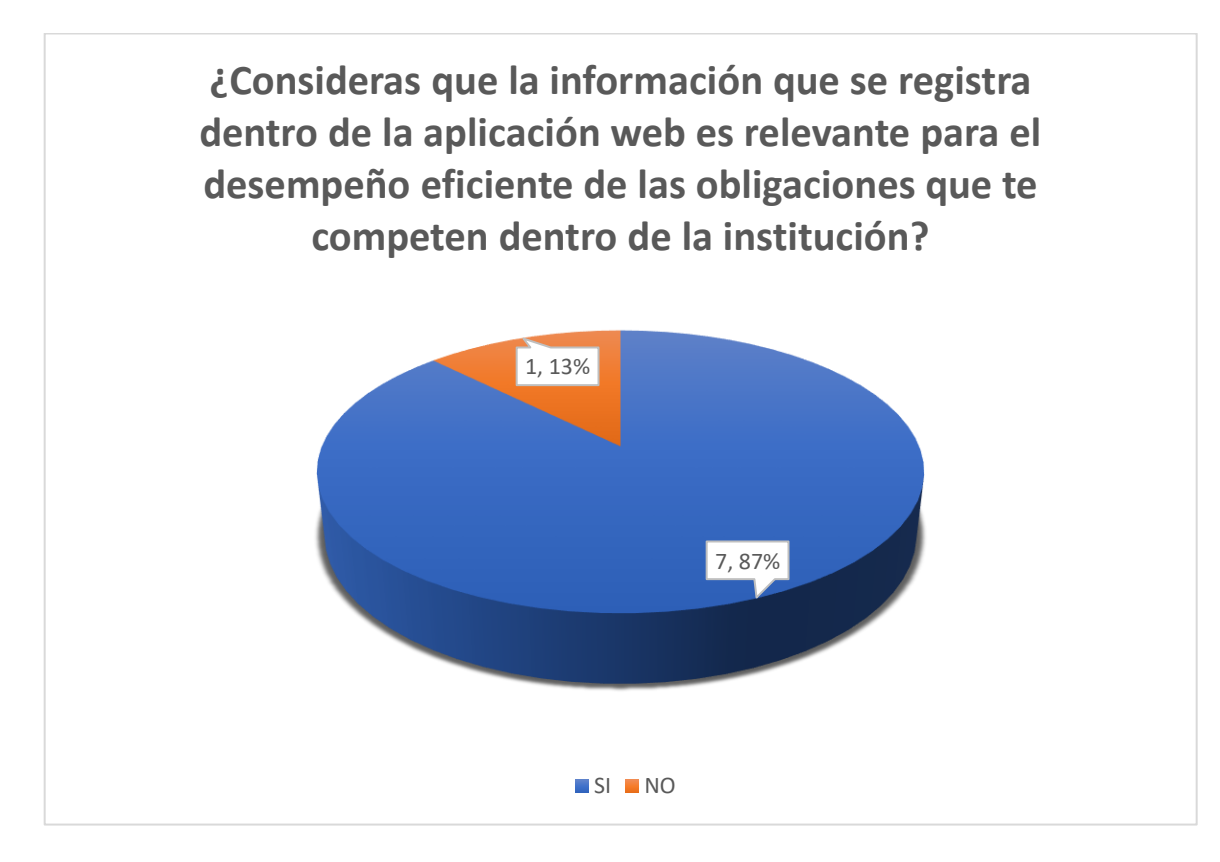

En la Figura 40 se confirma que la aplicación web cuenta con las funciones necesarias para una gestión eficiente de apoyos gubernamentales.

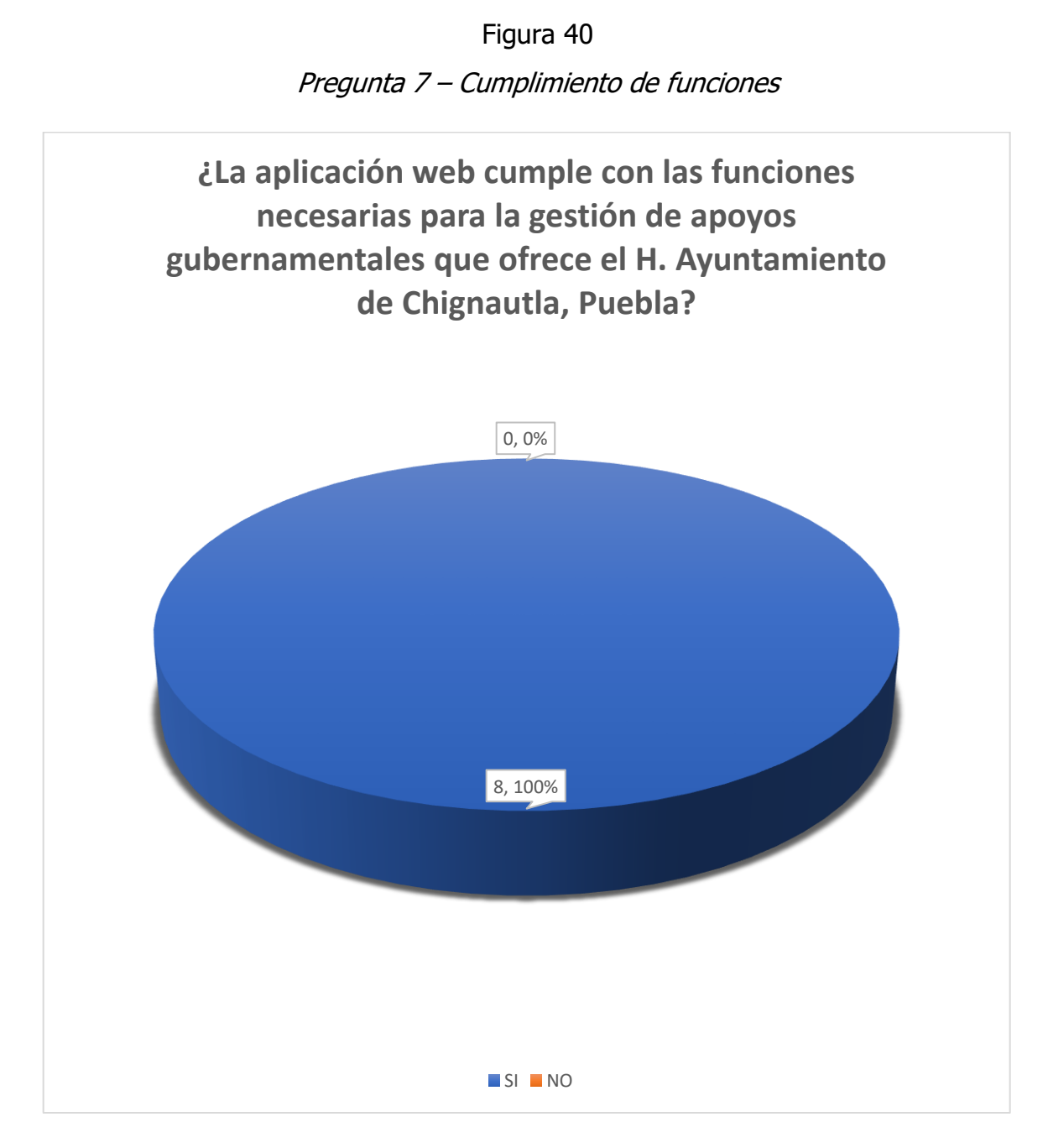

En la Figura 41 confirma la inexistencia de errores o bugs durante el uso de los usuarios.

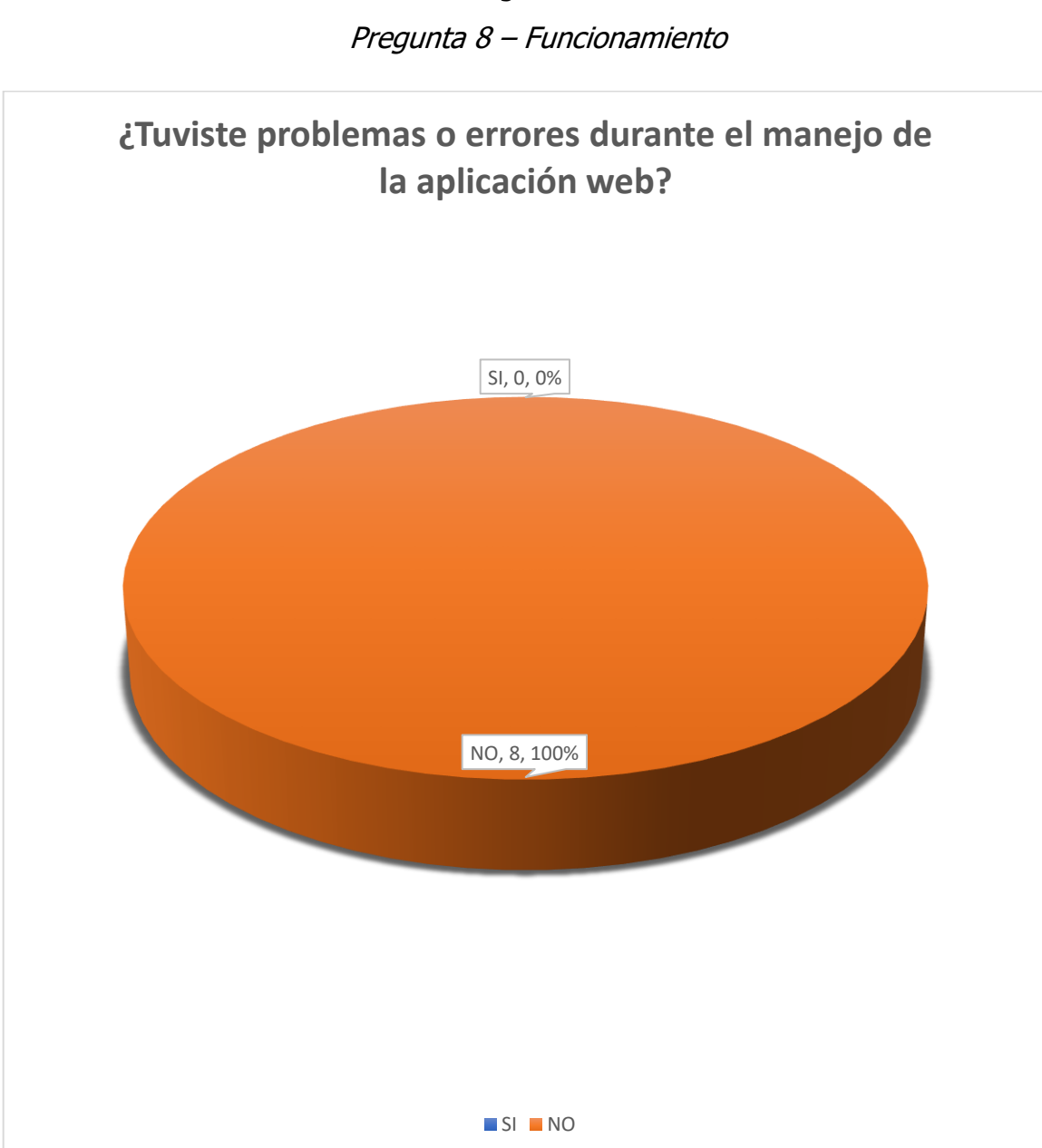

## Figura 41

Fuente: Creación Propia, 2022

La Figura 42 demuestra la calificación general del sistema, basada en la opinión de los 8 administradores de la entrega de apoyos gubernamentales del DIF del municipio de Chignautla, Puebla.

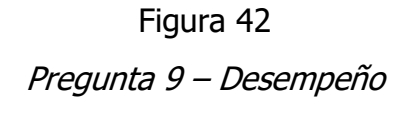

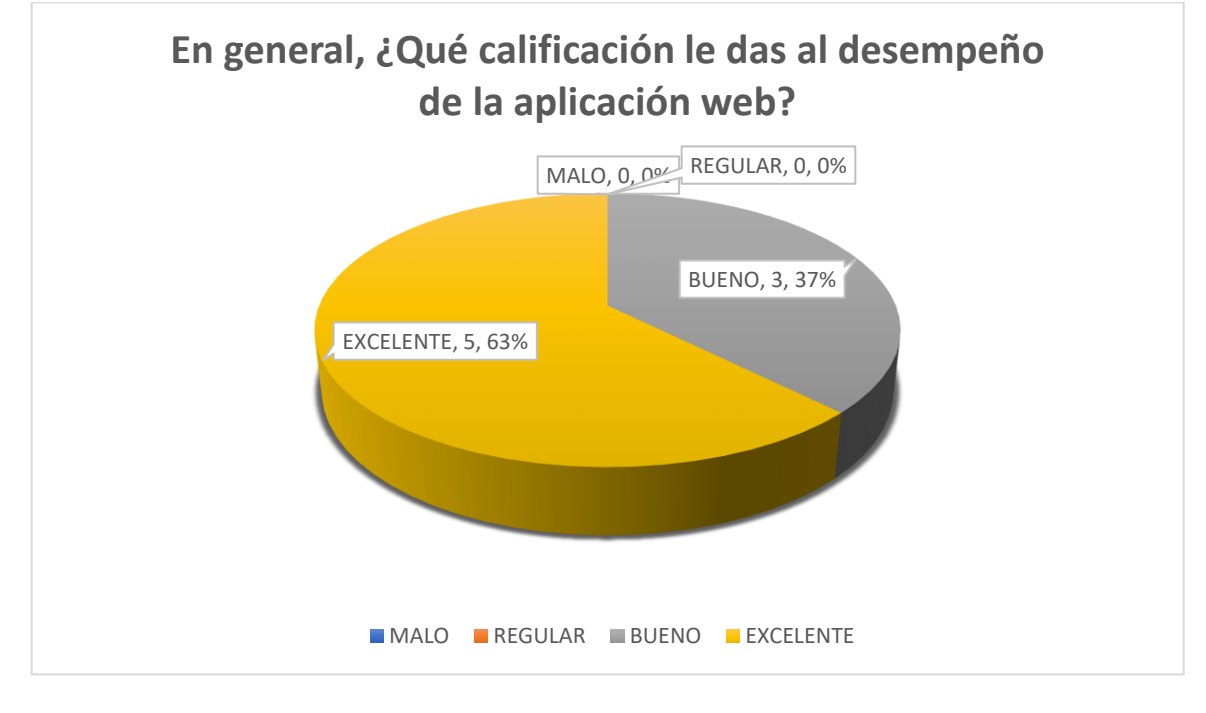

Fuente: Creación Propia, 2022

En la Tabla 32 se da respuesta a la pregunta: "¿Qué recomendarías para mejorar la productividad de la aplicación web?" y se enlistan las recomendaciones para la aplicación web que cada encuestado presento con la aplicación web basadas al rendimiento, productividad, objetividad y funcionalidad.

#### Tabla 20

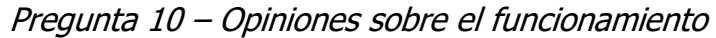

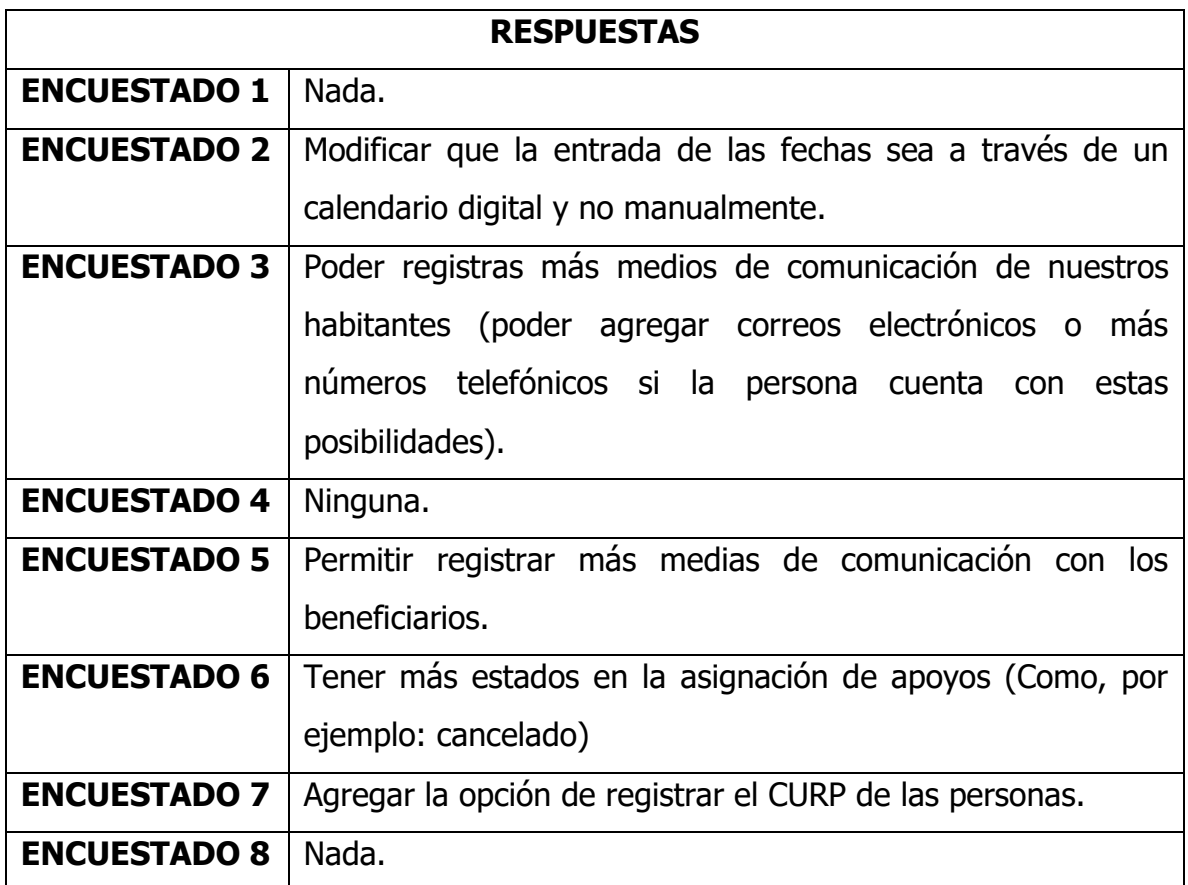

Fuente: Creación Propia, 2022

Después de analizar los resultados y verificar el correcto funcionamiento de la aplicación, podemos concluir que la hipótesis es aceptada basada en los resultados positivos obtenidos a través de la encuesta realizada a los 8 usuarios que manejarán el sistema a lo largo de las futuras entregas de apoyos gubernamentales en el municipio de Chignautla, Puebla.

.

# **CAPÍTULO V CONCLUSIONES**

# **5.1 Conclusiones del proyecto**

En México, el crecimiento poblacional y la escasa respuesta del gobierno a ciertas necesidades específicas hacen imperativa la creación de una figura que brinde las herramientas, métodos y metodologías para generar procesos que conlleven a un cambio drástico en las condiciones de vida de las personas, en este caso los habitantes de la comunidad de Chignautla en el estado de Puebla, para promover el desarrollo inclusivo.

Una vez que se ha finalizado el desarrollo e implementación de este proyecto se puede concluir que:

- La encuesta realizada para evaluar la aplicación web ha brindado comentarios muy útiles para futuras actualizaciones de la aplicación y de esta forma ofrecerles a los usuarios un mejor rendimiento.
- Se fortaleció la administración de la información de los habitantes que son beneficiaros con algún apoyo gubernamental por parte del DIF de Chignautla, Puebla; a partir de la aplicación web desarrollada en cuestión.

## **5.2 Recomendaciones**

El software se realizó en su primera versión y gracias a la metodología de programación utilizada, se puede escalar y mejorar en futuras versiones. Es recomendable ir depurando la base de datos en un período determinado. Actualizar y mejorar la seguridad con la que se manejan los registros. Implementar las recomendaciones que se obtuvieron en la encuesta realizada.

# **CAPÍTULO VI COMPETENCIAS DESARROLLADAS Y APLICADA**

# **6.1 Competencias adquiridas**

- **1.** Identifica, plantea y resuelve problemas.
- **2.** Planifica proyectos.
- **3.** Fortalecimiento de la comunicación oral y escrita.
- **4.** Toma de decisiones de manera oportuna y efectiva.
- **5.** Ser autodidacta.
- **6.** Diseño de bases de datos.
- **7.** Diseño de interfaces.
- **8.** Abstracción, análisis y sinterización de información.
- **9.** Trabajo en equipo.
- **10.** Desarrollo de sistemas web.
- **11.** Emplea nuevas tecnologías de información y comunicación.
- **12.** Aplicar metodologías de desarrollo.
- **13.** Liderazgo.
- **14.** Identificar riesgos y problemas.

# **CAPÍTULO VII FUENTES DE INFORMACIÓN**

## **7.1 Bibliografía**

Alcolea, C. (2020). "Qué es .NET Core". Marzo 2022, de OpenWebinars: <https://openwebinars.net/blog/que-es-net-core/>

Bravent (2017). "¿Qué es ASP.NET Core?". Marzo 2022. <https://www.bravent.net/que-es-asp-net-core/>

Chacón, L. (2018). "El boom de las apps de gobierno". Febrero 2022, de Alcaldes de México: [https://www.alcaldesdemexico.com/expediente-abierto/el-boom-de-las](https://www.alcaldesdemexico.com/expediente-abierto/el-boom-de-las-apps-de-gobierno/)[apps-de-gobierno/](https://www.alcaldesdemexico.com/expediente-abierto/el-boom-de-las-apps-de-gobierno/)

CHIGNAUTLA (s.f.). "Chignautla". Febrero 2022, de Enciclopedia De Los Municipios Y Delegaciones de México: [http://www.inafed.gob.mx/work/enciclopedia/EMM21puebla/municipios/21054a.ht](http://www.inafed.gob.mx/work/enciclopedia/EMM21puebla/municipios/21054a.html) [ml](http://www.inafed.gob.mx/work/enciclopedia/EMM21puebla/municipios/21054a.html)

Chignautla H. Ayuntamiento (2020). "Misión". Febrero 2022. <http://chignautla.puebla.gob.mx/mision2.php>

Chignautla H. Ayuntamiento (2020). "Visión". Febrero 2022. <http://chignautla.puebla.gob.mx/vision2.php>

Conecta Software (2020). "Visual Studio". Marzo 2022. <https://conectasoftware.com/apps/visual-studio/>

DBA Dixit (2019). "Componentes de SQL Server". Marzo 2022. <http://dbadixit.com/componentes-sql-server/>

DBA Dixit (2019). "Ediciones de SQL Server". Marzo 2022. <http://dbadixit.com/ediciones-sql-server/>

DBA Dixit (2020). "Servicios de SQL Server". Marzo 2022. <http://dbadixit.com/servicios-sql-server/>

Elizalde, M., Cáceres, F., Latapí, A., Sittón, S., Andretta, J., & Belismelis, G. (2017). "¿Qué resultados buscan lograr los programas sociales en México?". Febrero 2022, de **Coneval:** 

[https://www.coneval.org.mx/coordinacion/Documents/monitoreo/informes/Inform](https://www.coneval.org.mx/coordinacion/Documents/monitoreo/informes/Informe_Enfoque_Resultados_2017.pdf) [e\\_Enfoque\\_Resultados\\_2017.pdf](https://www.coneval.org.mx/coordinacion/Documents/monitoreo/informes/Informe_Enfoque_Resultados_2017.pdf)

Gobierno de México (2013). "Gobierno Digital o Electrónico". Febrero 2022. <https://www.gob.mx/sfp/documentos/gobierno-digital-o-electronico>

Gobierno de México (2015). "¿Qué es el gobierno electrónico?". Febrero 2022. <https://www.gob.mx/blog/articulos/que-es-el-gobierno-electronico>

Hughes, A., & Stedman, C. (2021). "Microsoft SQL Server". Marzo 2022, de ComputerWeekly.es: [https://www.computerweekly.com/es/definicion/Microsoft-](https://www.computerweekly.com/es/definicion/Microsoft-SQL-Server)[SQL-Server](https://www.computerweekly.com/es/definicion/Microsoft-SQL-Server)

Intelequia (2020). "CICLO DE VIDA DEL SOFTWARE: TODO LO QUE NECESITAS SABER". Abril 2022. [https://intelequia.com/blog/post/2083/ciclo-de-vida-del](https://intelequia.com/blog/post/2083/ciclo-de-vida-del-software-todo-lo-que-necesitas-saber)[software-todo-lo-que-necesitas-saber](https://intelequia.com/blog/post/2083/ciclo-de-vida-del-software-todo-lo-que-necesitas-saber)

Lauria, G. (2021). "Gobierno Electrónico: Cómo Impulsar la Transformación Digital en el Sector Público". Enero 2022, de DebMedia: <https://debmedia.com/blog/gobierno-electronico/>

Microsoft (2017). "Documentación de Visual Basic". Marzo 2022. <https://docs.microsoft.com/es-es/dotnet/visual-basic/>

Microsoft (2021). "Comparar las ediciones de Visual Studio 2022". Marzo 2022. <https://visualstudio.microsoft.com/es/vs/compare/>

Microsoft (2022). "ASP.NET". Abril 2022. [https://dotnet.microsoft.com/en](https://dotnet.microsoft.com/en-us/apps/aspnet)[us/apps/aspnet](https://dotnet.microsoft.com/en-us/apps/aspnet)

MikeRayMSFT, Olprod, OpenLocalizationService, & Saisang. (2021). "Ediciones y características admitidas de SQL Server 2016". Marzo 2022, de Microsoft: [https://docs.microsoft.com/es-es/sql/sql-server/editions-and-components-of-sql](https://docs.microsoft.com/es-es/sql/sql-server/editions-and-components-of-sql-server-2016?view=sql-server-ver15)[server-2016?view=sql-server-ver15](https://docs.microsoft.com/es-es/sql/sql-server/editions-and-components-of-sql-server-2016?view=sql-server-ver15)

Mis Programas (2020). "Acerca del sistema". Febrero 2022. <https://programas.app.jalisco.gob.mx/programas/panel/acercade>

Mis Programas (2020). "Mis Programas". Febrero 2022. <https://programas.app.jalisco.gob.mx/programas/sistemaDeProgramasPublicos>

Mis Programas (2020). "Uso del sistema". Febrero 2022. <https://programas.app.jalisco.gob.mx/programas/panel/manuales>

Mishra, R. (2011). "SQL Server Development History". Marzo 2022, de SQL Server Geeks:<https://sqlservergeeks.com/sql-server-development-history/>

Oracle. (2022). "¿Qué es una base de datos?". Marzo 2022. <https://www.oracle.com/mx/database/what-is-database/>

Pérez, S. (2021). "¿Qué es Microsoft SQL Server y para qué sirve?". Marzo 2022, de Intelequia: [https://intelequia.com/blog/post/2948/qu%C3%A9-es-microsoft-sql](https://intelequia.com/blog/post/2948/qu%C3%A9-es-microsoft-sql-server-y-para-qu%C3%A9-sirve)[server-y-para-qu%C3%A9-sirve](https://intelequia.com/blog/post/2948/qu%C3%A9-es-microsoft-sql-server-y-para-qu%C3%A9-sirve)

PowerData (2017). "Integración de datos: Concepto e importancia en la empresa actual". Agosto 2022, <https://www.powerdata.es/integracion-de-datos>

Romero, L. (2022). "Gobierno electrónico, mejores servicios". Marzo 2022, de GACETA UNAM: [https://www.gaceta.unam.mx/gobierno-electronico-mejores](https://www.gaceta.unam.mx/gobierno-electronico-mejores-servicios/)[servicios/](https://www.gaceta.unam.mx/gobierno-electronico-mejores-servicios/)

Roth, D., Anderson, R., & Luttin, S. (2022). "Información general de ASP.NET Core". Marzo 2022, de Microsoft: [https://docs.microsoft.com/es](https://docs.microsoft.com/es-es/aspnet/core/introduction-to-aspnet-core?view=aspnetcore-6.0)[es/aspnet/core/introduction-to-aspnet-core?view=aspnetcore-6.0](https://docs.microsoft.com/es-es/aspnet/core/introduction-to-aspnet-core?view=aspnetcore-6.0)

SNIM (2022). "Histórico: presidentes municipales". Marzo 2022, de Gobierno de México:<http://www.snim.rami.gob.mx/>

Soliz, D., Ricardo, D., Morales, O., & Frank, A. (2014). "OOHDM (MÉTODO DE DISEÑO HIPERMEDIA OBJETO ORIENTADO) & NORMATIVA ISO 9126". Marzo 2022, de Universidad Nacional Experimental de los Llanos Occidentales: <https://darjelingsilva.files.wordpress.com/2018/05/5-metd-oohdm.pdf>

Softtrader (2021). "Explicación de las licencias y CAL de SQL Server: ¿es necesario?, ¿cuántas necesito y qué es una licencia de 2 núcleos?". Marzo 2022. <https://softtrader.es/blog-microsoft/explicacion-sql-server-licencias-cal/>

TerryGLee, & Olprod. (2022). "Le damos la bienvenida al IDE de Visual Studio". Abril 2022, de Microsoft: [https://docs.microsoft.com/es-es/visualstudio/get](https://docs.microsoft.com/es-es/visualstudio/get-started/visual-studio-ide?view=vs-2022)[started/visual-studio-ide?view=vs-2022](https://docs.microsoft.com/es-es/visualstudio/get-started/visual-studio-ide?view=vs-2022)

Todo Tecnologías (2021). "Ventajas y Desventajas de Microsoft SQL Server". Abril 2022. [https://todotecnologias.com/ventajas-y-desventajas-de-microsoft-sql](https://todotecnologias.com/ventajas-y-desventajas-de-microsoft-sql-server/#Ventajas_de_Microsoft_SQL_Server)[server/#Ventajas\\_de\\_Microsoft\\_SQL\\_Server](https://todotecnologias.com/ventajas-y-desventajas-de-microsoft-sql-server/#Ventajas_de_Microsoft_SQL_Server)

Yeeply (2017). "Ventajas y desventajas de una Web App". Abril 2022, de Yeeply: <https://www.yeeply.com/blog/ventajas-y-desventajas-de-una-web-app/>

# **CAPÍTULO VIII ANEXOS**

# **8.1 Diseño del instrumento de investigación**

La encuesta fue desarrollada en la herramienta "Google Forms", la cual es una de las más populares para realizar encuestas digitales y que permitirá una mayor precisión en los datos recabados.

A los encuestados se les proporciono un URL en el cual los direccionaría a la encuesta. Al comenzar se les da a conocer el propósito principal de la elaboración de la encuesta (Figura 43).

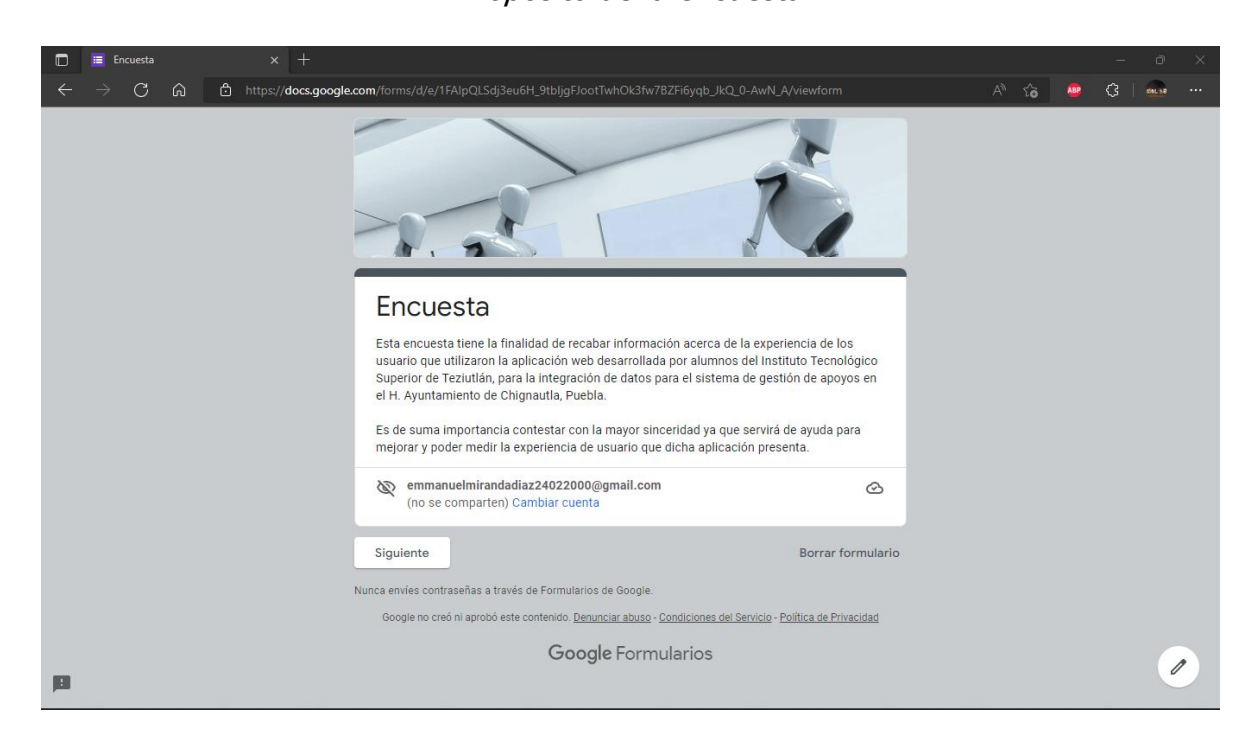

## Figura 43 Propósito de la encuesta

Fuente: Creación Propia, 2022

Después de hacerle saber el propósito de la aplicación de este instrumento de investigación a los encuestados, se realizaron 4 preguntas (ilustradas en la Figura 44, Figura 45 y Figura 46) sobre la opinión personal del encuestado respecto a la experiencia del usuario (colores, vistas, organización, tamaño de letra, textos de apoyo, etc.), además de añadir un apartado para permitirle redactar una propuesta de mejora entorno al mismo contexto.

## Figura 44 Preguntas sobre la vista Parte 1

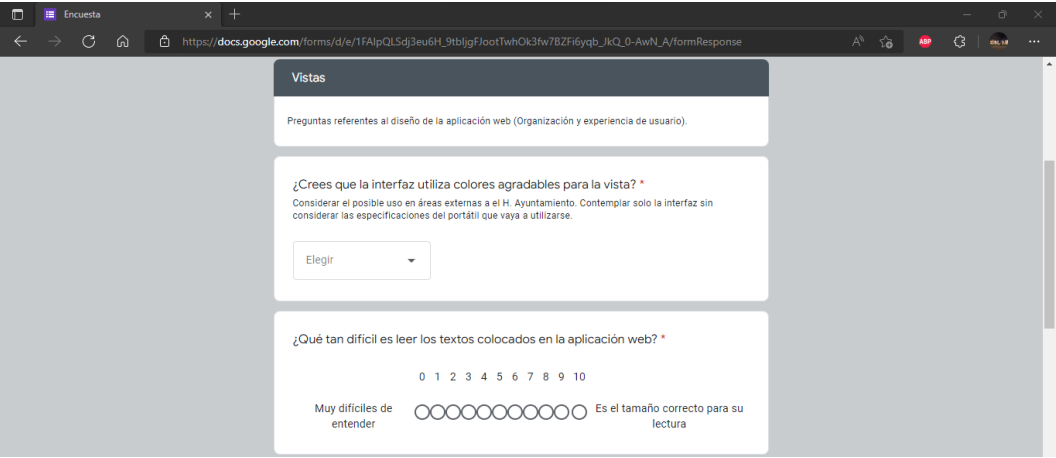

Fuente: Creación Propia, 2022

## Figura 45 Preguntas sobre la vista Parte 2

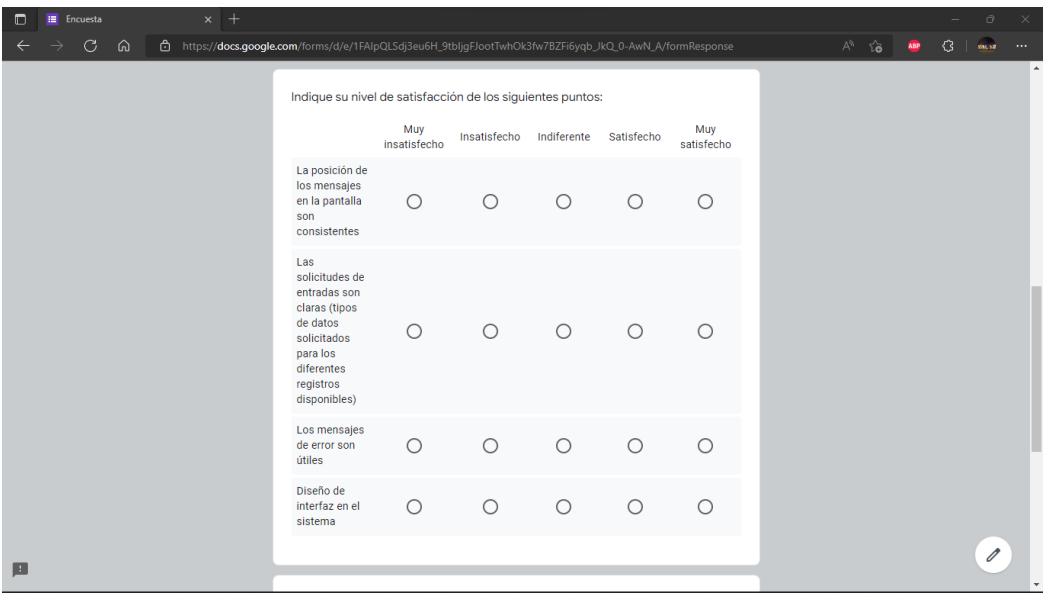

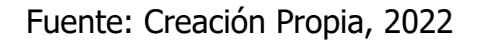

## Figura 46

## Preguntas sobre la vista Parte 3

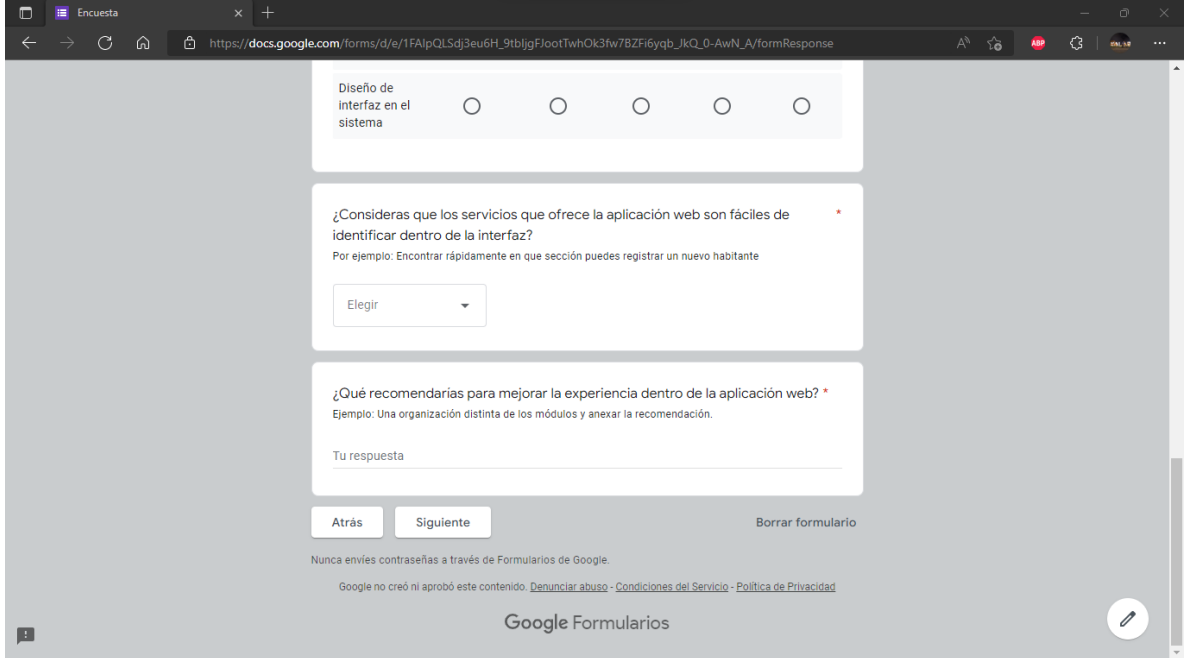
Por último, se les hizo 4 preguntas referentes a la velocidad, desempeño, objetividad y productividad de la aplicación web (ilustradas en la Figura 47 y Figura 48). Al igual que la anterior sección de preguntas, se proporcionó un espacio para que los encuestados escribieran sugerencias sobre este ámbito evaluado.

#### Figura 47

Preguntas sobre el desempeño Parte 1

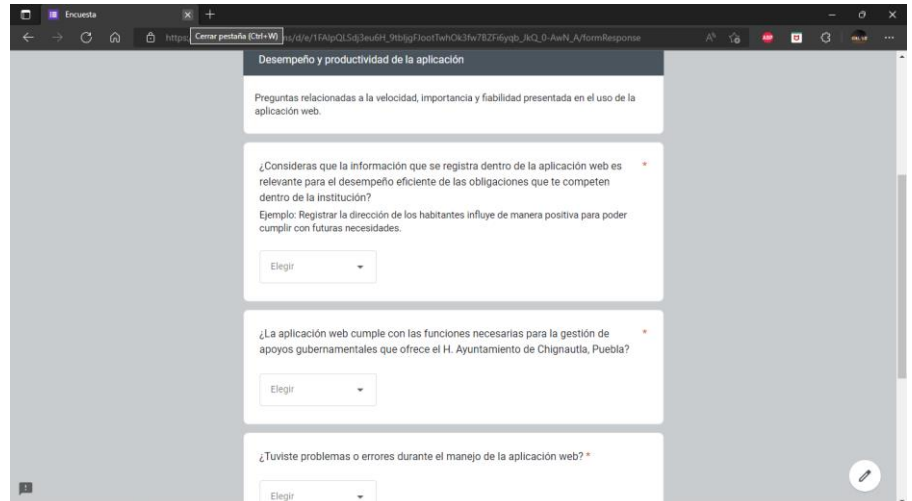

Fuente: Creación Propia, 2022

Figura 48

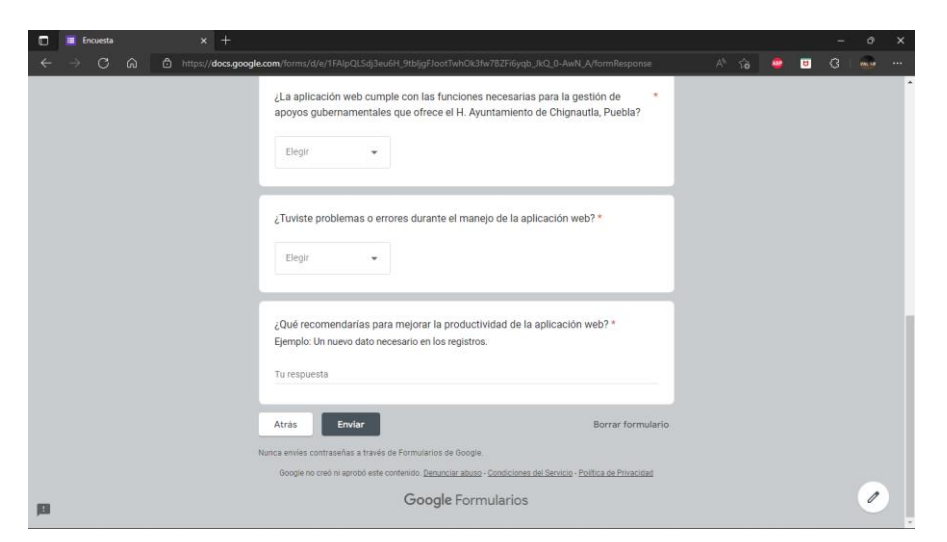

Preguntas sobre el desempeño Parte 2

Fuente: Creación Propia, 2022

# **8.2 Hoja de Liberación**

### Figura 49 Liberación de Tesis

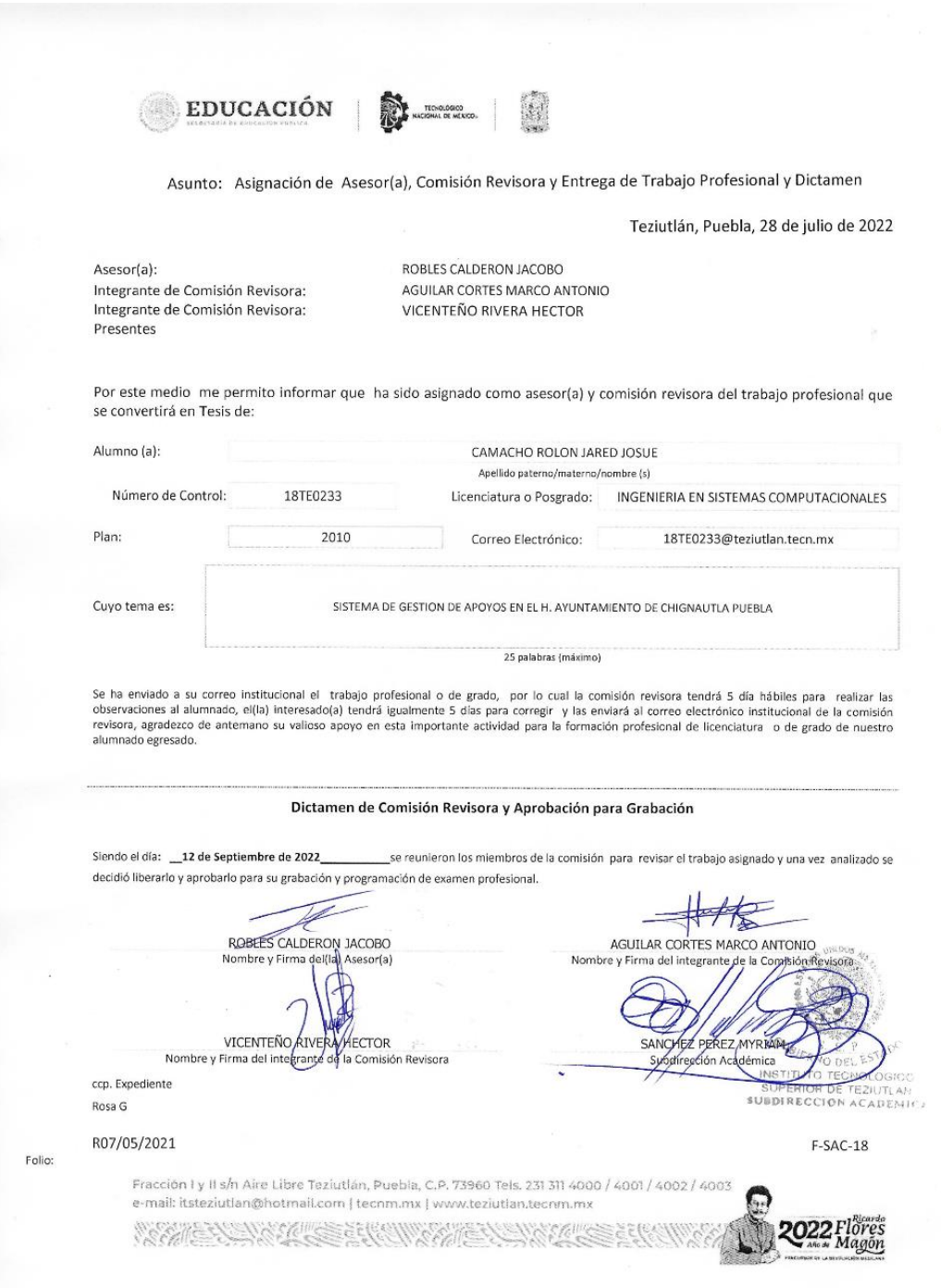

Fuente: Creación Propia, 2022

# **8.3 Carta de Autorización**

Figura 50

### Carta de Autorización

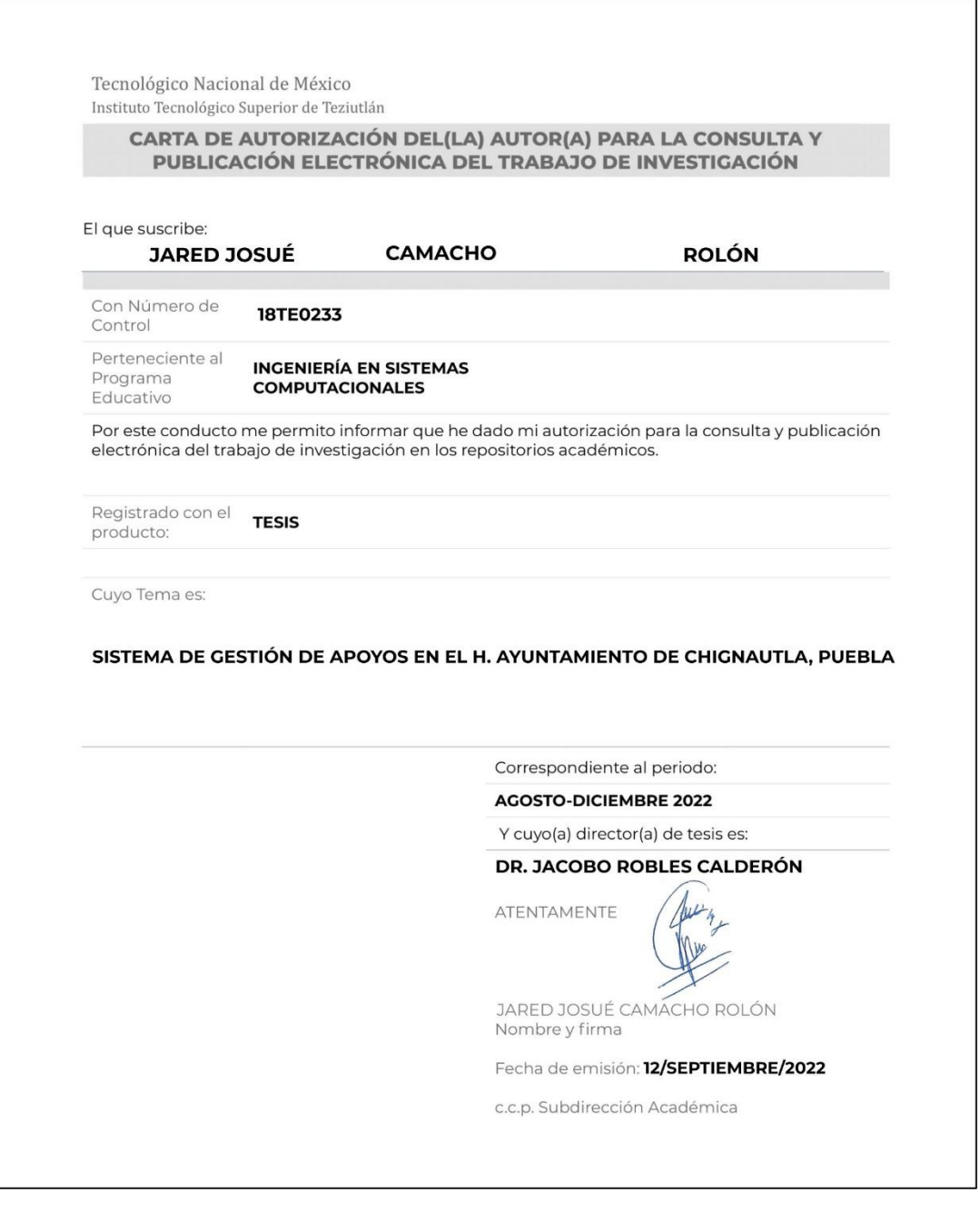

Fuente: Creación Propia, 2022